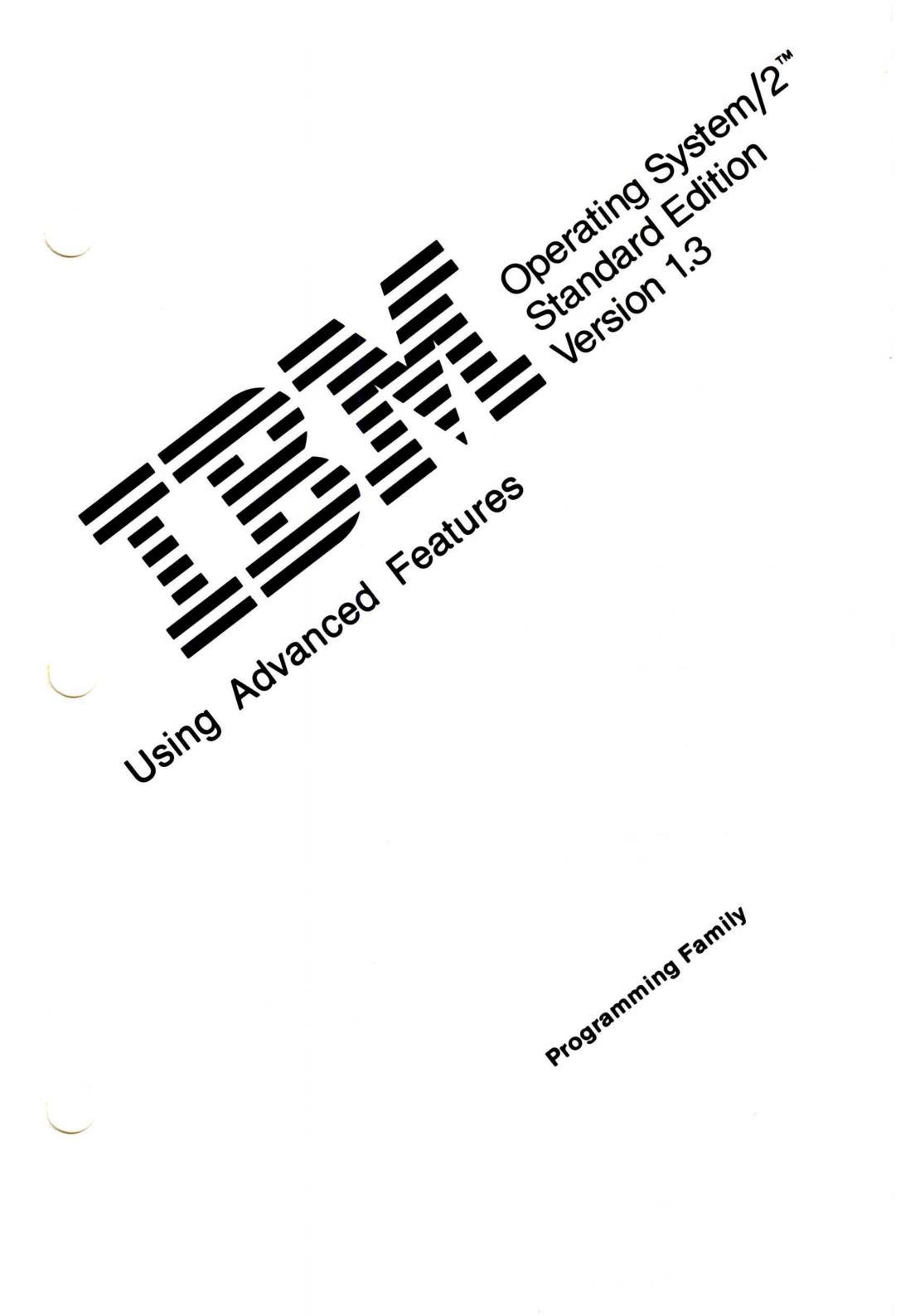

#### First Edition (March 1991)

The following paragraph does not apply to the United Kingdom or any country where such provisions are inconsistent with local law: INTERNATIONAL BUSINESS MACHINES CORPORATION PROVIDES THIS PUBLICATION "AS IS" WITHOUT WARRANTY OF ANY KIND, EITHER EXPRESS OR IMPLIED, INCLUDING, BUT NOT LIMITED TO, THE IMPLIED WARRANTIES OF MERCHANTABILITY OR FITNESS FOR A PARTICULAR PURPOSE. Some states do not allow disclaimer of express or implied warranties in certain transactions, therefore, this statement may not apply to you.

This publication could include technical inaccuracies or typographical errors. Changes are periodically made to the information herein; these changes will be incorporated in new editions of the publication. IBM may make improvements and/or changes in the product(s) and/or the program(s) described in this publication at any time.

It is possible that this publication may contain reference to, or information about, IBM products (machines and programs), programming, or services that are not announced in your country. Such references or information must not be construed to mean that IBM intends to announce such IBM products, programming, or services in your country.

Requests for technical information about IBM products should be made to your IBM Authorized Dealer or your IBM Marketing Representative.

IBM may have patents or pending patent applications covering subject matter in this document. The furnishing of this document does not give you any license to these patents. You can send license inquiries, in writing, to the IBM Director of Commercial Relations, IBM Corporation, Purchase, NY 10577.

# © Copyright International Business Machines Corporation 1991. All rights reserved.

Note to U.S. Government Users — Documentation related to restricted rights — Use, duplication or disclosure is subject to restrictions set forth in GSA ADP Schedule Contract with IBM Corp.

# **Special Notices**

References in this publication to IBM products, programs, or services do not imply that IBM intends to make these available in all countries in which IBM operates. Any reference to an IBM product, program or service is not intended to state or imply that only IBM's product, program, or service may be used. Any functionally equivalent product, program, or service that does not infringe any of IBM's intellectual property rights or other legally protectible rights may be used instead of the IBM product, program, or service. Evaluation and verification of operation in conjunction with other products, programs, or services, except those expressly designated by IBM, are the user's responsibility.

The following terms, denoted by an asterisk (\*) in this publication, are trademarks of the IBM Corporation in the United States and/or other countries:

**Operating System/2 OS/2** PC XT Personal Computer AT Personal Computer XT Personal System/2 Proprinter **PS/2 Presentation Manager** Quietwriter Systems Application Architecture

The following terms, denoted by a double asterisk (\*\*) in this publication, are trademarks of other companies:

PC Mouse Systems is a trademark of Metagraphics/Mouse Systems.

111

Microsoft is a trademark of Microsoft Corporation.

Visi-On is a trademark of VisiCorp.

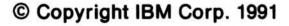

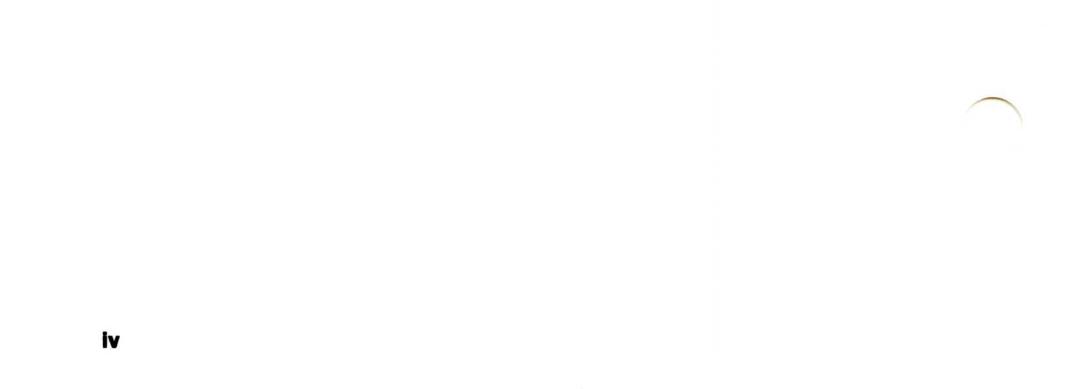

# **About This Book**

Using Advanced Features introduces you to many OS/2 functions and includes sections on configuring your system and maximizing system performance to get the most out of using IBM Operating System/2 Version 1.3 (referred to as the OS/2 program). Topics also describe OS/2 functions and how they interrelate. Practical tips and techniques are included in these topics to help you use the features of the OS/2 program more easily and productively.

### **Who Should Read This Book**

This book is written primarily for experienced operating system users and is intended for use with the online OS/2 Command Reference. It is helpful if you are familiar with Presentation Manager and the information outlined in Getting Started.

### **How This Book Is Organized**

Information in this book is organized in the following manner:

Chapter 1 familiarizes you with the basic features of the OS/2 program, including its multitasking capabilities.

Chapter 2 provides information to help customize your system to meet your individual needs.

Chapter 3 contains material to assist in maximizing system performance through process and memory management.

Chapter 4 explains OS/2 command symbols and gives instructions for redirecting input and output on your system.

Chapter 5 furnishes information to aid in diagnosing system problems.

Chapter 6 compares the differences between IBM DOS and DOS

mode of the OS/2 program.

Chapter 7 supplies data on creating and running batch files.

Chapter 8 provides information on editing and creating files with the System Editor.

V

Appendix A contains key assignments for the System Editor.

© Copyright IBM Corp. 1991

Appendix B contains explanations to messages that may be displayed in DOS mode.

Appendix C includes an alphabetic listing of OS/2 commands.

Appendix D contains an alphabetic table of Procedures Language 2/REXX instructions and functions.

#### vi About This Book

# Contents

| Chapter 1. About This Operating System      | 1          |
|---------------------------------------------|------------|
| Operating Modes                             | 3          |
| Working with Input/Output (I/O)             | 4          |
| Multitasking with OS/2                      | 5          |
| Windows and Sessions                        | 7          |
| Processes and Threads                       | 10         |
| Running OS/2 Programs                       | 12         |
| OS/2 Command Processing                     | 14         |
| Running DOS Programs                        | 15         |
|                                             |            |
| Chapter 2. Customized Installation          | 17         |
| Configuring OS/2                            | 17         |
| Reconfiguring OS/2                          | 17         |
| Changing CONFIG.SYS                         | 18         |
| Adding Device Drivers to CONFIG.SYS         | 20         |
| Changing AUTOEXEC.BAT                       | 22         |
| Updating Support for Your Display Adapter   | 24         |
| Extended Graphics Array Features            | 27         |
| Selecting Options After Installation        | 28         |
| Adding a Mouse After Installation           | 29         |
| Setting Up a Printer or Plotter             | 34         |
|                                             | 36         |
| Using the Printer Install Choice            | 37         |
| Using the Control Panel                     | 1.458.2582 |
| Adding a Parallel Printer Driver            | 38         |
| Adding a Serial Printer or Plotter Driver   | 40         |
| Deleting a Printer Driver                   | 41         |
| Adding a Queue Driver                       | 42         |
| Deleting a Queue Driver                     | 42         |
| Using the Print Manager                     | 43         |
| Adding, Changing, or Deleting Printer Names | 44         |
| Connecting Printer Names with Ports         | 45         |
| Connecting Printer Drivers to a Printer     | 45         |
| Adding, Changing, or Deleting Queue Names   | 46         |
| Changing Default Printers and Queues        | 47         |
| Changing Printer Driver Settings            | 47         |
| Changing Queue Printer Driver Settings      | 48         |
| Setting Up Serial Devices for Base Printing | 49         |
| Changing Printer Response Time              | 50         |
| Spooling and Printing                       | 51         |
| Running OS/2 without Print Spooling         | 53         |
| Changing Country Information                | 54         |
| Preparing for Code Page Switching           | 56         |

| Statements for Code Page Switching            | 57<br>59           |
|-----------------------------------------------|--------------------|
| Chapter 3. System Performance                 | 61                 |
| Process Management                            | 62                 |
| Specifying the Number of Threads (THREADS)    | 64                 |
| Allocating CPU Time (TIMESLICE)               | 64                 |
|                                               | 64                 |
| Setting Thread Priority (PRIORITY)            | Contraction of the |
| Setting Maximum Wait Time (MAXWAIT)           | 64                 |
| Memory Management                             | 65                 |
| Virtual Memory and Segment Swapping           | 65                 |
| Determining Disk Buffers (BUFFERS)            | 67                 |
| Allocating Storage Blocks (DISKCACHE)         | 68                 |
| Setting Swapping and Segment Motion (MEMMAN)  | 69                 |
| Specifying the Swap File (SWAPPATH)           | 69                 |
| Selecting the Operating Mode (PROTECTONLY)    | 70                 |
| Setting DOS Mode Size (RMSIZE)                | 70                 |
| High Performance File System Support          | 71                 |
| HPFS Caching                                  | 73                 |
| Extended Attribute Support                    | 74                 |
|                                               | 74                 |
| Chapter 4. OS/2 Command Symbols               | 75                 |
| Symbols Interpreted as Command Operators      | 75                 |
| Using Redirection Symbols $>$ , $>>$ , $<$    | 76                 |
|                                               | 77                 |
| Redirection Sequences Using Numbers (0-9)     |                    |
| Prevent All Output by a Program               | 81                 |
| Echoing of Redirection Statements             | 81                 |
| Filtering Information — FIND, MORE, and SORT  | 82                 |
| Piping Output to Another Command              | 83                 |
| Processing Commands Conditionally &&,         | 84                 |
| Separating and Grouping Commands &, ()        | 85                 |
| Allowing Symbols to Be Input as Text ^        | 86                 |
|                                               |                    |
| Chapter 5. Problem Determination              | 87                 |
| Utilities Available to You                    | 87                 |
| HELP - Providing System Help                  | 87                 |
| AUTOFAIL - Displaying Error Information       | 87                 |
| PSTAT - Displaying Process Status Information | 88                 |
| Diagnostic Tools for the Service Coordinator  | 88                 |
| Error Logging Facility                        | 88                 |
| System Trace Facility                         | 89                 |
| CREATEDD and the Stand-Alone Dump Facility    | 91                 |
|                                               | 91                 |
| PATCH - Apply Software Repairs                |                    |
| Recovering User and System INI Files          | 92                 |
| Creating New INI Files                        | 92                 |
| Recovering the CONFIG.SYS File                | 93                 |

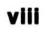

| Chapter 6. DOS Mode Compatibility                        | 95    |
|----------------------------------------------------------|-------|
| Compatibility with IBM DOS 4.0                           |       |
| Installing Copy-Protected DOS Programs                   |       |
| Printer Spooling                                         |       |
| Serial Device Support                                    |       |
| Setting Asynchronous Communications Modes                |       |
| Redirecting Parallel Printer Output to a Serial Device   |       |
| Sending Output to Serial Devices                         |       |
| Managing Programs Using Serial Devices                   |       |
| Using a Mouse                                            |       |
| Using Programs with Enhanced Graphics Features           |       |
|                                                          |       |
| Chapter 7. Creating and Using Procedures Language 2/REXX |       |
| and Batch Files                                          | . 105 |
| About Batch Files                                        |       |
| Running Batch Files and REXX Procedures                  |       |
| Browsing REXX Procedures Output                          |       |
| The PMREXX Trace Function                                |       |
| Ending Batch File Processing                             |       |
| Special Batch Files                                      |       |
| AUTOEXEC.BAT File                                        |       |
| STARTUP.CMD File                                         |       |
| Writing Batch Files                                      |       |
| Using Replaceable Parameters                             |       |
| Using Replaceable Parameters with Names                  |       |
| Writing Simple REXX Procedures                           |       |
| Requirements                                             |       |
| Writing a REXX Procedure                                 |       |
| Using Basic REXX Elements                                |       |
| Working with Variables and Arithmetic                    | . 129 |
| More REXX Features                                       | . 137 |
| True and False Operators                                 |       |
| Automating Repetitive Tasks                              |       |
| Using Advanced REXX Functions                            |       |
| Responding to Error Messages                             |       |
| Responding to Error wessages                             | . 105 |
| Chapter 8. Using the System Editor                       | . 167 |
| Starting an Editing Session                              |       |
| Help Information                                         |       |
| Creating Files                                           |       |
|                                                          |       |
| Creating Files from a Command Prompt                     |       |
| Creating Files from the Action Bar                       |       |
| Setting Options                                          |       |
| Selecting Drives and Directories and Opening Files       |       |
| Entering Text                                            |       |
| Saving and Closing Files                                 | . 182 |

ix

| Ending an Editing Session                               | 185<br>186               |
|---------------------------------------------------------|--------------------------|
| Adding and Inserting Text                               | 186                      |
| Splitting and Joining Lines                             | 186                      |
|                                                         | 187                      |
| Deselecting Text                                        | 188                      |
|                                                         | 188                      |
|                                                         |                          |
|                                                         | 189                      |
|                                                         | 190                      |
|                                                         | 191                      |
| Finding and Changing Text                               | 191                      |
| Editing Keys                                            | 195<br>195<br>197<br>198 |
| Appendix B. DOS Mode Messages                           | 199                      |
| Appendix C. Table of OS/2 Commands                      | 211                      |
| Appendix D. Procedures Language 2/REXX Instructions and |                          |
| Functions                                               | 221                      |
| Index                                                   | 227                      |
|                                                         |                          |

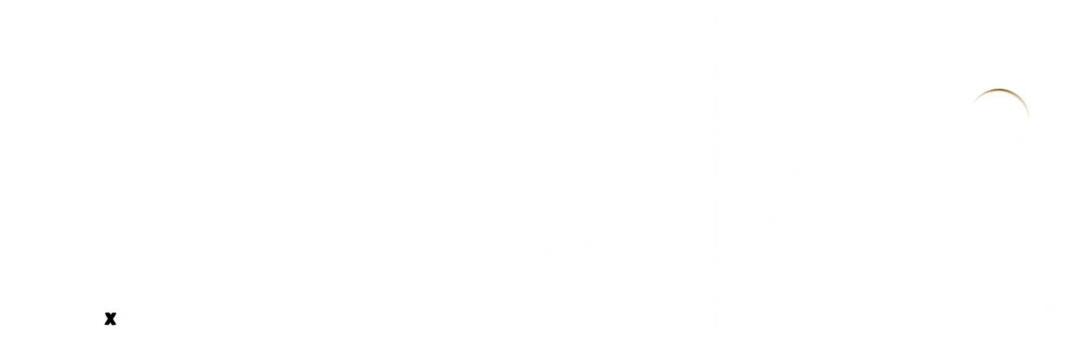

# Chapter 1. About This Operating System

IBM<sup>\*</sup> Operating System/2<sup>\*</sup> (OS/2<sup>\*</sup>) Standard Edition Version 1.3 is a program that controls the workings of your computing system. It provides easy access to programs and information by allowing you to state your computer requirements in terms that are easily understood. This lets you complete your work quickly without having to view the behind-the-scenes programming code that makes your system function.

You can compare features of the OS/2 program to desktop materials you would normally use in an office environment.

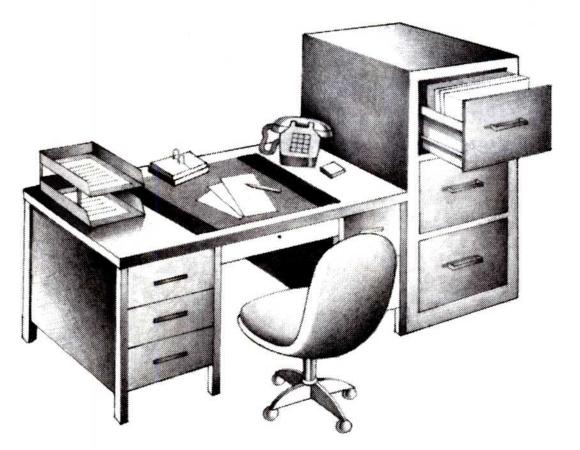

Figure 1. Operating System/2 - the Desktop Manager

For example, multiple windows on your screen are similar to pieces of paper on a desktop. Like papers, windows can be stacked, so that other windows are blocked from view. You can also cascade (overlap) windows so that you can partially see the windows underneath.

Because the OS/2 program allows you to view several windows at one time, you don't need to remember or write down information available from different sources. You can install desktop programs that make a calendar, notepad, or telephone book just a touch away.

1

Trademark of IBM Corporation.

© Copyright IBM Corp. 1991

Also, if you normally manage and maintain documents in a file cabinet, you will feel comfortable using the File Manager. Let the File Manager help you organize and control information. You can think of directory icons ( $\bigcirc$ ) as folders inside a file cabinet, and file icons ( $\bigcirc$ ) as papers inside the folders.

The functions of the OS/2 program that you are probably most familiar with are file-related activities such as creating, copying, or erasing files. In addition to these tasks, OS/2 provides other services. These services include allocating resources, scheduling, protecting programs, and providing a suitable computing environment in which to run your programs.

This book includes OS/2 topics such as multitasking capabilities, memory management, and DOS compatibility. Also introduced are several distinct features of the OS/2 program. One of these is the System Editor, a program which provides text editing functions for creating, editing, and managing files. Also explained are beneficial ways to get the most from the OS/2 program by, for example, customizing your system to maximize performance.

### **Operating Modes**

The OS/2 program provides the operating environments of OS/2 mode and DOS mode. Although each mode affects the processing of programs and commands differently, most commands work in both modes. There are, however, some commands that provide functions specific to only one mode. Refer to the "Table of OS/2 Commands" on page 211 for a list of OS/2 commands.

#### OS/2 mode

Commonly called *protect mode*, this multiprogramming environment allows you to run several OS/2 programs at the same time. This gives each program the potential of taking advantage of available physical memory up to 16 megabytes (MB). OS/2 mode allows you to achieve a high level of interaction with an OS/2 program. It permits you to run some programs in interactive windows on your screen. At the same time, you can run other programs in the background, away from view. Your operating system also protects each program so that it does not interfere with or change another program running at the same time.

#### **DOS mode**

When using the OS/2 program, you may choose to use DOS mode, an environment similar to IBM Disk Operating System Version 4.0. Unlike most programs in OS/2 mode, a program running in DOS mode does not run in a window. Instead, it takes over the entire screen and runs only in the foreground session. You can, however, run a DOS mode program in the foreground with several active OS/2 programs running in the background at the same time.

Commonly called *real mode*, this mode allows you to continue using DOS programs with your new operating system. You can start DOS tasks or begin a DOS program almost as though you were using DOS 4.0. However, not all programs originally written for a personal computer work properly in DOS mode (for example, timing- and network-dependent programs). Refer to

"DOS Mode Compatibility" on page 95 for program limitations and answers to compatibility questions.

# Working with Input/Output (I/O)

Work begins when you enter *input*, or information, into your computer system for processing. You do this by performing operations such as typing on your keyboard, clicking a mouse button, or gathering data from a disk. Work ends with *output*, the results of an operation. Examples of output operations are displaying results on your screen, storing information on a disk, or printing information on a printer.

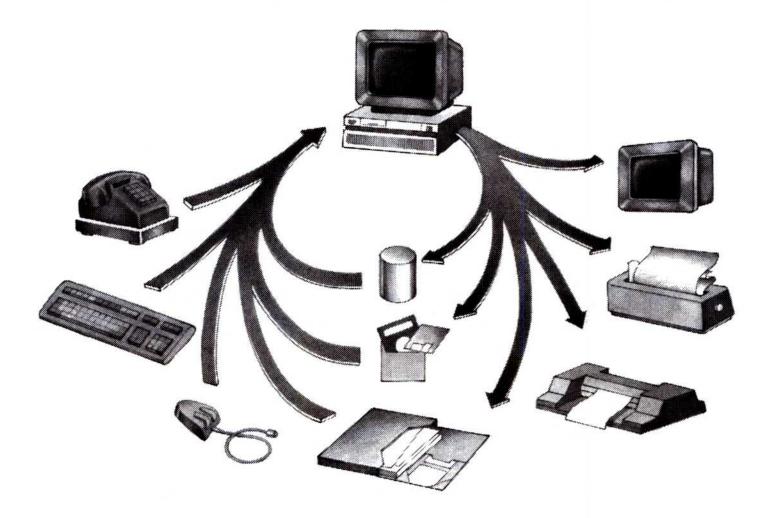

Figure 2. Input/Output (I/O) Devices

Depending on your type of system, the central processing unit (CPU) processes I/O operations differently. A program in a single-tasking system, such as IBM DOS, can perform only one I/O operation at a time. The program working on an I/O request waits for the CPU to return the result from an operation before the CPU can process other information. In a multitasking system such as OS/2, however, many programs can request I/O operations at the same time. OS/2 queues these multiple requests and processes them each in turn.

## **Multitasking with OS/2**

The multitasking features of the OS/2 program allow you to process many tasks (basic units of work) at the same time. OS/2 divides processor time between multiple tasks. This gives the impression that your programs, jobs, or files are running at the same time. By sharing the system's resources among tasks, multitasking increases productivity by reducing the time required to switch between programs. It allows processing to take place in the background while you are working on another task in the foreground.

The simplest example of multitasking is working with sessions, running several tasks at the same time. For example, while you are doing word processing in the foreground, recalculation of a spreadsheet could be processing in the background. Moreover, OS/2 protects the information contained in each running program from being changed by another program running at the same time.

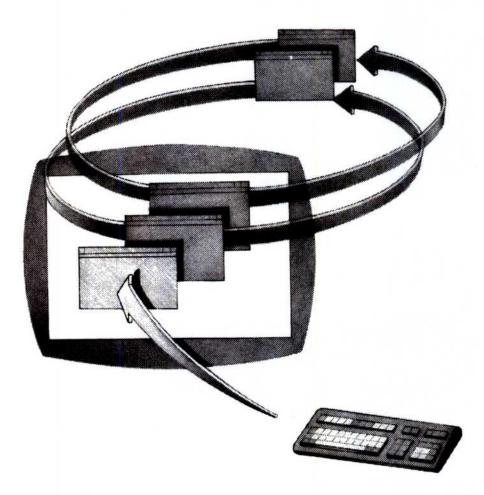

Figure 3. Multitasking. Allows tasks to process in background windows while you are working on another task in the foreground.

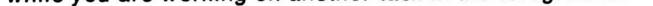

### $\bigcirc$

Although many programs appear to be processing at the same time when you view windows on your screen, the CPU carries out only one task at a time. The processor sometimes waits for input or output from a slower device (such as the keyboard or disk). For this reason, many program developers today design programs to create or control one or more tasks. For more complex processing requirements, developers can design a program so that its functions are divided among a collection of cooperating processes and threads, as shown:

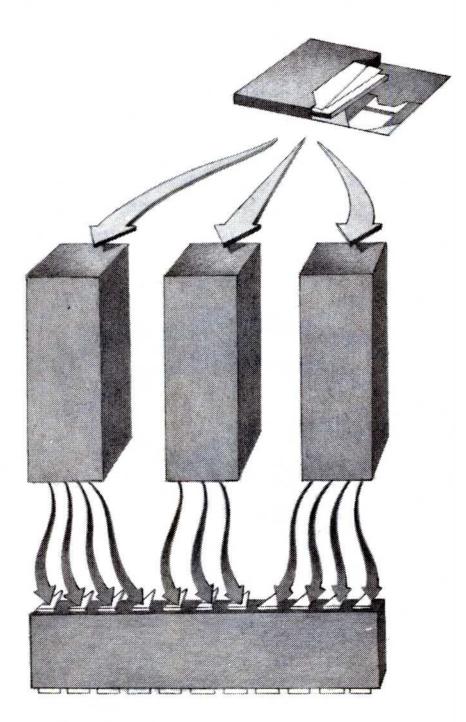

- Figure 4. Processes and Threads. A program can be designed as separate processes, each consisting of many threads waiting to be processed by the CPU.

Note: For information on processes and threads, refer to "Processes and Threads" on page 10.

For example, suppose you were developing a copy program. You might decide to read data from one drive with one thread, while at the same time, write to the other drive with another thread. This maximizes system performance because programs use the processor's time more productively.

### **Windows and Sessions**

Each task or program you start runs in its own window, giving the appearance that each task is running in a separate, protected personal computer. Windows, called *sessions*, are protected environments that allow many programs to coexist within the system, and not interfere with one another. Because each OS/2 session runs independently, changes you make in one session do not affect other sessions. For example, setting a new path for an OS/2 session affects only that OS/2 session; it does not change paths to other sessions.

The following screen represents two cascading windows:

| Group View Desktop | o Manager ▼▲<br>top Help                                                                                                    |
|--------------------|----------------------------------------------------------------------------------------------------|
| Utilities          | Group-Main   Program View Help   File Manager   File Manager   Introducing OS/2   05/2   0S/2   0S/2 |

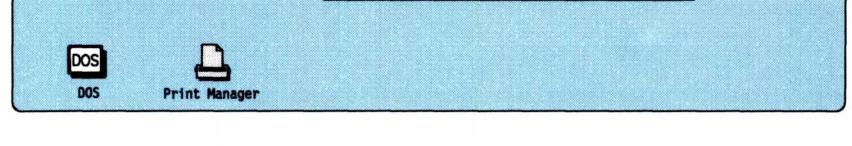

A session can be one of two types:

#### **Foreground Session**

You can work directly with this interactive session. It receives input from your keyboard and mouse, or displays information on your screen. In addition, the CPU gives the foreground session a higher priority than a background session. This allows a program in the foreground session to run faster, improving performance for this session.

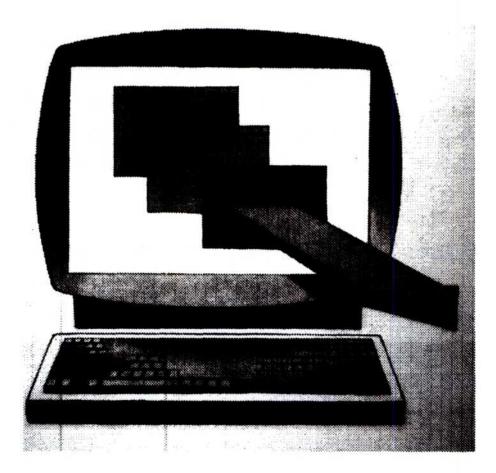

#### **Background Sessions**

You cannot work directly with this session. Instead, this session continues to run in the background, away from your view. Within windows, background sessions share the display screen with the foreground session. You cannot, however, interact with a background session (such as typing on the keyboard) until you bring the job to the foreground.

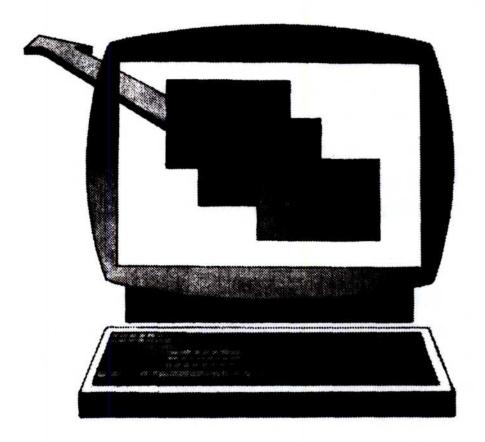

Programs can run unattended in background sessions, receiving processor time as it becomes available. However, if a program in a background session is awaiting further instruction, it stops running and stays suspended until you either end the session or bring it to the foreground.

When running a program in DOS mode, OS/2 suspends the program when you switch it to the background. This is why DOS mode does not support timing-dependent programs such as communications and real-time programs. These programs have defined time constraints in which the CPU must complete processing. If DOS isn't active (in the foreground), the CPU does not complete processing within these time constraints.

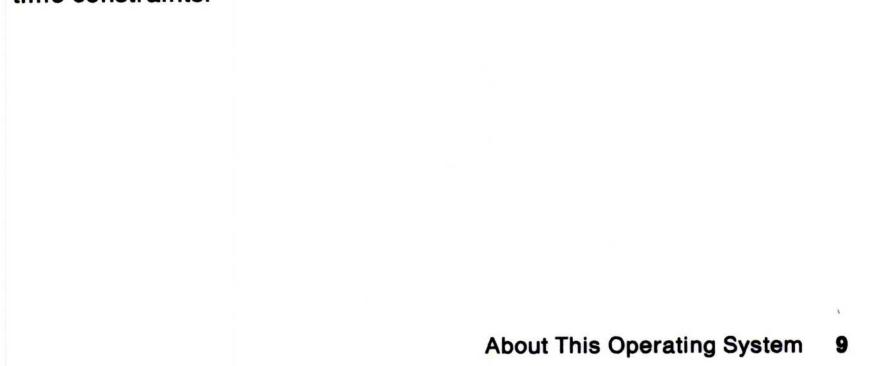

### **Processes and Threads**

Many tasks, such as those involving programs or files, can occupy various windows of your screen at the same time. Besides viewing and running these tasks at the same time, programs can also simultaneously reside in memory, share memory, and alternate the use of the CPU among them. Called *multiprogramming*, this process is managed by a scheduler, which improves the overall efficiency of the system by coordinating priority-based jobs going to the CPU.

One *process* manages many of the programs that you run. This process is responsible for the mode, screen contents, and resources used by the running program. Each process, or instance of program operation, contains one or more *threads*, the most elementary units in processing. Threads, dispatched on a priority basis, use processor running cycles and share the resources of the process that created them.

A time-slicing scheduler makes sure that threads of equal priority receive an equal opportunity to process. Because threads use the resources of the process, threads or processes running at the same time must communicate with one another. Communication is necessary to coordinate both their access to shared resources and their order of running.

Although one process manages most programs, program developers can design a more complex program as separate processes, or multiple threads, within a single process. In this way, a complex program can send more than one thread to use processor cycles, thereby speeding up its performance. Then, when many programs are running and occupying memory at the same time, the CPU can switch between these processes. This makes your system more productive.

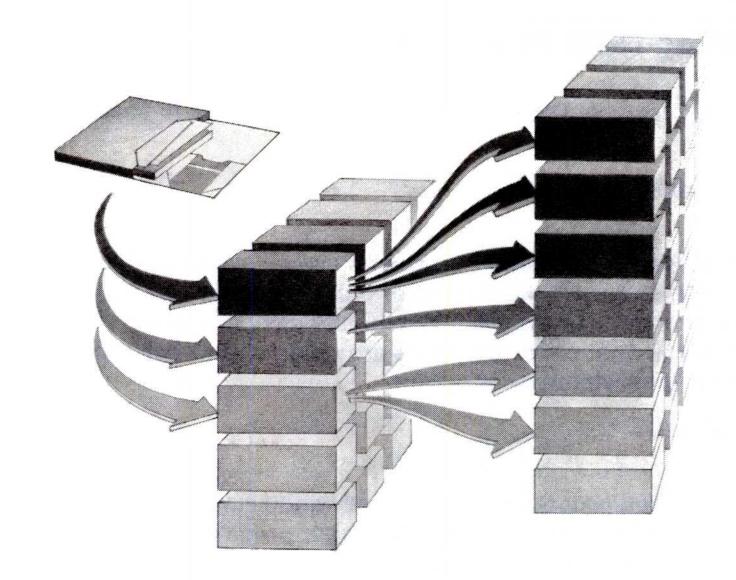

- Figure 5. Processes and Threads. A program can be designed as separate processes or multiple threads within a single process.
- Note: For further information on processes and threads, refer to "Process Management" on page 62.

### **Running OS/2 Programs**

The three types of OS/2 programs that you can run in sessions are as follows:

#### **Presentation Manager**

Presentation Manager<sup>\*</sup> programs use full windowing capabilities. These programs create one or more windows that make the function of your program visible and easy to access. You can monitor what other programs are doing and switch between programs whenever required.

#### Windowed

Windowed programs have limited windowing capabilities in comparison to Presentation Manager programs. Instead of creating one or more windows on the screen, OS/2 supplies this type of program with a standard window that you can move and size.

An example is the OS/2 windowed command prompt. If you choose to run an OS/2 command prompt in a window, other program windows remain visible on the screen. This environment is well suited to text-based programs that can operate in the background, such as compilers or editors. You can then interact with another program in the foreground session.

#### **Full-screen**

Full-screen programs fill the entire screen. Although other programs may be currently running, the full-screen program does not share the display screen. You can access other running programs by repeatedly pressing the Alt and Esc keys. You can also switch to the Task List window to select a program by pressing the Ctrl and Esc keys. It is possible for you to run several full-screen programs at the same time you might be

#### running other programs in windows.

 $\frown$ 

- Trademark of IBM Corporation.
- 12 About This Operating System

You can start and run several OS/2 programs at the same time by selecting:

- A program title listed in the Group-Main or Group-Utilities window
- A program file from the File Manager window, or
- An OS/2 full-screen or window command prompt from the Group-Main window, as shown:

|     |               | p Manager ▼▲<br>top Help                                                                                                    |
|-----|---------------|----------------------------------------------------------------------------------------------------|
|     | Utilities     | Group-Main   Program View Help   File Manager   File Manager   Introducing 0S/2   0S/2   0S/2   0S/2   File Manager   Print Manager   0S/2   0S/2   System Editor |
| DOS | Print Manager |                                                                                                    |

Note: If you want to return to the Group-Main window, type EXIT at the command prompt and press the Enter key.

An OS/2 program continues to run even if it is not visible. You can run as many as 16 Presentation Manager programs, 16 windowed programs, and 12 full-screen programs at the same time. However, the actual number of sessions that you can start at the same time depends on the amount of memory available in your system.

### **OS/2 Command Processing**

The OS/2 mode command processor, CMD.EXE, is a program that interprets and runs commands. It reads the type of program you enter into the system and tries to determine what action to take. The information that came with your program should describe its program type. If it does not and you choose the default option, the OS/2 command processor attempts to run the program in the session for which the program was designed. If the program information does not contain the program type, it starts the program as a full-screen program.

During batch processing, CMD.EXE allows you to specify the extension of a file or program. If you do not specify an extension, or if CMD.EXE does not find the file including the extension, the processor searches for a .COM extension, an .EXE extension, and lastly, a .CMD extension. CMD.EXE adds the default extensions to the end of the path and file name you typed. The OS/2 command operator does not replace the extension as it did in the previous versions. CMD.EXE leaves in place any extension that you might have already typed. For example, if you type a file named ABC.EXE at the command prompt, the search order is:

ABC.EXE ABC.EXE.COM ABC.EXE.EXE ABC.EXE.CMD

OS/2 batch files (files with .CMD extensions), entered at the OS/2 command prompt or processed by OS/2, run in windows by default. However, if you use the following START command parameters:

/WIN (windowed) /FS (full-screen) /PM (Presentation Manager)

you can force a program to run in a certain type of session. Make sure that your program is capable of running in the session you choose. You can also use the START command in a special batch file named STARTUP.CMD to begin programs in additional OS/2 sessions. This file begins a process automatically when you start

### OS/2. Refer to page 111 for further information on STARTUP.CMD.

### **Running DOS Programs**

The OS/2 program provides DOS mode so that you can run a single DOS program in the foreground session while running OS/2 programs in the background. OS/2, however, limits the DOS programs you want processed to 640KB. They can run only within the first megabyte of system storage.

The following are ways to enter DOS mode from Presentation Manager:

- Press the Alt and Esc keys enough times, depending on how many programs are running.
- From the Task List window, double-click on **DOS**, or select it and press the Enter key.
- Double-click on the DOS mode icon, as shown:

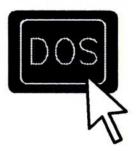

Note: Once your program completes, press the Ctrl and Esc keys to display the Task List window.

You can start only one DOS prompt to enter a command or begin a DOS program. This is because only one DOS command processor can process a command or program at a time. Also, because a DOS program requires the entire screen in the foreground session, it cannot take advantage of OS/2 windowing. The CPU only processes the program when it displays on your screen.

Suppose for example that you are working with a DOS program and return to the Presentation Manager. The DOS program stops running and only begins running again when you return to the DOS session. (If the DOS program is keeping track of the time of day by counting

clock ticks, the program may have an incorrect time when it resumes.)

Many existing programs written for IBM DOS can run in DOS mode. Programs that may *not* run in DOS mode include:

- Timing-dependent programs such as communications and real-time programs.
- Hardware-specific routines such as device drivers and plotter programs.
- Network-dependent programs.

When a program is running under IBM DOS, it is the only task that the system can process at that time. The only other tasks that share the processor are background jobs, such as print spoolers or network message retrievers.

In OS/2, several programs can process in background OS/2 sessions while the DOS session is operating in the foreground. This means the behavior of a DOS program may change somewhat when there are many OS/2 programs running in the background. To ensure greater compatibility while running programs in the DOS session, make sure that no OS/2 programs are running in the background.

#### Notes:

- 1. Refer to "DOS Mode Compatibility" on page 95 for further information on running DOS programs.
- 2. To display the amount of fixed disk space available, use the CHKDSK command while in DOS mode. Refer to the OS/2 Command Reference for more information on CHKDSK.

# **Chapter 2. Customized Installation**

There are many choices you can make to customize this multitasking, virtual memory operating system. This chapter describes ways to set up your system by making choices based on your computer type and the tasks you want to perform. This chapter also describes options available after you install the OS/2 program.

## **Configuring OS/2**

During installation, the OS/2 program adds a CONFIG.SYS file in the root directory of your system. This single CONFIG.SYS file, which contains command statements that set up your system, configures the system for both DOS and OS/2 modes. Each time you start your system, the OS/2 program searches the root directory of the drive where you started the operating system for a file named CONFIG.SYS. When it finds the file, the OS/2 program reads the file and interprets the statements.

### **Reconfiguring OS/2**

If you change certain statements in your CONFIG.SYS file after installation, your system might not be able to restart. This is because the operating system requires certain statements in CONFIG.SYS that inform the system of the location of files that do not exist in the root directory of the startup drive.

#### **Statements Required to Restart Your System**

The following statements are required in the CONFIG.SYS file to restart your system. Parameters are based on your system setup.

```
SET PATH=C:\0S2;C:\0S2\SYSTEM;C:\0S2\INSTALL;C:\;
LIBPATH=C:\0S2\DLL;C:\;
COUNTRY=001,C:\0S2\SYSTEM\COUNTRY.SYS
DEVICE=C:\0S2\PMDD.SYS
```

### **Configuring DOS Mode**

Although the CONFIG.SYS file configures the system for both DOS and OS/2 modes, some statements pertain only to DOS mode and are ignored in OS/2 mode. The following commands apply only to DOS mode and then only if the PROTECTONLY = NO statement is present in the CONFIG.SYS file. Refer to the PROTECTONLY command on page 70 for a description of its use.

17

### BREAK

Allows you to instruct DOS to check if you have pressed the Ctrl and Break keys together when a program requests OS/2 to perform any functions.

### FCBS

Determines file control block management information for the DOS environment. A file control block (FCB) is a record that contains all the information about a file (for example, its structure, length, and name).

#### RMSIZE

Specifies the highest storage address allowed for the DOS operating environment. If RMSIZE is less than 640KB, OS/2 programs can use the remaining memory up to 640KB.

#### SHELL

Specifies the path name of the top-level command processor that OS/2 loads in DOS mode. (Usually DOS mode requires the default file named COMMAND.COM.)

Note: OS/2 ignores the DOS commands FILES and LASTDRIVE.

### **Changing CONFIG.SYS**

The statements placed in the CONFIG.SYS file provide initial values to maximize performance for your particular system. Your operating system uses these values when you do not specify a value, but you can change them at any time. One reason to change the statements in the CONFIG.SYS file would be if the information that came with your programs recommends special values.

If you decide to change your CONFIG.SYS file after you install OS/2, you can either reuse the installation program and add, change, or delete command statements, or use an editor. If a CONFIG.SYS file already existed on your system before you installed OS/2 Version 1.3, the installation program renames the old CONFIG.SYS file to CONFIG.BAK. This is so that the existing CONFIG.SYS file remains intact under the backup (.BAK) name. You can then, if you choose, combine the command statements from the two files. Also, in case the CONFIG.SYS file becomes damaged, system installation automatically creates a backup copy of CONFIG.SYS. (Refer to page 93 for the recovery procedure.)

In most cases, you probably would not want to repeat the entire installation process to make a few changes in the CONFIG.SYS file. However, you might consider rerunning the installation program if

you have to change interrelated or device-dependent statements in the CONFIG.SYS file.

For example, assume you did not start code page switching during system installation and you now want to use this feature. By reinstalling the OS/2 program, you can let the installation program set up the interrelated DEVINFO, COUNTRY, and CODEPAGE statements in CONFIG.SYS for you. It uses the information provided by your responses to construct the appropriate statements for your CONFIG.SYS file. If you do decide to change your CONFIG.SYS file by reinstalling the system, refer to "Installing OS/2" in *Getting Started*.

On the following page is an example of what you might find in your CONFIG.SYS file if you install OS/2 selecting the defaults on an IBM PS/2' Model 60 with an attached IBM Personal System/2\* mouse. Keep in mind that OS/2 reads CONFIG.SYS only during system startup. Changes to the file do not take effect until you restart the system.

Note: You can specify the following statements multiple times in your CONFIG.SYS file. If you specify any of the following statements more than once, OS/2 uses the last correct statement. Keep in mind that since some device drivers, such as MOUSE.SYS, POINTDD.SYS, and COM0x.SYS, have interdependences, these statements are processed in the order you specify.

DEVICE DEVINFO IOPL (list only) REM RUN SET TRACE

- $\bigcirc$
- Trademark of IBM Corporation

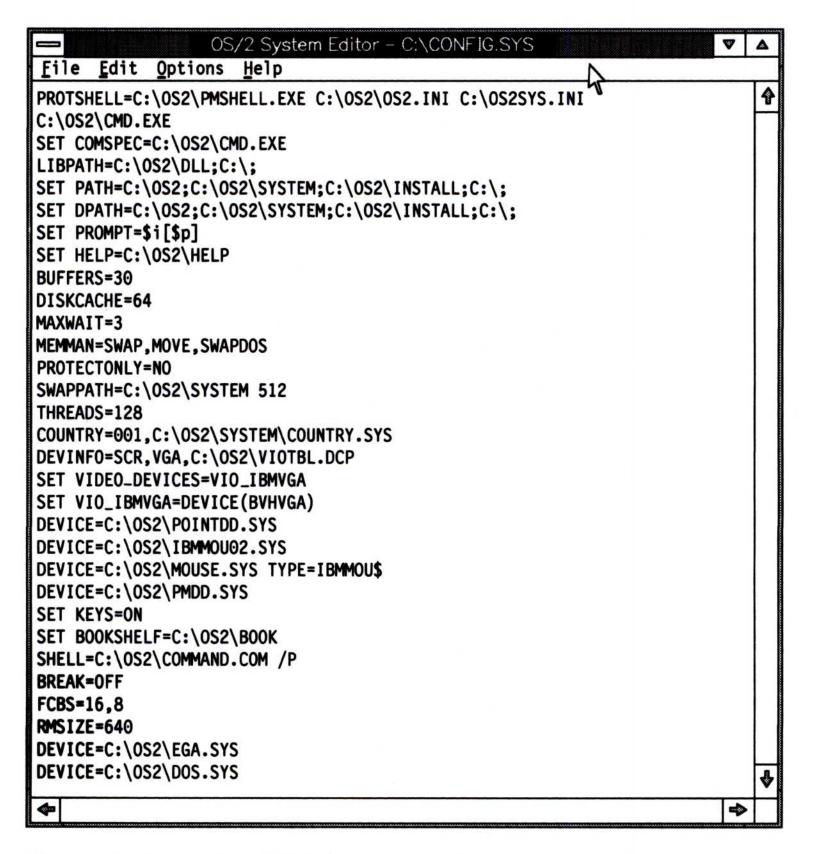

**Note:** Refer to the OS/2 Command Reference for the syntax of the command, associated parameters, and examples.

### Adding Device Drivers to CONFIG.SYS

A device driver defines the interface between the operating system or its programs and the hardware device (for example, between the keyboard and the display).

**Note:** For information on adding a printer or plotter to your system, refer to "Setting Up a Printer or Plotter" on page 34.

You can replace device drivers or add other devices by placing DEVICE statements in the CONFIG.SYS file. The DEVICE statement specifies the path and complete file name of the device driver in your CONFIG.SYS file. Once you have added the DEVICE statement to the CONFIG.SYS file, you must restart the system before the device driver operates. The OS/2 program processes DEVICE statements in the order in which they appear in the CONFIG.SYS file.

The OS/2 diskettes contain the following device drivers. To use these device drivers, add DEVICE statements in the CONFIG.SYS file.

| Device Driver | Purpose                                                                                                    |
|---------------|----------------------------------------------------------------------------------------------------|
| ANSI.SYS      | Allows extended screen and keyboard support in DOS mode.                                                                     |
| COM0x.SYS     | Allows OS/2 serial communication programs or<br>system programs such as SPOOL to use serial<br>devices.                      |
| EGA.SYS       | Allows DOS programs that require Enhanced<br>Graphics Adapter support to be run.                                             |
| EXTDSKDD.SYS  | Allows access to an external diskette drive by<br>referencing a logical drive letter.                                        |
| MOUSE.SYS     | Implements support for pointing devices.                                                                                     |
| PMDD.SYS      | Provides pointer draw device driver support for the Presentation Manager.                                                    |
| POINTDD.SYS   | Provides mouse pointer draw support.                                                                                         |
| VDISK.SYS     | Installs a simulated disk called a virtual disk.                                                                             |
| XGARING0.SYS  | Provides device driver support for the Extended<br>Graphics Array; used with the Presentation<br>Manager XGA display driver. |

**Note:** For further information on these device drivers, refer to the DEVICE command in the OS/2 Command Reference.

OS/2 and its device drivers manage attached devices for programs that run in both the OS/2 and DOS environments. OS/2 device drivers can process requests from either DOS or OS/2 programs. You also start DOS device drivers when you start your system, but they can process requests only from DOS programs.

In OS/2 mode, there are also special drivers called *presentation drivers* that service requests from programs running in Presentation Manager sessions. These drivers add additional subsystem support for printers, plotters, and video screens.

The standard presentation drivers that support the keyboard, display, printer, diskette drive, fixed disk, and clock devices were added to CONFIG.SYS when you installed the OS/2 program; therefore it is unnecessary for you to add these device drivers to the CONFIG.SYS file with DEVICE statements.

When installed, OS/2 provides an automated way to install new device drivers (except presentation drivers) without using the installation program. Refer to the DDINSTAL command in the OS/2 Command Reference for further information.

### **Changing AUTOEXEC.BAT**

The first time you select the DOS command prompt from the Presentation Manager, the DOS command processor, COMMAND.COM, automatically processes a batch file named AUTOEXEC.BAT in the root directory of the startup drive. Similar to the CONFIG.SYS file, AUTOEXEC.BAT is created for you during system installation. It is useful if you want to run commands in DOS mode, set a path, or process another program or batch file. After you have installed OS/2 on your fixed disk, the following is an example of what you might find in the AUTOEXEC.BAT file:

| OS/2 System Editor - C:\AUTOEXEC.BAT<br><u>File Edit Options H</u> elp                                     | •  |          |  |
|----------------------------------------------------------------------------------------------------|----|----------|--|
| PATH C:\OS2;C:\OS2\SYSTEM<br>APPEND C:\OS2;C:\OS2\SYSTEM<br>SET COMSPEC=C:\OS2\COMMAND.COM<br>CALL HELP ON |    | <u>↑</u> |  |
| <b>~</b>                                                                                                   | -> | \$       |  |

Definitions of the command statements are as follows:

### PATH

Searches the specified directories for program files that OS/2 cannot find by searching the current directory.

#### APPEND

Establishes a path for your system to search for data files outside the current directory.

#### SET

Sets one string in the environment equal to another string for later use in programs. For example,

SET COMSPEC=C:\OS2\COMMAND.COM

sets a search path for the COMSPEC environment variable to the subdirectory where OS/2 placed the DOS command processor.

#### CALL

Allows a batch file to be called from within another batch file without ending the first batch file. For example:

CALL HELP ON

displays a help line as a part of the command prompt.

#### Note: For further information on batch files, including the AUTOEXEC.BAT file, refer to "Creating and Using Procedures Language 2/REXX and Batch Files" on page 106.

## **Updating Support for Your Display Adapter**

If you change your display and adapter after you have installed the OS/2 program, you must also change the display adapter support on your system. You can either reinstall the OS/2 program or update Presentation Manager display adapter support. To change display adapter support, follow these steps:

1. Select the correct combination of .DLL and .SYS files that support your display adapter:

| IBMCGA.DLL<br>BVHCGA.DLL                 | IBM Color Graphics Adapter                                                                                                    |  |
|------------------------------------------|----------------------------------------------------------------------------------------------------|--|
| IBMCGA.DLL<br>BVHEGA.DLL                 | IBM Enhanced Graphics Adapter<br>with 64KB of graphics memory                                                                    |  |
| IBMEGA.DLL<br>BVHEGA.DLL                 | IBM Enhanced Graphics Adapter with<br>greater than 64KB of graphics memory                                                       |  |
| IBMVGA.DLL<br>BVHVGA.DLL                 | IBM Personal System/2 Video Graphics Array                                                                                       |  |
| IBMVGA.DLL<br>BVHVGA.DLL                 | IBM Personal Computer AT <sup>*</sup> or an IBM PC XT <sup>*</sup><br>Model 286 with an IBM Personal System/2 Display<br>Adapter |  |
| IBMVGA.DLL<br>BVHVGA.DLL<br>BVH8514A.DLL | IBM Personal System/2 8514/A                                                                                                    |  |
| IBMBGA.DLL<br>BVHVGA.DLL<br>BVH8514A.DLL | IBM Personal System/2 8514/A<br>with memory expansion                                                                            |  |
| IBMVGA.DLL<br>BVHMPA.DLL                 | IBM Personal Computer AT or an IBM PC XT Model<br>286 with a PS/2 Display Adapter and a PS/2<br>Monochrome Display               |  |
| BVHMPA.DLL                               | IBM Personal Computer AT with a Monochrome<br>Adapter                                                                            |  |
| IBMXGA.DLL<br>BVHVGA.DLL<br>BVHXGA.DLL   | IBM Personal System/2 Extended Graphics Array                                                                                    |  |

#### XGARING0.SYS

- 2. Turn on your system.
- \* Trademark of IBM Corporation.
- 24 Customized Installation

- 3. Edit the CONFIG.SYS file using an editor such as the System Editor.
- 4. Type and save the appropriate statements in your CONFIG.SYS file using the correct files from the table in step 1 and these parameters:

```
DEVINFO=SCR, xxx, C:\OS2\VIOTBL.DCP
SET VIDEO DEVICES=VIO_IBMxxx, VIO_IBMxxx
SET VIO IBMxxx=DEVICE(BVHxxx,BVHxxx)
DEVICE=xxx.SYS
```

Note: Depending on your particular adapter type, the second VIO xxx and BVHxxx files and the DEVICE= statement might be optional. This is because for every VI0\_IBMxxx file attached to the SET VIDEO\_DEVICES= statement, there must be a corresponding SET VIO\_IBMxxx= statement. All display adapters do not require a DEVICE= statement.

For example, if you have a Color Graphics Adapter, type:

```
DEVINFO=SCR,CGA,C:\OS2\VIOTBL.DCP
SET VIDEO DEVICES=VIO IBMCGA
SET VIO IBMCGA=DEVICE(BVHCGA)
```

· If your system has only one display and it is attached to the 8514/A adapter, type:

```
DEVINFO=SCR, BGA, C:\OS2\VIOTBL.DCP
SET VIDEO DEVICES=VIO IBM8514A
SET VIO IBM8514A=DEVICE(BVHVGA, BVH8514A)
```

 If you are installing an 8514/A adapter and have two displays attached to your system, type:

```
DEVINFO=SCR, BGA, C:\OS2\VIOTBL.DCP
SET VIDEO_DEVICES=VIO_IBMVGA, VIO_IBM8514A
SET VIO IBMVGA=DEVICE(BVHVGA)
SET VIO IBM8514A=DEVICE(BVH8514A)
```

 If you are installing a Personal System/2 Extended Graphics Array adapter to your system, type:

DEVINFO=SCR,VGA,C:\OS2\VIOTBL.DCP SET VIDEO DEVICES=VIO IBMXWY SET VIO IBMXWY=DEVICE(BVHVGA,BVHXGA) DEVICE=C:\OS2\XGARING0.SYS

If you are adding a high resolution display, insert OS/2 diskette 5.

a. Enter the following, substituting the correct files from the table in step 1, to rename the support files:

UNPACK A: IBMxxx.DL@ C:\OS2\DLL UNPACK A: BVHxxx.DL@ C:\OS2\DLL

**Note:** If you are installing a monochrome adapter on an IBM Personal Computer AT, there is no IBMxxx.DLL file to unpack.

For example, enter the following for an 8514/A adapter with memory expansion:

UNPACK A: IBMBGA.DL@ C:\OS2\DLL UNPACK A: BVHVGA.DL@ C:\OS2\DLL UNPACK A: BVH8514A.DL@ C:\OS2\DLL

For a Personal System/2 Extended Graphics Array:

UNPACK A:IBMXGA.DL@ C:\OS2\DLL UNPACK A:BVHVGA.DL@ C:\OS2\DLL UNPACK A:BVHXGA.DL@ C:\OS2\DLL UNPACK A:XGARINGO.SY@ C:\OS2

- b. Remove OS/2 diskette 5 from drive A.
- 5. Insert the OS/2 Installation diskette in drive A; then, press and hold the Ctrl, Alt, and Del keys together to restart the system.
- 6. Press the Esc key when OS/2 displays the IBM logo.
- 7. Enter the following to change to drive C:

C:

8. Enter the following to change to the DLL subdirectory:

CD \OS2\DLL

9. To copy the support file, enter the following substituting the correct file in step 1:

COPY \IBMxxx.DLL DISPLAY.DLL

Note: If you are installing a monochrome adapter on an IBM

Personal Computer AT, there is no IBMxxx.DLL file to copy to DISPLAY.DLL because you cannot run Presentation Manager on a monochrome display.

For example, enter the following for an 8514/A adapter with memory expansion:

COPY IBMBGA.DLL DISPLAY.DLL

- 10. Turn the system off, and add the physical adapter you want to install.
- 11. Turn the system on to update the adapter support on your system.

## **Extended Graphics Array Features**

The IBM Personal System/2 Extended Graphics Array (XGA) OS/2 Presentation Manager display driver operates in one of two screen resolutions, depending on the amount of video memory your system has. For example:

- If your system has 1MB of video memory (8 Video RAM modules installed), no options are needed. Your system will run at high resolution (displaying 1024x768 pixels on the screen) and can also display up to 256 different colors.
- If your system has 0.5MB of video memory (only 4 Video RAM modules installed), you can choose to operate at either:
  - High resolution (1024x768 pixels) with the ability to display up to 16 colors simultaneously, but without the ability to use anti-aliased text; or
  - Medium resolution (640x480 pixels) with the ability to display up to 256 colors simultaneously, and the ability to use anti-aliased text.

If your system has 0.5MB of video memory, the first time you start OS/2, high resolution (1024x768 pixels) with 16 colors is selected. You can change to medium resolution (640x480 pixels) with 256 colors by running the XGASETUP program. This program is distributed on the diskettes that accompanied your Personal System/2 system unit or Personal System/2 Extended Graphics Array adapter card. For further information, refer to the READ.ME file on this diskette. Note that the XGASETUP program is not available from the OS/2 Desktop Manager with OS/2 Version 1.3.

The IBM Personal System/2 Extended Graphics Array (XGA) OS/2 Presentation Manager display driver also supports anti-aliased text, which offers improved appearance and readability of text displayed on CRT display screens.

Anti-aliased text is available on systems that support 256 colors as follows:

 If your system has 0.5MB of video memory, and you configure it as high resolution (1024x768 pixels) with 16 colors, anti-aliased text is not available.

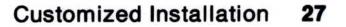

- If your system has 0.5MB of video memory, and you configure it as medium resolution (640x480 pixels) with 256 colors, anti-aliased text is available.
- If your system has 1MB of video memory, anti-aliased text is available.

The anti-aliased text fonts are distributed on the diskettes that accompanied your Personal System/2 system unit or Personal System/2 Extended Graphics Array adapter card. To install anti-aliased text fonts on your system, create the following directory:

### C:\OS2\DDFONTS

If you want to select an anti-aliased system font, copy all files with a .FNT extension from the Personal System/2 diskette to the new directory DDFONTS. Then run the SYSFONT.EXE program, which is also on the Personal System/2 diskette. Note that the SYSFONT program is not available from the OS/2 Desktop Manager with OS/2 Version 1.3. Refer to the **READ.ME** file on the Personal System/2 diskette for more information on anti-aliased fonts.

# **Selecting Options After Installation**

After you have installed the OS/2 program, you can reinstall it or you can add selectable options. Follow the initial installation instructions as described in the *Getting Started* book. The Refresh Installation Configuration panel provides two choices:

**Reinstalling the Operating System:** If you choose this option, OS/2 installation does not format the fixed disk partition. It adds operating system files to the files that already exist on your fixed disk. Your current files remain intact.

Adding Selectable Operating-System Options: Use this choice for the following configuration options:

- Country Information
- Documentation
- Fonts
- High Performance File System
- Optional System Utilities
- OS/2 DOS Environment
- Picture Utilities
- Serial Device Support
- Serviceability and Diagnostic Aids.

For further information on **Selecting System Configuration**, see "Selecting System Installation Options" in the *Getting Started* book.

### Adding the OS/2 Command Reference After Installation

To install the OS/2 Command Reference after you have installed the OS/2 program, select the **Documentation** option under Adding Selectable Operating System Options. The system will install the OS/2 Command Reference for you.

When the reinstallation is complete, you will need to restart your system by pressing the Ctrl, Alt, and Del keys together. The OS/2 Command Reference is added to the Group—Main window.

Accessing the OS/2 Command Reference: From the Group—Main window, double-click on OS/2 Command Reference, or select it and press the Enter key.

Note: If you want to add the OS/2 Command Reference to the Group—Utilities window, refer to "Adding Program Titles to a Program Group Window" in the Getting Started book.

## Adding a Mouse After Installation

To add a mouse after installation without having to re-install the OS/2 program, follow these steps:

- **Note:** All statements for serial mouse device drivers must precede any COM0x.SYS statements in the CONFIG.SYS file.
  - 1. To provide mouse pointer draw support for the mouse types listed below, edit the CONFIG.SYS file and enter:

DEVICE=C:\OS2\POINTDD.SYS

 Enter the DEVICE statement listed below in your CONFIG.SYS file, using only the parameters that are appropriate for your particular system and mouse. (The SERIAL=COMx and MODEL=xxx parameters are optional.)

### DEVICE=C:\OS2\filename SERIAL=COMx MODEL=xxx

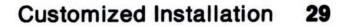

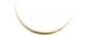

 Substitute these parameters if you have an IBM Personal Computer AT, IBM PC XT Model 286, IBM PS/2 Model 25 286, or IBM PS/2 Model 30 286:

| filename     | Specifies the complete name of the file containing the mouse device driver. Use: |
|--------------|----------------------------------------------------------------------------------|
| IBMMOU01.SYS | IBM Personal System/2 Mouse                                                      |
| MSBUS01.SYS  | Microsoft** Bus Mouse                                                            |
| MSINP01.SYS  | Microsoft In-Port Mouse<br>Microsoft Mouse with Bus Interface                    |
| MSSER01.SYS  | Microsoft Serial Mouse<br>Microsoft Mouse with Serial Interface                  |
| MSPS201.SYS  | Microsoft Mouse with PS/2 Interface                                              |
| PCMOU01.SYS  | PC Mouse Systems**                                                               |
| VISION01.SYS | Visi-On**                                                                        |
| SERIAL=COMx  | Specifies the serial communications port                                         |

- ERIAL = COMx Specifies the serial communications port connected to the mouse device driver. Use:
- 1 First COM port (default)
- 2 Second COM port
- Note: This parameter is not valid for the IBM Personal System/2 Mouse, Microsoft Mouse with Bus Interface, or Microsoft In-Port Mouse.

\*\* Microsoft is a trademark of Microsoft Corporation. PC Mouse Systems is a trademark of Metagraphic/Mouse System. Visi-On is a trademark of VisiCorp.

|   | MODEL = xxx                                                                                                    | Specifies the model number for the mouse.<br>Use:                                           |
|---|----------------------------------------------------------------------------------------------------|---------------------------------------------------------------------------------------------|
|   | 099 or 199                                                                                                    | Microsoft Serial Mouse, Microsoft Bus<br>Mouse, or Microsoft Mouse with Serial<br>Interface |
|   | Note: This parar                                                                                                | meter is only applicable to the above mice.                                                 |
| • | The second second second second second second second second second second second second second second second se | parameters if you have a model of the IBM<br>/2 other than Model 25 286 or Model 30 286:    |
|   | filename                                                                                                    | Specifies the complete name of the file containing the mouse device driver. Use:            |
|   | IBMMOU02.SYS                                                                                                    | IBM Personal System/2 Mouse                                                                 |
|   | MSSER02.SYS                                                                                                    | Microsof <mark>t</mark> Serial Mouse<br>Microsoft Mouse with Serial Interface               |
|   | PCMOU02.SYS                                                                                                    | PC Mouse Systems                                                                            |
|   | VISION02.SYS                                                                                                    | Visi-On                                                                                     |
|   | MSPS202.SYS                                                                                                    | Microsoft Mouse with PS/2 Interface                                                         |
|   | SERIAL=COMx                                                                                                    | Specifies the serial communications port connected to the mouse device driver. Use:         |
|   | 1 through 8                                                                                                    | Communication ports<br>(COM1 - default)                                                     |
|   |                                                                                                    |                                                                                             |

Note: This parameter is not valid for the IBM Personal System/2 Mouse (IBMMOU02.SYS).

MODEL = xxx Specifies the model number for the mouse. Use:

| 099 or 199 | Microsoft Serial Mouse                |
|------------|---------------------------------------|
|            | Microsoft Mouse with Serial Interface |

### Note: This parameter is only applicable to the above mice.

3. Enter a second DEVICE statement in your CONFIG.SYS file, using only the parameters appropriate for your system and mouse.

DEVICE=C:\OS2\MOUSE.SYS MODE=m QSIZE=q TYPE=name

**Note:** The MODE=*m* and QSIZE=*q* parameters are optional.

- MODE = mSpecifies the mode that the mouse device driver supports. Use: Ρ OS/2 mode only DOS mode only R В Both (default) Specifies the length of the queue for events to QSIZE = qbe used for all OS/2 mode tasks. Use: 1 - 100 Event records (default = 10) Specifies the name of the device driver TYPE = name handling the hardware. Use: IBM Personal System/2 Mouse **IBMMOU\$** MSSER\$ Microsoft Serial Mouse Microsoft Mouse with Serial Interface MSINP\$ Microsoft In-Port Mouse
- Microsoft Mouse with Bus Interface MSPS2\$ Microsoft Mouse with PS/2 Interface
- PCMOU\$ PC Mouse Systems
- VISION\$ Visi-On
- 4. Restart the system by pressing the Ctrl, Alt, and Del keys together.

If, for example, you want to install an IBM Personal System/2 mouse on a PS/2 model (other than Model 25 286 or Model 30 286), enter the

### following in CONFIG.SYS:

DEVICE=C:\OS2\POINTDD.SYS DEVICE=C:\OS2\IBMMOU02.SYS DEVICE=C:\OS2\MOUSE.SYS TYPE=IBMMOU\$

Instead, if you want to install a Microsoft mouse with a serial interface on an IBM Personal System/2 (other than Model 25 286 or Model 30 286) using communications (COM) port 2 in OS/2 mode, enter:

DEVICE=C:\OS2\POINTDD.SYS DEVICE=C:\OS2\MSSER02.SYS SERIAL=COM2 MODEL=199 DEVICE=C:\OS2\MOUSE.SYS TYPE=MSSER\$ MODE=P QSIZE=15 DEVICE=C:\OS2\COM02.SYS

When you start your system, OS/2 loads the mouse device driver using COM2 port, leaving the COM1 and COM3 ports available for the COM02.SYS device driver. As the COM02.SYS device driver installs, a message tells you that OS/2 could not locate the device adapter; the device adapter is not available because the mouse claimed the port. You must enter the COM0x.SYS statement after the mouse statements so that the mouse can gain access to the COM port.

# **Setting Up a Printer or Plotter**

To attach a new printer or plotter, you first need to set up printer support on your system before creating or setting up queues. For example, you must:

Add a printer driver

Printer drivers are device drivers that provide hardware-specific information about a particular printer or plotter. The instructions that came with your printer should describe whether it is serial or parallel. The system needs this information to use the device.

- Add a printer name; then, connect it to a port and a printer driver
- Add a queue name
- Change your printer driver settings.

Before you add a printer to your system, you need to determine its type. Once you know your printer type, follow the instructions for your particular printer or plotter. Keep in mind that you can set up several printer drivers that support the same printer.

**Note:** Make sure that you have attached your printer cable to the correct port on the back of your computer. Connect a parallel printer to any parallel port; connect a serial printer to a COM (communications) port.

You can use the **Printer install** choice in the **Setup** pulldown from the Print Manager, or the Control Panel and Print Manager to set up your new printer or plotter.

Note: Using the Printer install choice is the recommended procedure because it is the easiest, most efficient method.

For more information about printing, refer to OS/2 Version 1.3 Volume 2: Print Subsystem (GG24-3631).

The following tables indicate where each procedure needed to set up a printer or plotter on your system is located in this chapter:

| Using the Printer install Choice             |      |
|----------------------------------------------|------|
| Procedure:                                   | Page |
| Adding printers, printer drivers, and queues | 36   |

| Procedure:                                  | Page |
|---------------------------------------------|------|
| Displaying the Control Panel                | 37   |
| Adding a parallel printer driver            | 38   |
| Adding a serial printer or plotter driver   | 40   |
| Deleting a printer driver                   | 41   |
| Adding a queue driver                       | 42   |
| Deleting a queue driver                     | 42   |
| Displaying the Print Manager                | 43   |
| Adding, changing, or deleting printer names | 44   |
| Connecting printer names with ports         | 45   |
| Connecting printer drivers to a printer     | 45   |
| Adding, changing, or deleting queue names   | 46   |

Once you have completed these tasks, you have the choice of taking optional actions such as changing your default printer or queue. If you are installing a serial device, you might also want to set it up for base printing (refer to page 49).

### **Using the Print Manager**

| Procedure:                                   | Page |
|----------------------------------------------|------|
| Displaying the Print Manager                 | 43   |
| Changing default printers and queues         | 47   |
| Changing printer driver settings             | 47   |
| Setting up a serial device for base printing | 49   |
| Changing printer response time               | 50   |

# **Using the Printer Install Choice**

With the **Printer install** choice in the **Setup** pulldown from Print Manager, you can install device drivers that contain single and multiple files, printers, and queues all at the same time.

**Note:** You also can use the Control Panel and Print Manager to install a printer or plotter as described later in this chapter. However, using the **Printer install** choice is recommended.

To use the Printer install choice:

- 1. Double-click on 🛱, or press the Ctrl and Esc keys to select **Print Manager** from the Task List window, and press the Enter key.
- 2. Click on Setup, or select it and press the Enter key.
- 3. Click on **Printer install**, or select it and press the Enter key. Do one of the following:
  - If you have not installed a printer on your system before, the New Printer Driver Location window is displayed.

Insert the device drivers diskette that contains the printer driver into drive A. If your printer driver program files are in a directory on your fixed disk instead of on a diskette, type the correct drive and directory name in the entry field. Do not type the file name.

- If you have installed a printer on your system before, then the Printer Installer window is displayed.
  - **Note:** If you are changing settings, refer to printer and plotter considerations in the READMEDD.DAT file located on the *Device Drivers* diskettes.

Click on the **New** pushbutton in the Printer Installer window to display the New Printer Driver Location window. Then insert the device drivers diskette that contains the printer driver into drive A. If your printer driver program files are in a directory on your fixed disk instead of on a diskette, type the correct drive and directory name in the entry field. Do not type the file name.

If you want additional information on installing a printer (for example, if you want to know more about changing default options), press the F1 key or select the **Help** pushbutton when the Printer Installer window is displayed. Note that any customization information from a previous default printer will not apply to the new default printer.

4. Click on the Ok pushbutton, or select it and press the Enter key.

The **New Printer Driver Model** window is displayed with a list of available printer drivers.

 Select the driver that corresponds with the printer you are installing; then click on the Ok pushbutton, or select it and press the Enter key.

The Printer Installer window is displayed.

- 6. To accept the defaults displayed in the Printer Installer window, click on the **Ok** pushbutton, or select it and press the Enter key.
  - Note: You can change the default fields to correspond with the printer you are installing; then click on the **Ok** pushbutton, or select it and press the Enter key.

The **Create Printer** window is displayed. Then a window with the name of your printer driver is displayed.

7. To accept the defaults, click on the Enter pushbutton, or make the appropriate changes and then click on the Enter pushbutton.

The **Printer Created** window appears. The printer driver, printer, queue driver and queue are now installed.

# **Using the Control Panel**

You can use the Control Panel to select choices to set up system preferences that act across the system. The Control Panel contains system settings, such as display and file options, in a file called OS2.INI located in the \OS2 directory of your fixed disk. You can install a maximum of nine device drivers using the Control Panel. This does not include device drivers you have installed by adding statements to the CONFIG.SYS file. The instructions that follow are used to install a single printer driver using the Control Panel.

- Note: If you want to install multiple-file printer device drivers, the **Printer install** choice provides the easiest way to do this.
- 1. Press the Ctrl and Esc keys to view the Task List window.
- Double-click on Desktop Manager, or select it and press the Enter key.
- 3. Double-click on Utilities, or select it and press the Enter key.
- Double-click on Control Panel, or select it and press the Enter key.

The Control Panel window is displayed.

|     | Desktop Manager<br>Contro<br>Options Installation Help |                                   |  |
|-----|--------------------------------------------------------|-----------------------------------|--|
|     | <br>2:14:08 PM<br>↓                                    | DATE<br>6-29-90<br>↓              |  |
|     | Cursor Blink<br>Slow Fast                              | Double Click<br>Slow Fast<br>TEST |  |
| DOS | Print Manager                                          |                                   |  |

When you are ready to close the Control Panel window, select Exit from the Options pull-down. You may also select Close from the System Menu located in the pull-down in the upper left-hand corner of the window.

## Adding a Parallel Printer Driver

To add a parallel printer driver, follow these steps:

- 1. From the Control Panel, click on Installation, or select it and press the Enter key.
- 2. Click on Add printer driver, or select it and press the Enter key.
- 3. Insert into drive A the Device Drivers diskette containing the printer driver.

If your printer driver programs are in a directory on your fixed disk instead of on a diskette, type the correct drive and directory name in the entry field. Do not type the file name.

4. To display the names of the printer drivers, click on Add, or press the Enter key.

Wait until the names of the printer drivers appear in the Add Printer Driver window.

5. Click on or select the printer driver name for the printer you are installing.

You may select more than one printer driver in a directory to install at once.

- 6. Copy the printer driver to another directory or to the C:\OS2\DLL directory.
- 7. Click on Add, or press the Enter key.
- Note: To complete installation of your parallel printer, refer to "Using the Control Panel and the Print Manager" on page 35 to locate the procedures you want to use, and continue.

## **Adding a Serial Printer or Plotter Driver**

Follow these steps to add a serial printer driver. (If you selected the option of **Serial Device Support** during system installation, begin this procedure with step 3. You can bypass steps 1 and 2 because the OS/2 installation program automatically sets up the DEVICE statements in the CONFIG.SYS file for you.)

- Edit the CONFIG.SYS file (located in the root directory) using an editor such as the System Editor.
  - Note: A backup copy of the CONFIG.SYS file is located in the C:\OS2\INSTALL directory. Refer to page 93 for the recovery procedure if you run into any difficulty.
- 2. Choosing from the following statements, type the appropriate DEVICE statement in your CONFIG.SYS file:
  - If you have a Personal Computer AT, Personal Computer XT Model 286, PS/2 Model 25 286, or PS/2 Model 30 286, type:

DEVICE=C:\0S2\COM01.SYS

This device driver supports ports COM1 and COM2.

 If you have an IBM Personal System/2 other than Model 25 286 or Model 30 286, type:

DEVICE=C:\0S2\COM02.SYS

This device driver supports ports COM1, COM2, and COM3.

- **Note:** If you already have a DEVICE statement that supports a printer driver at serial ports COM1 through COM3, the port is unavailable to the COM0x.SYS device driver.
- 3. From the Control Panel, click on **Installation**, or select it and press the Enter key.
- 4. Click on Add printer driver, or select it and press the Enter key.
- 5. Insert the *Device Drivers* diskette containing the printer driver into drive A.

If your printer driver programs are in a directory on your fixed disk instead of on a diskette, type the correct drive and directory name in the entry field. Do not type the file name.

- Note: If you need to add support for more than one plotter, enter the drive and path location where you previously installed PLOTTERS.DRV. The default path when you first installed the OS/2 program is C:\OS2\DLL.
- To display the names of the printer drivers, click on Add, or press the Enter key.
- 40 Customized Installation

Wait until the names of the printer drivers appear in the Add Printer Driver window.

7. Click on or select the printer driver name for the printer you are installing.

You may select more than one printer driver in a directory to install at once.

- 8. Copy the printer driver to another directory or to the C:\OS2\DLL directory.
- 9. Click on Add, or press the Enter key.
- 10. From the Control Panel, click on Options, or select it and press the Enter key.
- 11. To add a port, click on Communications port, or select it and press the Enter key.

OS/2 displays the Communications Port window and lists the default settings for the COM ports. Use these settings for communication between programs and serial printers.

12. Click on the settings that your serial printer requires, or use the settings that have been preselected by the system.

Refer to the publication that came with your serial printer to determine how to set the communication settings and switches on your printer.

- 13. Click on Set, or press the Enter key.
- Note: To complete installation of your serial printer, refer to "Using the Control Panel and the Print Manager" on page 35 to locate the procedures you want to use, and continue.

## **Deleting a Printer Driver**

To delete a printer driver, follow these steps:

- 1. From the Control Panel, click on Installation, or select it and press the Enter key.
- 2. Click on Delete printer driver, or select it and press the Enter key.
- 3. Click on the printer driver that you want to delete, or select it.
- 4. Click on Delete, or select it and press the Enter key.

A panel is displayed so that you can confirm that you want to delete the selected printer driver from your system.

5. Click on Yes, or select it and press the Enter key.

**Note:** When deleting a printer driver for a plotter, OS/2 displays a panel so that you can delete the associated PLOTTERS.DRV file. For multiple file drivers, only the .DRV file is deleted. Select **No** if you intend to use a different plotter entry.

## **Adding a Queue Driver**

The OS/2 program provides the PMPRINT queue driver to link the queue to the correct printer. The PMPLOT queue driver is also supplied with OS/2 to provide reverse clipping for plotters. For further information on the PMPLOT queue driver, see the READMEDD.DAT file located on the *Device Drivers* diskette 1. If you would like to add a different queue driver, follow these steps:

- **Note:** After you add a queue driver, you must associate it with a queue by selecting the **Queues** choice from the Setup pull-down of the Print Manager.
  - 1. From the Control Panel, click on **Installation**, or select it and press the Enter key.
  - 2. To display the Add Queue Driver window, click on Add queue driver, or select it and press the Enter key.
  - 3. Insert the diskette containing the queue driver into drive A.

If your queue driver is in a directory on your fixed disk instead of on a diskette, type the correct path and directory name in the entry field. Do not type the file name.

- 4. To display a list of queue driver names, click on Add, or press the Enter key,
- 5. Click on or select the queue driver name that you want.
- 6. Click on Add, or press the Enter key.

## **Deleting a Queue Driver**

To delete a queue driver, follow these steps:

- Note: Before deleting a queue driver, remove its associations with queues by selecting the **Queues** choice from the Setup pull-down of the Print Manager.
  - 1. From the Control Panel, click on **Installation**, or select it and press the Enter key.
  - 2. Click on **Delete queue driver**, or select it and press the Enter key.
  - 3. Click on or select the queue driver that you want to delete.
  - 4. Click on Delete, or select it and press the Enter key.

A panel is displayed so that you can confirm that you want to delete the selected queue driver from your system.

5. Click on Yes, or select it and press the Enter key.

# **Using the Print Manager**

The Print Manager, installed in the Group-Main window, incorporates the printer and queue setup so that you can manage and modify your entire printing environment. Use the Print Manager to check the status of print jobs, or use the functions in its window to set a priority, or to reprint or cancel print jobs. Print Manager also provides you with the ability to hold and release jobs and queues.

To display the Print Manager window on your screen:

 Double-click on A, or press the Ctrl and Esc keys to select Print Manager from the Task List window, and press the Enter key.

OS/2 displays the Print Manager window.

|      |                  | ľ                                       | Group                                   | 000000                                  | op Man | ager<br>Help           | <b>V</b>   |     |   |   |  |
|------|------------------|-----------------------------------------|-----------------------------------------|-----------------------------------------|--------|------------------------|------------|-----|---|---|--|
|      |                  |                                         | Group                                   | view De                                 |        |                        | March 1997 |     |   |   |  |
|      | lob (            | Satur                                   | Defrech                                 | Help                                    | Print  | Manager                | ht         |     |   |   |  |
| ueue |                  | Secup                                   | Refresh<br>3                            | Help<br>Job(s                           | s)     | -01                    | ueue he    | bla | - | - |  |
| 1    |                  | LETTER                                  |                                         |                                         |        |                        |            |     |   |   |  |
| 2    | System<br>System |                                         |                                         |                                         |        | 3:37:03PM<br>3:39:26PM |            |     |   |   |  |
| 3    |                  |                                         |                                         |                                         |        | 5:49:01PM              |            |     |   |   |  |
| 5    | 5y 5 cem         |                                         |                                         | /-1/                                    | -90 03 |                        |            |     |   |   |  |
|      |                  |                                         |                                         |                                         |        |                        |            |     |   |   |  |
|      |                  |                                         |                                         |                                         |        |                        |            |     |   |   |  |
|      |                  |                                         |                                         |                                         |        |                        |            |     |   |   |  |
|      |                  |                                         |                                         |                                         |        |                        |            |     |   |   |  |
|      |                  | 001000000000000000000000000000000000000 | 0.0000000000000000000000000000000000000 | 000000000000000000000000000000000000000 |        |                        |            |     |   |   |  |

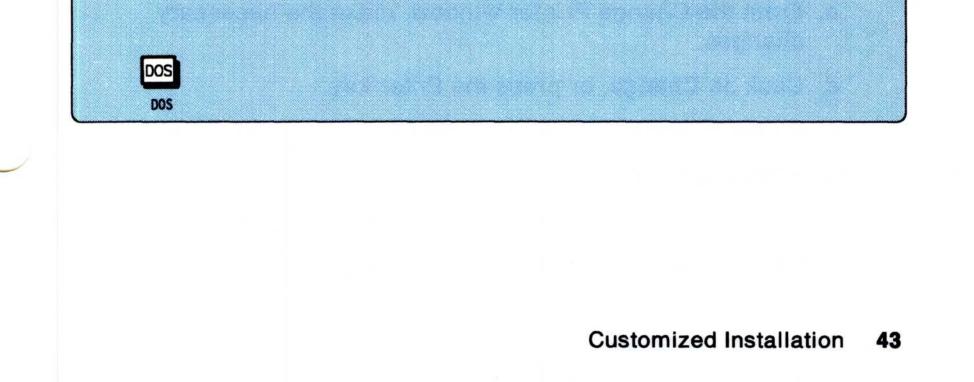

### Notes:

- When you have finished using the Print Manager window, select Minimize from the System Menu located in the pull-down in the upper left-hand corner of the window. As an alternative method, you can select the minimize icon in the upper right-hand corner of the window.
- If you are running OS/2 without print spooling (disabled), start the Print Manager by selecting Print Manager from the Group-Main window. With spooling prevented, the Print Manager can still perform printer and queue tasks.

## Adding, Changing, or Deleting Printer Names

Each printer is identified to the spooler by a name defined by you. Follow these steps to add, change, or delete printer names:

- 1. From the Print Manager, click on Setup, or select it and press the Enter key.
- 2. To display the list of printers set up on your system, click on **Printers**, or select it and press the Enter key.
- 3. Choose from the following steps:

### To add a printer name:

- a. Click on Add, or select it and press the Enter key.
- b. From the Add Printer window, type the name and description of the printer you want to add.

Skip the other fields. They will be addressed later.

- c. Click on Add, or press the Enter key.
- d. At the Printers window, click on Ok, or press the Enter key.

### To change a printer name:

- a. Click on or select the name of the printer you want to change.
- b. Click on Change, or select it and press the Enter key.
- c. From the Change Printer window, make the necessary

## changes.

- d. Click on Change, or press the Enter key.
- e. At the Printers window, click on Ok, or press the Enter key.

### To delete a printer name:

- a. Click on or select the name of the printer you want to delete.
- b. Click on **Delete**, or select it and press the Enter key.
- 44 Customized Installation

c. Click on Yes to confirm your choice, or select it and press the Enter key.

## **Connecting Printer Names with Ports**

A port is an outlet on computers where you connect printers and plotters. To connect a printer name to a port, follow these steps:

- 1. From the Print Manager, click on Setup, or select it and press the Enter key.
- 2. Click on **Printers**, or select it and press the Enter key.
- 3. Click on or select the name of a printer that you want to connect with a port from the list of printer names.
- 4. Click on Change, or select it and press the Enter key.
- In the Change Printer window, click on the selection list next to the Device field for a list of available ports, or select a port using the arrow keys.

Note: You cannot have two printer names defined to the same device.

- 6. Click on Change, or press the Enter key.
- 7. At the Printers window, click on **Ok** or press the Enter key.

## **Connecting Printer Drivers to a Printer**

To connect printer drivers to a printer, follow these steps:

- 1. From the Print Manager, click on **Setup**, or select it and press the Enter key.
- 2. Click on **Printers**, or select it and press the Enter key.
- From the list of printer names in the Printers window, click on or select the name of the printer you want. If the driver you want is not listed, you can install it using the **Printer install** choice.
- 4. Click on Change, or select it and press the Enter key.
- 5. From the Change Printers window, click on the names of the printer drivers you want to connect with the selected printer.

If you select more than one printer driver to be connected with a printer, the last one selected becomes the default driver. If you only want to select one printer driver, you will need to deselect the other one.

- 6. Click on Change, or press the Enter key.
- 7. At the Printers window, click on Ok, or press the Enter key.

## Adding, Changing, or Deleting Queue Names

You may set up multiple queues (ordered lists of jobs) on your system. This means that you can sort your print jobs according to some general criteria (for example, large batch jobs or small documents). Each job waits on the queue until it is printed on one of the printers that the queue uses.

A queue can use one printer or it can be set up to use several printers at the same time so that it is making better use of available resources. Also, any of these printers can be shared with multiple queues at the same time.

To add, change, or delete a queue, follow these steps:

- Note: Set up the printers available on your system before creating or setting up queues.
  - 1. From the Print Manager, click on Setup, or select it and press the Enter key.
  - 2. To display a list of queues available, click on **Queues**, or select it and press the Enter key.
  - 3. Choose from the following steps:

### To add a queue name:

- a. Click on Add, or select it and press the Enter key.
- b. From the Add Queue window, type the name and description of the queue you want to add.
- c. Click on or select a queue driver, printers to be used by the queue, and the printer driver for this queue. If you only want to select one queue driver, you will need to deselect the other one.
- d. Click on Add, or press the Enter key.
- e. At the Queues window, click on Ok, or press the Enter key.

## To change a queue name:

- a. Click on or select the name of the queue you want to change.
- b. Click on Change, or select it and press the Enter key.
- c. From the Change Queue window, make the necessary changes.
- d. Click on Change, or press the Enter key.
- e. At the Queues window, click on **Ok** or press the Enter key.
- 46 Customized Installation

### To delete a queue name:

- a. Click on or select the name of the queue you want to delete.
- b. Click on **Delete**, or select it and press the Enter key.
- c. Click on **Yes** to confirm your choice, or select it and press the Enter key.

## **Changing Default Printers and Queues**

Frequently, a local printer is attached to port LPT1, or device name LPT1 is redirected to a network printer server.

Note: DOS and many OS/2 non-Presentation Manager programs print directly to the logical name PRN or the port name LPT1.

If you would like to change your default printer and queue, follow these steps:

- 1. From the Print Manager, click on **Setup**, or select it and press the Enter key.
- 2. Click on Application defaults, or select it and press the Enter key.
- 3. Click on or select the name of the queue that you want as your default queue.
- 4. Click on or select the name of the printer you want as your default printer.
- 5. Click on Set, or press the Enter key.

## **Changing Printer Driver Settings**

To change printer driver settings, follow these steps:

- Note: If you are changing settings, refer to printer and plotter considerations in the READMEDD.DAT file located on the *Device Drivers* diskettes.
  - 1. From the Print Manager, click on Setup, or select it and press the Enter key.

  - 2. Click on **Printers**, or select it and press the Enter key.
  - From the list of printer names in the Printers window, click on or select the name of a printer that is connected to the printer driver you want.
  - 4. Click on **Change**, or select it and press the Enter key.

This displays the Change Printer window which shows the setup of the selected printer.

- 5. Click on or select the name of the printer driver you want to change.
- 6. Click on Printer Properties, or select it and press the Enter key.

The system displays a window that contains the settings you can change in the printer driver. The settings that are displayed depend on the printer driver you select. This is where you can add, change, or delete printer forms. It is also the only method to change the default spool file type.

7. After making your selections, click on Enter, or press the Enter key.

## **Changing Queue Printer Driver Settings**

To change queue settings, follow these steps:

- 1. From the Print Manager, click on Setup, or select it and press the Enter key.
- 2. Click on Queues, or select it and press the Enter key.

This displays the Queues window, which lists queue names.

- 3. Click on or select the name of the queue that uses the queue driver that you want to change.
- 4. Click on Change, or select it and press the Enter key.

This displays the Change Queue window, which shows the setup of the selected queue name.

- 5. Click on or select the name of the queue driver that you want to change.
- 6. Click on Job Properties, or select it and press the Enter key.

The system displays a window that contains the settings you can change in the queue driver. The settings that are displayed depend on the queue driver you select.

After making your selections, click on Enter, or select it and press the Enter key.

- 8. Click on Change, or select it and press the Enter key.
- 9. In the **Queues** window, click on **OK**, or select it and press the Enter key.

The queue printer driver settings for the queue driver you selected are changed.

## **Setting Up Serial Devices for Base Printing**

Base printing is printing without using Presentation Manager functions; for example, using the COPY command on the command line, or entering keyboard functions like PrtSc or Ctrl + PrtSc. Base printing is also printing using file system API calls such as DosOpen, DosWrite, or DosClose.

If you are adding a serial device and plan to use base printing, it is necessary for you to set up a *dummy* (fictitious) printer. A dummy parallel printer is required because base printing only supports output going to parallel devices (for example, LPT1, LPT2, LPT3, and PRN).

To add a dummy redirect printer, follow the instructions on pages 43, 44, and 45 for adding printer names, ports, and drivers. The parameters you need are:

| Name           | Redirect                                             |  |
|----------------|------------------------------------------------------|--|
| Port           | A parallel port which is not yet used (such as LPT3) |  |
| Printer Driver | None (deselect all drivers)                          |  |

You can then use the SPOOL command at the command prompt to redirect the parallel port to the serial port. For example, to redirect input from a parallel port (LPT3) to the printer attached to a serial port (COM1), enter:

SPOOL /D:LPT3 /0:COM1

At this point, if you want to print to the serial device attached to COM1, enter the following at a command prompt:

COPY filename LPT3:

Substitute the name of your file in place of filename.

### Notes:

- To avoid having to enter the SPOOL command each time you start your system, you can include it in the STARTUP.CMD file, a batch file that begins processes automatically when you start the OS/2 program.
- 2. Refer to the OS/2 Command Reference for further information on the SPOOL command.

## **Changing Printer Response Time**

If your printer stops working properly, or if OS/2 does not send the file you selected to the printer correctly, the printer driver might display a message. Follow these steps to specify the number of seconds that you want to have before receiving a message if the printer driver detects such problems.

- Note: Existing IBM-supplied device drivers do not use timing fields. Disregard this field unless you are working with a device driver that provides the freedom to change printer response time.
  - 1. From the Print Manager, click on Setup, or select it and press the Enter key.
  - 2. Click on **Printers**, or select it and press the Enter key.
  - 3. Click on or select any printer whose time you want to change.
  - 4. Click on Change, or select it and press the Enter key.
  - 5. From the Change Printer window, alter the number (in seconds) in the following printer time-out entry field:

**Transmission retry**, which specifies the length of time before a printer driver detects that data did not arrive at the printer and should be sent again.

- 6. Click on Change, or select it and press the Enter key.
- 7. From the Printers window, click on Ok, or press the Enter key.

# **Spooling and Printing**

The spooler manages your system's printing process by placing data as print jobs in temporary files on disk. In addition, spooling allows the printing devices to be shared among several processes in the system without interference. This gives you flexibility in organizing and optimizing the use of system printing resources.

You can send information directly to a device or you can send it to the *spooler*. Since disk I/O is faster than printer I/O, if you use the spooler, OS/2 selects which job to run next when scheduling jobs without being affected by the type and volume of printer I/O. OS/2 avoids intermixing data among programs running at the same time by intercepting and separating information going to the printing device from different processes. The data is printed or plotted when it is complete and the required device is available.

When you submit a job for printing, the job is distributed and stored in a print queue with other submitted print jobs. The print job stays in the queue until the spooler, which continuously examines each available print queue, decides which print job to send to the next available printer or plotter.

Next, each print queue uses an installed queue driver (like PMPRINT) to do hardware-independent processing common to all jobs on the queue. The queue uses a queue driver to translate the jobs received into a format which it can pass to the device driver of the physical device.

Although several queues can use the same queue driver, each queue is set up to use only one queue driver unless a program requests a different queue driver for a particular job. Each queue can use one printer or it can be set up to use several printers at the same time so that it is making better use of available resources.

The following figure is an example of the spooling process:

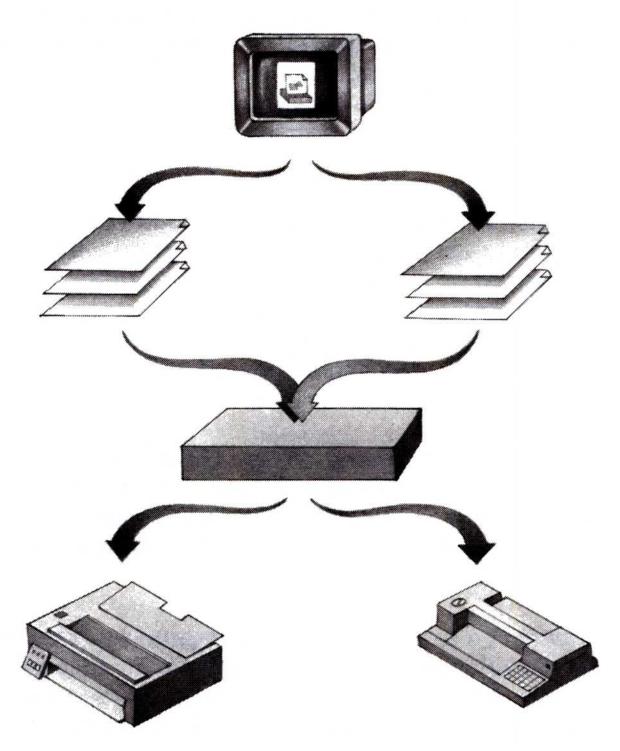

Figure 6. Spooling

You can start the system without the spooler (see "Running OS/2 without Print Spooling" on page 53). You can also remove the spooler during a session, and then restart the system. When you restart the system, existing printer queues remain intact, though print jobs in the process of being created may be lost. In addition, the spooler responds dynamically to any changes you make. For example, if you add a printer to a running system, the spooler automatically supports the printer without having to be restarted.

### Refer to "Printing Files" in *Getting Started* for details on how to print a file through direct manipulation to the Print Manager.

## **Running OS/2 without Print Spooling**

The spooler helps avoid errors when printing from multiple programs. If you, however, do not want to share a printing device with other programs in your system, you might want to turn the spooler off.

To prevent spooler function, follow these steps:

- 1. In the Print Manager, click on **Setup**, or select it and press the Enter key.
- 2. Click on Spooler, or select it and press the Enter key.
- 3. In the Spooler window, click on the radio button to turn the spooler off (Disabled), or select it and press the Spacebar.
- 4. Click on Set, or press the Enter key.
- 5. For the change to take effect, press and hold the Ctrl, Alt, and Del keys together to restart the system.
- Note: Once you have disabled spooling, you can close the Print Manager or use it for non-printing tasks such as changing queue settings.

To turn the spooler on again, repeat steps 1 through 5, but click on the Enabled radio button (or select it) in step 3.

### **Spooling to a Different Directory**

You can have files spooled to a directory in another partition on your fixed disk. You might want to do this if you partitioned your disk when you installed the system and now have insufficient room in your current partition to store spooled files. Spooling to a directory on drive A (or any diskette) is not supported.

Note: You can only change the spool directory if there are no jobs in the current spool directory.

To spool files to a different directory, follow these steps:

- From the Print Manager, click on Setup, or select it and press the Enter key.
- 2. Click on Spooler, or select it and press the Enter key.
- 3. In the Spooler window, click on the **Spooler path** entry field, or select it.
- 4. Specify a different path than the one listed.
- 5. Click on Set, or press the Enter key.

# **Changing Country Information**

Computer systems store data as numeric values. When you need to display or print information, the system translates the numeric values into letters, numbers, symbols, and characters that you can recognize. Your system uses a table called a *code page* to achieve this.

If you divide a code page even further, it contains the definition of one or more *character sets*. For example, a character set in the U.S. code page (437) may include:

```
abcdefghijklmnopqrstuvwxyz
0123456789
~!@#$%^&*()_+,./;'[]?
```

Many countries require accented characters, which are not contained in the 437 code page, to support their languages. Certain countries, therefore, created their code pages containing character sets that allow the use of these accented characters. A character set in the Portuguese code page (860), for example, may include:

abcdefghijklmnopqrstuvwxyz**ÀÈÌÒÙ** 0123456789 ~!@#\$%^&\*()\_+,./;'[]?

These new code pages caused difficulties because information created in a certain code page must be viewed in that code page; otherwise, some characters will not look the same as when they were entered. Menus, for example, may turn into strings of accented characters, and help text may become unreadable because alphabetic letters may display as graphics.

To solve this dilemma, IBM developed a code page that includes all the required accented characters to support many of the European languages. With this multilingual code page (850), data can be interchanged without problem between personal computers in various countries and other IBM systems. For example, suppose you create a file using characters from code page 850 and send it to someone in another country. When that file is received and viewed or printed, it is identical to your copy. This means that identical operations performed on the data in two files, such as searching and updating, can produce identical results.

However, because some existing files still use the old character sets, code page switching is necessary to provide a dual code page

environment where files can be viewed in the old character set as well as in the new character set. Once the code pages have been defined on your system, you can display and switch between the prepared code pages.

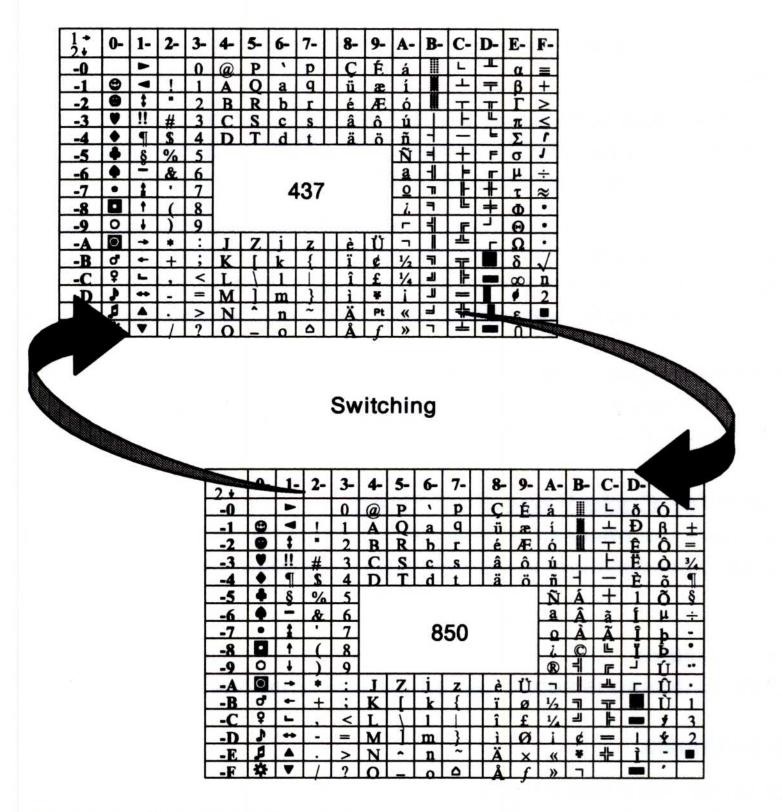

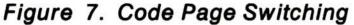

If your country does not require code page switching, you do not need to use it unless you want to display or print country-specific characters located on specific code pages — for example, if you come across files that have been created in a code page other than that for your country, or if your character set is not contained in code page 437. For those countries that required code page switching, the code page statements are set up in your CONFIG.SYS file during installation.

If your system has been set up for code page switching, you can switch back and forth between:

- Your national language code page, which contains the characters used by the language of your country and can include characters not found in any other code page. (National language code pages are standard only for personal computers; thus their use is limited.)
- The multilingual code page, which has characters in common with each of the national language code pages and includes all characters for the languages of most European countries.

**Warning:** Some PC applications written for one code page may have usability problems when using the multilingual code page. If this happens, end the program and switch out of the multilingual code page to the other code page before restarting the application.

OS/2 error messages, in most cases, use characters common to both your national language code page and the multilingual code page. When you switch code pages, OS/2 error messages remain the same.

## **Preparing for Code Page Switching**

You must have the necessary devices and interrelated CONFIG.SYS statements to successfully switch between two code pages at run time.

### **Supported Devices**

Code page switching is supported on the following devices:

### **Display Terminals**

IBM Enhanced Color Display IBM Personal System/2 family

### **Display Adapters**

IBM Enhanced Graphics Adapter IBM Personal System/2 Video Graphics Array IBM Personal System/2 Display Adapter

## IBM Personal System/2 8514/A

 $\frown$ 

### Printers

IBM 4201 Proprinter' family except for Model 001 IBM 4202 Proprinter XL IBM 5202 Quietwriter' III.

Note: To use code page switching on an IBM 4207 Proprinter X24 or an IBM 4208 Proprinter XL24, your printer requires a multilingual character set to be downloaded to the printer from a National Language Support (NLS) diskette. These diskettes are available in countries outside the United States.

## **Statements for Code Page Switching**

Certain statements must be added to your CONFIG.SYS file to start code page switching. These statements identify the code pages to be used and also prepare devices such as your keyboard, display terminal, and printer.

Note: Refer to "Configuring OS/2" on page 17 for further information on CONFIG.SYS.

If the printer is correctly set up for code page switching, printing jobs started in DOS mode or in the current OS/2 session – after a successful CHCP command is issued – will print in the new code page.

Incorrect, partial, or mismatched setup of statements for code page selections, country codes, keyboard layouts, displays, or printers may cause ineffective switching between code pages.

Note: If you plan to switch code pages, it is recommended that both files and subdirectories be named using only the characters A - Z and 0 - 9 (no accented characters). This prevents file access problems when switching between code pages and their associated character capitalization rules. If you use code page 850 only, however, you will not run into any difficulties.

To properly set up code page support, the following statements must be correctly included in your CONFIG.SYS file or functional irregularities may result. Refer to the OS/2 Command Reference for examples on how to add the COUNTRY, CODEPAGE, and DEVINFO statements to your CONFIG.SYS file.

Trademark of IBM Corporation.

### CODEPAGE

Identifies the two code pages to be used for code page switching. These code pages must be those supported for the country specified by the country code in the COUNTRY statement.

Note: You can change the active code page at any time using the CHCP command.

### COUNTRY

Specifies the country code and the complete name of the file that contains a set of country information for each code page supported for that country.

#### DEVINFO

Prepares a device for code page switching. Separate DEVINFO statements are required for each device to be used for code page switching.

**Keyboards**: The keyboard statement specifies your keyboard layout ID (keyboard country and subcountry codes) and a file named KEYBOARD.DCP that contains a keyboard layout table for translating keystrokes into the characters of each code page supported by OS/2. Refer to the KEYB command in the OS/2 *Command Reference* for a table containing the keyboard country and subcountry codes.

**Displays**: The display statement specifies your display name and a file named VIOTBL.DCP that contains a video font table for displaying characters in each of the code pages supported by OS/2.

**Printers**: The printer statement specifies your printer name and a file with a .DCP extension that contains a printer font table for each code page supported by OS/2.

#### Example

For example, if you want to change from a U.S. keyboard to the French enhanced keyboard (120), follow these steps:

- Change the COUNTRY statement in the CONFIG.SYS file to: COUNTRY=033
- 2. Add the following DEVINFO statement to the CONFIG.SYS file: DEVINF0=KBD,FR120,C:\0S2\KEYB0ARD.DCP
- 58 Customized Installation

3. Press the Ctrl, Alt, and Del keys together to restart your system.

## **Controlling Code Pages**

Use the following commands to manipulate the code pages set up on your system, once you have installed code page switching.

Note: Refer to the OS/2 Command Reference for the syntax of the command, associated parameters, and examples.

### СНСР

Displays or changes the current code page for the command processor CMD.EXE or COMMAND.COM. OS/2 displays an error message if you select a code page that has not been prepared for the system.

### KEYB

Selects a keyboard layout to replace the current keyboard layout.

### GRAFTABL

Allows additional characters from a language code page to be displayed when using display adapters in graphics mode.

# **Chapter 3. System Performance**

Each person has different computer requirements, so various types of programs are available in the marketplace. Depending on which programs you choose to run, each program uses varying amounts of resources from the system — memory and storage, for example. Careful planning is required to select the correct system configuration for OS/2 to satisfy both short-term and long-term requirements.

This chapter describes OS/2 functions directly related to improving system performance. Background information concerning OS/2 memory management and file usage is included to help you understand the reasons for the required memory and fixed disk space. In addition, the following section summarizes CONFIG.SYS statements that help maximize your system's resources. This allows you to get the most work done in the least amount of time.

Remember that system installation already set up default values in your CONFIG.SYS file. Depending on the values recommended with the information that came with your programs, you might want to change these defaults to suit your particular system configuration.

Note: Refer to the OS/2 Command Reference for the syntax of the command, associated parameters, and examples.

61

© Copyright IBM Corp. 1991

# **Process Management**

Improving performance begins with a scheduler, which distributes information to the central processing unit (CPU). The CPU, which is responsible for processing jobs and performing system activities, has functions similar to those of an office secretary. The CPU receives information that needs to be processed the same way a secretary receives messages or letters that need to be answered.

Suppose for a minute that a secretary leaves to run an errand; the rest of the work waits until the secretary returns. Similarly, in older operating systems, the CPU must wait while an input or output (I/O) operation is running. The CPU does not continue processing until the I/O operation is complete.

Because the CPU is waiting while I/O operations take place, the concept of *multiprogramming* was devised. This concept allows the operating system and other programs to use the CPU when it is waiting for an I/O operation to complete.

In the following figure, suppose the CPU is processing job 1. The CPU may eventually stop processing to wait for an I/O operation to finish. With multiprogramming, however, the processor does not have time to wait. Instead, it switches to job 2 (next in line) and continues processing. When it is job 2's turn to wait, the CPU moves on to another job and eventually continues processing job 1. This processing sequence, where the scheduler allocates a specific amount of time to each program, is called *round-robin scheduling*.

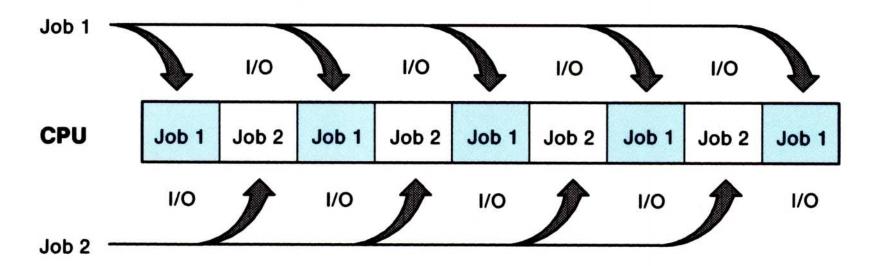

#### Figure 8. Multiprogramming

#### 62 System Performance

*Time sharing* assists multiprogramming by concentrating on how fast the CPU completes jobs instead of how effectively the OS/2 program uses processor time. With multiprogramming, there are many jobs wanting access to the processor, competing for its time. With time sharing, each job receives a series of small, equal shares of time.

These *time slices* are designated intervals of time allocated for processing a thread. The continuous allocation of time slices to competing jobs ensures that all jobs get an opportunity to use the CPU. In this way, no single job can monopolize the CPU when it is not performing I/O operations.

The OS/2 program uses a scheduler to handle the distribution of time slices. This gives control to a thread according to its priority class and makes sure that threads of equal priority are given equal chances to process. When a time slice elapses, or when the active thread starts an operation for which it must wait (such as I/O), control is passed to another thread according to priorities of waiting threads. At any time, if an active task waits for an event, such as I/O, it loses its time slice until that event occurs. The CPU then reactivates the task after the program completes its I/O operation.

For example, suppose job A receives a time slice from the scheduler and runs for a few milliseconds. When job A's time slice is over, the CPU picks up another program to process, even though job A has not completed its processing. The CPU eventually gets back to job A to process another time slice, and so on. This appears as though the CPU is processing several of your programs at the same time. In actuality, however, the processor can only work on a single task at a time.

The following are CONFIG.SYS statements for process management. To control the OS/2 operating environment and multitasking capabilities, you may regulate the following CONFIG.SYS statements.

## Specifying the Number of Threads (THREADS)

The THREADS statement determines the maximum number of independent actions, known as threads, that can be active in the system at any time. The default value includes an allowance for system threads (depending on your system configuration) to be used for OS/2 itself and an allowance for programs. You must account here for any system extensions, additional applications, or complex operating environments that require threads.

## Allocating CPU Time (TIMESLICE)

The TIMESLICE statement specifies in milliseconds the amount of CPU time allocated to each thread. If you only specify one value with TIMESLICE, OS/2 sets both the minimum and maximum TIMESLICE values to that value. The *minimum* value is the first number in the statement. The OS/2 program uses this value for special situations and it should generally be allowed to default. The *maximum* value is the optional second number in the statement. This number is the amount of time used for round-robin scheduling among threads of equal priority.

## Setting Thread Priority (PRIORITY)

The PRIORITY statement selects priority calculation in scheduling regular class threads. OS/2 has a concept of priority classes and priority levels. OS/2 dynamically varies the priorities of regular class threads. This dynamic change in priority is calculated from a base level, which may be changed by a system call. The priority of a process can be either absolute or dynamic. The dynamic priority is the default and means that the system continually recalculates the priority of a process.

## Setting Maximum Wait Time (MAXWAIT)

The MAXWAIT statement specifies the maximum time in seconds (from 1 to 255) that a thread must wait to get the processor resources before having its priority boosted. In other words, it is the number of seconds that pass before the priority of a process gets increased because of lack of processor time. When the scheduler denies a

regular class thread the processor for a defined number of seconds, it receives a temporary boost in priority for a minimum time slice.

# **Memory Management**

Memory management dynamically allocates and releases memory as needed and collects fragmented memory as appropriate.

## **Virtual Memory and Segment Swapping**

By using virtual memory, operating systems give computers the illusion of being larger than they are in reality. It allows more program code and data to be concurrently active than the amount of memory physically installed on your computer.

This is accomplished by using a memory management technique called *swapping*, where the OS/2 program attempts to keep in physical memory only those portions of a program that are currently being used. Inactive portions of a program are placed in a *swap file* where they remain until they are needed in physical memory. This method allows OS/2 to maintain a greater number of programs in an active state than would be possible if a non-virtual memory system were being used.

Random access memory (RAM), commonly called physical memory, temporarily stores data while the system is still processing the information. By swapping RAM in OS/2 mode, it is possible to store and start programs that use up to 16MB of address space.

Segment swapping becomes necessary when you start a combination of programs and data which together require more memory than the amount physically installed on your system. For example, a program could process a large spreadsheet and have all of the contents resident in memory at once. The user would not have to split the spreadsheet into smaller segments. Since the entire spreadsheet is resident, recalculation can be faster.

By allowing *memory overcommitment*, you can execute more programs than will fit into available memory at the same time. Your virtual operating system divides the information from your files and programs into sections and stores the sections on the fixed disk. OS/2 can then load active segments that are needed instead of having to load an entire program into memory at once. As programs require more sections, the OS/2 program swaps segments to the fixed disk to free physical memory space for additional programs. In this way, more program code and data may be concurrently active than the available physical memory can contain.

For swapping to occur, the system requires enough free disk storage to contain the maximum number of segments that OS/2 will swap to disk during an OS/2 session. The size of the swap file at system installation is 640KB. If the system determines that programs require additional space, it is dynamically allocated as needed.

The OS/2 program might swap memory segments that are not currently active to your fixed disk to make one large area of unused contiguous memory. An algorithm decides which segments to swap to disk, swapping the least recently used segments first.

OS/2 does not swap segments that programs use frequently, because it would probably have to swap the segments back to physical memory, slowing down performance. OS/2 might also discard memory segments out of RAM instead of swapping them out. This is as long as you did not change the segment since you first loaded it from disk. When the discarded segment is later referenced, a fresh copy is read from the disk.

The following pages show CONFIG.SYS statements for memory and storage management provided by OS/2. Refer to the OS/2 Command Reference for further information on command parameters.

## **Determining Disk Buffers (BUFFERS)**

Buffering, which deals with the timeliness of I/O devices, is one memory management method. The disk buffer is a 512-byte portion of storage that the OS/2 program uses to hold I/O information temporarily. It assists in helping the I/O device and the CPU to work at the same time.

By using the disk buffer, OS/2 can read and write blocks of information. Once the information is read into the buffer, the CPU is ready to process it. While the information is in the buffer or being processed by the CPU, the input device can begin reading new pieces of information so the processor does not have to wait unnecessarily to process information and program instructions. The CPU can complete its operation, because the next block of information to process is already in the buffer area.

Some other situations might also occur. For example, suppose the CPU completes its work and there is no information in the buffer to process. The CPU must wait until the next block of information is read into memory by the input device. Similarly, if the input device reads information into the buffer before the CPU has time to process the records, the buffer might reach its capacity and have to wait until the CPU accepts more information to process.

In your CONFIG.SYS file, there is a BUFFERS statement that determines the number of disk buffers that the OS/2 program will keep in memory. Depending on how many programs you work with at a given time, you may want to experiment with this number to maximize performance on your system.

If you run many programs under OS/2, you can increase the speed of your system by increasing the value specified for BUFFERS (for example, BUFFERS = 70). However, remember that when you increase the number of disk buffers, you decrease your available memory by 512 bytes for each buffer specified. Additional buffers may cause some programs to run more slowly because there is less memory available for the program to keep information. This can result in more frequent memory swapping, which will slow down performance (see page 65).

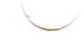

## Allocating Storage Blocks (DISKCACHE)

Another method of improving system performance is *disk caching*, which allows a portion of the computer's system storage to be used as an additional fixed disk buffer. Disk caching assists the buffer area by holding the most frequently used information, thus enabling the CPU to continue processing with fewer interruptions.

For example, suppose that the input device is operating slower than the CPU. Without disk caching, the processor slowly empties the buffers of information and eventually stops processing. The CPU is delayed until the input device supplies additional information. In this situation, the performance of the input device, which should rely on the speed of the CPU, is seemingly independent of CPU processing.

The disk cache speeds up computer operations that read from the fixed disk by keeping frequently accessed information in a cache buffer. When a program requests fixed disk information that is already in the cache buffer, the disk cache sends the information directly to the program. This method of accessing information is much faster than if the information has to be read from the disk each time.

In OS/2 mode, you can allocate the number of blocks of storage for control information and use by specifying the DISKCACHE statement. Although specifying this statement increases the speed of your system, when you increase the size of your disk cache you also decrease the size of available storage. For this reason, you may want to experiment with the number of blocks you specify to get maximum performance.

## Setting Swapping and Segment Motion (MEMMAN)

The MEMMAN statement allows or prevents swapping and segment motion in your system. The first parameter, SWAP or NOSWAP, specifies whether you want the system to swap memory segments to disk. If you want to run several large programs at the same time, or if you have one program that is too large for available memory, set this parameter to SWAP.

The second parameter, MOVE or NOMOVE, specifies whether memory data segments in your system are allowed to move. SWAP and MOVE are the system defaults. However, where timing is critical (for example, when process control tasks are being performed), it is a good idea to prevent all swapping and segment motion in your system. By specifying the NOMOVE parameter, you can prevent storage compaction; use NOSWAP to prevent swapping. When you turn off swapping, the OS/2 program requires more physical memory to restart your system; 5MB of memory is required.

## Specifying the Swap File (SWAPPATH)

With advanced memory management techniques, the OS/2 program attempts to keep only those portions of a program that are actually active in physical memory. Inactive portions of a program are placed in a special swap file where they remain until they are needed in physical memory.

The SWAPPATH statement specifies the size and location of the swap area on disk. Using a swap file allows OS/2 to maintain a greater number of programs in an active state than would be possible to fit into physical memory if a non-virtual memory system was being used.

If you use the MEMMAN command to permit swapping, the segments being swapped from running programs go to a temporary file named SWAPPER.DAT. This file grows in size as you start or stop programs and load, modify, or save data files. This file can sometimes be hundreds of thousands of bytes in size, an indication that your system may need additional memory to improve performance. The swap file needs to be at least 512KB in size, so you must have at least 512KB of available storage on the swapping drive. The size of the swap file increases as OS/2 overcommits storage.

### The default SWAPPATH statement is

SWAPPATH=C:\0S2\SYSTEM 512

but you could change it to reside in another directory or in a logical drive (SWAPPATH = D) on a partitioned fixed disk if you are concerned about the swap file using all available disk space. Having the swap file reside in a separate partition might also improve swapping performance.

The value of 512 at the end of the SWAPPATH statement is a parameter called *minfree*, which regulates the amount of free space that the swap path leaves for other program use. To ensure there will always be some free space on the fixed disk, you can use *minfree*. This will limit the growth of the swap file and make sure that you will always have at least the minimum *minfree* free space on the fixed disk.

## Selecting the Operating Mode (PROTECTONLY)

The OS/2 program requires this statement in the CONFIG.SYS file. The PROTECTONLY = YES statement allows memory under 640KB, which is normally used for DOS programs, to be available for OS/2 programs. When PROTECTONLY = YES, you cannot run programs in DOS (real) mode. If you later decide that you want to run DOS programs in the lower 640KB of memory, specify PROTECTONLY = NO. This allows you to use both DOS and OS/2 mode programs.

## Setting DOS Mode Size (RMSIZE)

If you decided to specify PROTECTONLY = NO, you can further reduce the size of the DOS environment by specifying RMSIZE. This allows you to make the size of the DOS environment smaller than the maximum amount available if all the remaining memory below 640KB were used for real mode.

This statement specifies the highest storage address allowed for a program in DOS mode. It is important to note that if you specify a number that exceeds the amount of memory allowable for your system configuration, the system sends you an error message. This message states that the value was not acceptable and ignores the statement. If you do not specify a RMSIZE statement in your CONFIG.SYS file, the default depends on the total memory installed. If this total is 640KB or less, then the default size is the total memory minus the minimum required for protect mode operations. If this total is 1024KB or greater, the default size is the amount of memory installed below 1024KB, either 512KB or 640KB.

This is the largest usable size for DOS mode that your system can operate. If you enter a size larger than your system is capable of operating, the system prints out an error message during startup and automatically calculates the largest default value for your system.

# **High Performance File System Support**

The High Performance File System (HPFS) is an Installable File System (IFS) designed to provide better performance than the existing File Allocation Table (FAT) based file system. HPFS is designed to provide extremely fast access to very large disk volumes. OS/2 also supports the coexistence of multiple, active file systems on a single personal computer, with the capability of multiple and different storage devices.

If you select HPFS as your standard file system, the OS/2 installation procedure inserts an IFS statement as the first entry in the CONFIG.SYS file.

System installation automatically sets up the HPFS cache for you if you format the primary partition with HPFS (using the OS2.INI file). If you format the primary partition for FAT instead, and then later want to format another partition with HPFS, you need to add an IFS statement to the CONFIG.SYS file together with:

RUN=C:\OS2\CACHE.EXE /LAZY:ON

Keep in mind that these statements are device-dependent and must be included before any DEVICE statements.

Note: Refer to the OS/2 Command Reference for further information on IFS, CACHE, and RUN statements.

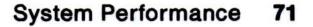

#### Important:

If you set the /LAZY parameter to ON, always use the Shutdown option in the Desktop pull-down of the Desktop Manager before turning off your system. Failure to do so will cause loss of data if the HPFS cache buffers have not been flushed out to the disk. For safety, and if performance is not a concern, use the /LAZY:OFF option, which causes a write through the cache to the disk.

If you install HPFS on your system, your system files are replaced. If you want to restart DOS from diskette, the data files are no longer accessible.

Both the FAT-based file system and installable file systems support standard naming conventions and the existing logical file and directory structure. Features of HPFS include:

- File names up to 254 characters in length
- Fast access to very large disk volumes
- Strategic allocation of directory structures
- Extended attribute support
- Caching of directories, data, and file system structures
- Processing of metacharacters that are generally used for displaying and printing graphics.
- Large file support.

## **HPFS Caching**

The system installation program sets up caching for the primary partition through the OS2.INI file. The HPFS file system manages a cache of memory divided into blocks of 2KB. Data that is read from and written to the disk is transferred through this cache so that it can be used in satisfying future requests. This cache is separate from the BUFFERS and DISKCACHE commands discussed earlier in this chapter.

When a user requests data that is not present in the cache, HPFS selects the least recently used (LRU) block, writes the data within that block to disk if necessary, and then fills the block with the requested data. This significantly increases the chances that often-used data will be found in memory, thus saving the expense of a disk read operation.

In addition, the file system takes advantage of its knowledge of cache block contents. Data not expected to be reused soon by the file system is placed in cache blocks marked for immediate reuse. In most cases, when a write request is received, it is not necessary to write the data immediately to disk. HPFS takes such data and copies it to the block cache without actually performing the disk-write operation. Once the data is in the cache, it is written to disk as a background activity.

Also, because these *lazy-writes* are performed during disk idle time, incoming requests need not wait for large disk writes to complete. This optimizes overall system throughput and response time for all requesting processes.

HPFS also contains additional levels of caching that speed up access to directories. HPFS uses this cache to quickly get to the directory on which the request is being made.

Note: Although the file system owns the cache memory, it is the cache driver which manages lazy-writing of cache blocks. If the cache driver is not loaded, no lazy-writing is performed,

and all write requests are written to the disk driver. Refer to the OS/2 Command Reference for further information on the CACHE driver.

# **Extended Attribute Support**

In this version of OS/2, a file system can support additional information about files and directories. This information is called extended attributes. Through extended attributes, a program can attach information to a file system object (files or directories) describing the object to another program, to the operating system, or to the file system driver (FSD) managing that object.

For example, the name of the file's originator can be stored on a file object. Other uses include categorizing file objects such as icons or bit maps, and describing formats of data in the file object such as a data record.

A file object may have a list of extended attributes associated with it. These are not part of a file object's data and are managed by the file system that manages objects. An extended attribute must have a name and a value; the name is restricted to the same character set as a file name.

The maximum size of an extended attribute is 64KB and the value is arbitrary data. However, a standard set of conventions for extended attribute use is provided so that data is more easily communicated between programs. You can also search for files based on their attributes by using the Search option of the File pull-down window of the File Manager.

**Note:** There is a possibility of losing extended attributes if the file is rewritten or copied by DOS, by a version of OS/2 before 1.2, or by an application written before version 1.2 of OS/2.

# Chapter 4. OS/2 Command Symbols

OS/2 provides symbols which act as command operators to help you effectively communicate between processes. This chapter describes the functions of these command symbols and demonstrates how they might be advantageous to you.

# **Symbols Interpreted as Command Operators**

The following symbols are interpreted by OS/2 command processors as command operators:

| Symbol | Mode        | Function                                                                    |
|--------|-------------|-----------------------------------------------------------------------------|
| >      | OS/2<br>DOS | Redirects output.                                                           |
| >>     | OS/2<br>DOS | Appends redirected output to existing data.                                 |
| <      | OS/2<br>DOS | Redirects input.                                                            |
| 1      | OS/2<br>DOS | Pipes output.                                                               |
| &&     | OS/2        | Allows a command to run only if the command that precedes it is successful. |
| 11     | OS/2        | Allows a command to run only if the<br>command that precedes it fails.      |
| &      | OS/2        | Separates commands.                                                         |

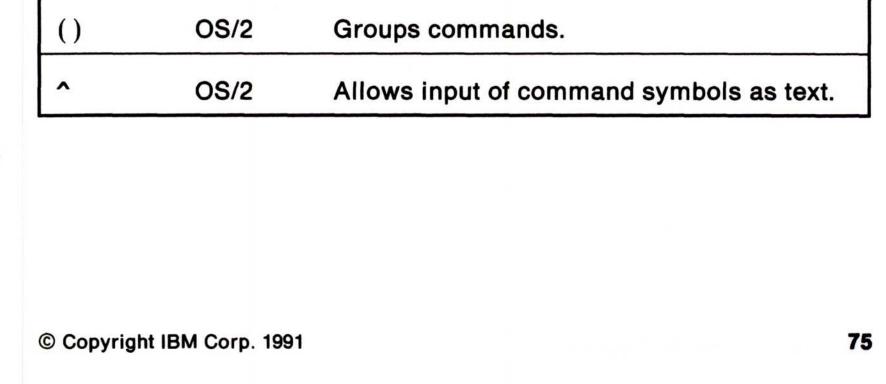

# **Using Redirection Symbols** >, >>, <

Suppose you want to print a list of all the files in a directory named ACCOUNTS. You know that if you enter the DIR command while in the ACCOUNTS directory, the names of the files in that directory display on your screen. How can you redirect this listing to your printer or to another file?

OS/2 provides redirection symbols to select devices other than the keyboard and screen. Refer to the following examples where DIR is used as the input source. Keep in mind that the results of these examples come from the current directory on the current drive.

**Warning:** When using this method of providing input to a program, be sure that *all* the program's input is in the file. If the program attempts to obtain more input after it reaches end-of-file, OS/2 is unable to supply the input and stops processing.

| If | vou | want | to: |
|----|-----|------|-----|
|    | ,   |      |     |

Enter:

| Redirect the output of DIR to your printer                                                                                                    | DIR >PRN                            |
|----------------------------------------------------------------------------------------------------|-------------------------------------|
| Redirect the output of DIR to a file named<br>LISTING, creating a file named LISTING if one<br>does not exist, or opening and writing over the<br>file if it exists                | DIR >LISTING                        |
| Redirect the output of DIR to a file named<br>LISTING, creating a file named LISTING if one<br>does not exist, or adding the results of DIR to<br>the end of the file if it exists | DIR >>LISTING                       |
| Have an application named PROGRAM receive<br>input from a file named DATA.IN rather than<br>from the keyboard                                                                      | PROGRAM <data.in< td=""></data.in<> |

# **Redirection Sequences Using Numbers (0-9)**

In OS/2 mode, before a command is issued, its input and output can be redirected to files or other devices using special sequences interpreted by the OS/2 command processor, CMD.EXE. The numbers in these sequences are used as internal file IDs (handles) by CMD.EXE and by OS/2 programs. When used in redirection sequences with a command, input or output from or to an internal file ID is received or obtained from the newly substituted device or file.

Any internal file ID with a single digit number can be redirected. Redirection takes place even if the internal file ID is currently being used by another program. This includes the following three standard internal file IDs (shown below with their numbers) and handles 3 through 9, which are not normally used by CMD.EXE or programs. At the completion of the command containing the redirection sequence, the original handle condition is restored.

| Number | Meaning        |
|--------|----------------|
| 0      | Standard input |

| Standard Input |  |
|----------------|--|
|                |  |
|                |  |

1 Standard output

- 2 Standard error
- Note: A program's input and output can be redirected only if the program is reading from standard input and writing to standard output, including standard error. If the program or command is reading directly from the keyboard and writing directly to the screen, then its I/O cannot be redirected.

The following redirection sequences may appear anywhere in a simple command or within the body of one of the special commands IF, FOR, or DETACH. Redirection is performed in the order it appears on the command line; therefore, the order in which you enter the commands is very important. Substitution of both environment and batch file variables occurs before using *name* (a valid file name or

device) or *n* (numbers 0 through 9) in performing the actual redirection.

| Sequence                                                                                                    | Interpretation by CMD.EXE                                                                                                    |
|----------------------------------------------------------------------------------------------------|----------------------------------------------------------------------------------------------------|
| <name< td=""><td>Use file <i>name</i> as standard input (internal file ID 0).<br/>If the file doesn't exist, an error occurs.</td></name<> | Use file <i>name</i> as standard input (internal file ID 0).<br>If the file doesn't exist, an error occurs.                                                                                                    |
| >name                                                                                                    | Use file or device <i>name</i> as standard output (internal file ID 1). If the file doesn't exist, it is created; otherwise, it is truncated to zero length.                                                             |
| >>name                                                                                                    | Use file <i>name</i> as standard output (internal file ID 1).<br>If the files exists, output is appended to the end of<br>the file; otherwise, the file is created.                                                      |
| <b>&lt;&amp;</b> n                                                                                                    | Standard input (internal file ID 0) is duplicated from the internal file ID <i>n</i> .                                                                                                    |
| <b>&gt;&amp;</b> n                                                                                                    | Standard output (internal file ID 1) is duplicated from the internal file ID <i>n</i> .                                                                                                    |
|                                                                                                    | <b>Note:</b> If any of the above sequences is preceded by <i>n</i> , then the internal file ID redirected is the one specified by the first <i>n</i> instead of the default 0 or 1, as shown in the next two examples.   |
| 2>&1                                                                                                    | Standard error (internal file ID 2) becomes a duplicate of standard output (internal file ID 1). Any output written by a process to internal file ID 2 has the same effect as if it had been sent to internal file ID 1. |
| <b>4&gt;</b> name                                                                                                    | Internal file ID 4 becomes the file specified by <i>name</i> .<br>Any output written by a process to internal file ID 4<br>is sent instead to this file.                                                                 |

Note that blanks may appear only between the redirection symbol and its related file name, or between the & character and its related number.

Also, a leading, or first, file-ID number must exist in a redirection statement so that OS/2 interprets the number as the start of a new redirection statement instead of part of the text in a file name. To be associated with redirection, the number must be the first character on a line, or it must be immediately preceded by either a blank or one of the following delimiters:

& | : , () = "

Otherwise, the number is interpreted by CMD.EXE as part of the previous redirection sequence. The redirection symbol following the number is then interpreted as the beginning of the redirection sequence. Redirection commands cannot be enclosed in quotes.

For the following examples, assume that the programs use standard input, standard output, and standard error.

| If you want to:                                                                                                    | Enter:                                                     |
|----------------------------------------------------------------------------------------------------|------------------------------------------------------------|
| Have DISKCOPY's standard output<br>directed to a file named OLOG and any<br>error messages sent to a file named<br>ELOG                                                                                                    | DISKCOPY A: B: >OLOG 2>ELOG                                |
| Display the word HELLO on your display<br>and append standard error output to a<br>file named OUTFILE (if OUTFILE does<br>not exist, it is created).                                                                                        | ECHO "HELLO"2>>OUTFILE                                     |
| Direct all output and error messages<br>from the DIR command to a file named<br>FILELOG                                                                                                    | (DIR *.* >FILELOG)2>&1<br>or<br>DIR *.* >FILELOG 2>&1      |
| Send the output from the COBOL<br>compiler to the OUT file and send the<br>error messages to the ERROR file                                                                                                    | COBOL PROG.COB >OUT;2>ERROR                                |
| Note: If you do not specify a number by<br>the > symbol, the initial value is<br>equal to having the number 1 by<br>it.                                                                                                    |                                                            |
| Process the APP program<br>noninteractively, send the output to a file<br>named DATALOG, and have any output<br>written to internal file ID 2 (standard<br>error) redirected to the current target of<br>internal file ID 1 (here, DATALOG) | DETACH >DATALOG APP 2>&1<br>or<br>DETACH APP >DATALOG 2>&1 |

## **Prevent All Output by a Program**

It is possible to redirect any internal file ID from 0 through 9 for input or output. Files opened as input internal file IDs are opened read-only, whereas files opened as output internal file IDs are either write-only (for normal redirection) or read-write (for appending). No attempt is made by CMD.EXE to detect standard output internal file IDs redirected as input or vice versa. Thus, by redirecting both standard output and standard error as input internal file IDs, it is possible to end with no output at all. For example:

command parameters 1<INFILE 2<INFILE

All output can also be prevented by redirecting standard output and standard error to NUL. For example, to run a program named PROGRAM.EXE without collecting its output and error messages, enter:

PROGRAM.EXE 1>NUL 2>NUL

or

PROGRAM.EXE 1>NUL 2>&1

## **Echoing of Redirection Statements**

Because the two default internal file IDs can be redirected (internal file ID 0 for standard input and internal file ID 1 for standard output), it is necessary to visually determine which internal file IDs are being manipulated. For this reason, all statements containing redirection sequences are *echoed* (displayed on the screen) by CMD.EXE in a format where the internal file ID number precedes the redirection symbol. For example:

| Running:                                                                   | Echoes:                            |
|----------------------------------------------------------------------------|------------------------------------|
| DIR >DIRFILE                                                               | DIR 1>DIRFILE                      |
| MORE <dirfile< th=""><th>MORE 0<dirfile< th=""></dirfile<></th></dirfile<> | MORE 0 <dirfile< th=""></dirfile<> |

# Filtering Information — FIND, MORE, and SORT

You can also redirect the input of a file by *filtering* information. A filter reads information from the standard input device, changes the information in some way, and writes the result to the standard output device.

There are three OS/2 commands that act as filters:

- FIND Searches files for occurrences of specified lines of text, locates the lines, and sends the specified lines to the output device.
- MORE Receives input and then displays it on an output device, one screen at a time (useful for long files). After each screen, OS/2 pauses with the message

--More--

until you press any key to continue.

**SORT** Receives input from an input device, sorts the information (by letter or number), and writes the changed information to an output device.

These filter commands only work with ASCII (readable) text files. (ASCII is the standard code used for information interchange among data processing systems, data communication systems, and associated equipment.)

Note: Refer to the OS/2 Command Reference for the syntax diagrams, associated parameters, and examples of the FIND, MORE, and SORT commands.

# Piping Output to Another Command

OS/2 has a feature that allows the output of one program, as it would normally display on the screen, to be used as the input to another program without re-entering the information on the keyboard. *Piping*, as this is called, is symbolized by a vertical bar  $\binom{1}{1}$ . Pipes are a fixed length with the maximum that any pipe can hold being 64KB. Here are some examples using the piping symbol  $\binom{1}{1}$  with OS/2 filters and redirection symbols:

#### If you want to:

#### Enter:

| Display the names of all the files in the current directory of drive A that contain the word IBM                                  | DIR A: ¦ FIND "IBM"  |
|----------------------------------------------------------------------------------------------------|----------------------|
| Display a sorted directory listing on your standard output device                                                                 | DIR ¦ SORT           |
| Place the sorted directory in a file named ABCLIST                                                                                | DIR ¦ SORT > ABCLIST |
| Display the contents of a file named<br>ABCLIST on your screen, and pause after<br>each screen with the message<br>More           | TYPE ABCLIST ¦ MORE  |
| Pipe the output of DIR to SORT, sort the listing starting with the 25th column, and send the output to your screen                | DIR ¦ SORT /+24      |
| Cause the output listing from DIR to be<br>used by SORT as its input, redirect the<br>output to your screen, and pause after each | DIR ¦ SORT ¦ MORE    |

#### screen with the message

--More--

Note: Depending on the code page or keyboard you are using for your particular country, the piping symbol (ASCII character 124) may be shown as a solid vertical bar ( | ) or a split vertical bar ( | ). The appearance of the symbol on your screen may not match the symbol engraved on the key.

# Processing Commands Conditionally &&, ||

There are special symbols that allow you to make the processing of commands dependent on the success or failure of other commands.

The && symbol allows a command to run only if the one that precedes it is successful. That is, if the command on the left side of the AND operator (&&) is successful, the command on the right side is performed. For example:

| If you enter:         | OS/2 displays:                                                                                                 |
|-----------------------|----------------------------------------------------------------------------------------------------|
| DIR MEMO && TYPE MEMO | the contents of a file named MEMO<br>on the screen (TYPE MEMO) only if it<br>exists in your current directory. |

The || symbol allows a command to run only if the command that precedes it fails. That is, if the command on the left side of the OR operator (||) is not successful, the command on the right side is performed. For example:

#### If you enter:

**OS/2 displays:** 

TYPE MEMO || TYPE \ABC\MEMO

the contents of the MEMO file in the current directory. If it does not exist there, OS/2 looks for a file named MEMO in the ABC subdirectory to process TYPE \ABC\MEMO.

# Separating and Grouping Commands &, ()

The & command separator symbol processes commands on both sides of the symbol, from left to right. It produces the output from both commands after the second command is run. For example:

| If you enter:             | OS/2 displays:                                                                                                    |
|---------------------------|----------------------------------------------------------------------------------------------------|
| DIR C:*.BAT & DIR D:*.CMD | the directory of files with an<br>extension of .BAT in drive C followed<br>by the directory of files with an<br>extension of .CMD in drive D. |

The () grouping symbol gathers internal commands, thereby ensuring that the commands are run in the proper order. For example:

| If you enter:                 | OS/2 sorts:                                                                 |  |
|-------------------------------|-----------------------------------------------------------------------------|--|
| DIR A && TYPE A ¦ SORT > AZ   | the file and puts the results in a file named $AZ$ only if a file named $A$ |  |
| or                            | named AZ, only if a file named A exists.                                    |  |
| DIR A && (TYPE A ¦ SORT > AZ) |                                                                             |  |
| (DIR A && TYPE A) ¦ SORT > AZ | the directory entry for A and the<br>contents of the A file.                |  |

If you use parentheses and you forget to enter the right parenthesis, OS/2 displays the message:

More?

You have two choices: either finish the command with the missing closing parenthesis and press the Enter key, or press the Ctrl and Break keys together to cancel the command.

# Allowing Symbols to Be Input as Text ^

The escape symbol ^ allows input of command symbols as text. When used outside quoted strings during command line input, the ^ symbol causes the next character following it to be treated as normal text. The following is an example of its effect when you use it with the ECHO batch command.

Note: A *string* is a sequence of elements of the same nature, such as characters in text.

If you enter:

ECHO displays:

HELLO >FILE

ECHO HELLO ^>FILE

If you want the escape symbol (^) to display, enter it 3 times (^^^) as follows:

#### If you enter:

**ECHO displays:** 

ECHO HELLO ^^>FILE

HELLO ^>FILE

The first escape symbol tells the second escape symbol to print and the third escape symbol tells the redirect output symbol to print. Keep in mind that only in the above example would you enter the ^ three times. (Normally you would need to enter it only twice.)

# **Chapter 5. Problem Determination**

OS/2 has several utilities to ensure better reliability, availability, and serviceability (RAS). IBM provides these utilities to help in gathering information to isolate and correct system problems. This chapter outlines the utilities available for your personal use and also discusses those intended for use with help from your IBM service coordinator.

Note: If you used the Select System Configuration choice from the Select System Installation panel and didn't select Serviceability and Diagnostic Aids, the utilities intended for your IBM service coordinator are not available.

# **Utilities Available to You**

There are certain utilities available to you that do not require assistance from the service coordinator.

## **HELP - Providing System Help**

HELP is one such utility, providing a help screen that tells you how to:

- Switch to the next session or to the Task List
- Exit the current OS/2 session
- Find information in the OS/2 Command Reference
- · Get additional help on error and warning messages.

In addition, HELP displays a help line as a part of the command prompt. This reminds you which keys to press to return to the Presentation Manager. It also requests additional information related to warning and error messages.

## **AUTOFAIL - Displaying Error Information**

This CONFIG.SYS statement allows the OS/2 program to display information about error conditions such as hard errors. A hard error is an error condition that requires you to reconfigure the system or remove the source of the error before the system can resume reliable operation.

The system default is AUTOFAIL = NO, which causes a pop-up window to appear that informs you of an error condition. The YES parameter causes the appropriate error code to appear rather than a pop-up window.

87

© Copyright IBM Corp. 1991

## **PSTAT - Displaying Process Status Information**

PSTAT displays process status information such as current processes and threads, system semaphores, dynamic linked libraries, and shared memory. PSTAT helps you determine which threads are running in the system, along with their current status and current priorities.

This command also aids you in determining why a given thread is blocked (waiting on a system event), or why the thread's performance is slow (low priority compared to other threads.) Moreover, it displays the process ID which has been assigned from each process. The process ID can then be used as input to the TRACE utility for tracing on a per-process basis.

## **Diagnostic Tools for the Service Coordinator**

OS/2 provides additional aids for gathering information to help isolate problems, allowing for more productive serviceability for system problems. These tools are intended for use only with help from your IBM service coordinator.

Your service coordinator is the first level of customer assistance whose role includes investigating hardware and software problems. This person, who could be either an IBM authorized dealer or the person assigned to be the coordinator for your particular organization, will contact IBM, if necessary. Please do not provide IBM with a dump or any other materials unless directed to do so by the IBM service coordinator or an IBM service representative.

## **Error Logging Facility**

To aid in system problem diagnosis, OS/2 offers a facility for logging certain system errors. Providing information of this kind allows IBM to determine and fix problems in a timely manner. Error Logging also provides the capability to generate a formatted error log report.

## LOG - Log System Events

This statement provides information used for problem determination by logging system events and placing a record of each event in the System Log file. By adding this statement in the CONFIG.SYS file, you can specify whether you want to record system events in the log file. In addition, using LOG parameters, you can specify:

- The buffer size the System Logging Facility uses to store events.
- The minimum amount of free space that must be left on the fixed disk as records are added to the System Log file.
- That new entries be added to the beginning of the file when the size of that file is reached.
- The /F parameter, which allows you to specify the name of the log file created by the System Logging Facility.

## SYSLOG - Start or Stop Adding Log File Entries

SYSLOG postpones or continues logging of events in the System Log file. Entering this command without a parameter causes OS/2 to display the OS/2 Log Facility Main Menu. From this menu you can display or print the log file and start or stop adding entries.

## **System Trace Facility**

The system trace facility is used for analysis to capture a sequence of system events, function calls, or data. The record is usually produced for debugging purposes. After the trace data is captured, the system trace formatter is used to retrieve it from the system trace buffer and format the data to your display, printer, or file.

On request, the OS/2 system trace facility records certain important events in the system and system extensions in a circular buffer.

If a system problem can be duplicated without a system crash, the TRACE OFF function allows tracing to be stopped after the problem has been recreated. This allows the state of the trace buffer to be preserved from the time the TRACE OFF command is processed.

The tracing mechanism is performance critical; therefore, no statistical processing of recorded data is performed by the tracing routines.

Records in the buffer are identified by major and minor codes (you can only specify TRACE by major code in the CONFIG.SYS file). Variable length data records are also supported and new trace events can be added as required. Some of the data which may be recorded in the circular buffer will include system events such as interrupts and task switches.

If you need to use the system trace facility, an IBM service representative will provide the buffer size. When the trace completes, you can use the trace formatter (TRACEFMT) to organize the data into a report. This helps you isolate causes of problems in the OS/2 system by formatting the information placed in the trace buffer by the TRACE facility.

OS/2 enhancements to the TRACE utility allow you to:

- Trace a given process or set of processes, so that you can focus on the events about the specified process without intermixing events from other processes in the system. This reduces the possibility of trace buffer overflow by minimizing the number of events which are captured. Analyzing the formatted trace data is quicker and easier since only events of the specified process are recorded and displayed.
- Trace by minor code, which allows you to specify exactly what events are to be traced. Since each major event code contains many minor codes, you often must trace events that are of no interest.
- Suspend and resume system tracing, which allows you to suspend system tracing without removing trace points.
- Clear the system trace buffer, which allows you to clear the trace buffer after viewing the contents of the trace buffer.

## **CREATEDD** and the Stand-Alone Dump Facility

The Create Dump Diskette (CREATEDD) facility creates a diskette to be used with the Stand-Alone Dump Facility which contains the contents of storage at a specified point in time.

The Stand-Alone Dump Facility runs independently of OS/2 and provides an image of physical memory. The Stand-Alone Dump Facility puts the contents of storage onto a set of diskettes called *dump* diskettes. With the help of an IBM service representative, you can use this facility for problem determination by following a system error that did not destroy the storage resident dump code and data.

A stand-alone dump is only taken at the direction of OS/2 support personnel. This dump will normally be taken in the case of a system hang or wait state. The dump is a physical record of RAM storage at the time of the system hang condition. The diskette containing the dump is sent to an OS/2 support location for analysis.

## **PATCH - Apply Software Repairs**

This utility should be used by those who understand the need for a patch, how to make a patch, and the effect the patch has on the operation of a program.

PATCH has prompts that guide you through inserting changes to the OS/2 system software. If you select the option to automatically apply patches shipped by IBM to make fixes to IBM-supplied code, verification is performed before the patch is applied. Verification can not be done on non-IBM-supplied patches.

If you select the option to manually apply a patch, you are asked to supply an offset where the patch is to be made. PATCH displays the contents of the location specified by the offset and allows you to enter the patch. Both the offset and the patch contents are expected to be entered in hexadecimal notation.

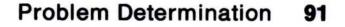

# **Recovering User and System INI Files**

System settings, such as application defaults, display options, and file options, are contained in the OS2.INI startup file located in the C:\OS2 directory of your fixed disk. There is also a system file called OS2SYS.INI, which contains information about installed fonts and printer drivers. In the event that you receive a message stating that the OS2.INI file is corrupted, the OS2.INI file installed on your system must be replaced by a valid OS2.INI file.

During the installation process, the MAKEINI program was added to the C:\OS2 directory on your fixed disk. The MAKEINI.EXE file creates a new OS2.INI file containing default information. From the command prompt, you should recreate both the user and system INI files using the MAKEINI program.

## **Creating New INI Files**

To create new user and system INI files, follow these steps:

- 1. Insert the *Installation* diskette in drive A; then, press and hold the Ctrl, Alt, and Del keys together to restart the system.
- 2. Press the Escape (Esc) key when OS/2 displays the IBM logo.
- 3. To change to drive C, enter:

С:

4. To change to the OS2 subdirectory, enter:

CD \OS2

5. To erase the current OS2.INI file, enter:

ERASE OS2.INI

- 6. To erase the current OS2SYS.INI file, enter: ERASE 0S2SYS.INI
- 7. To recreate a new user INI file, enter: MAKEINI 0S2.INI INI.RC
- 8. To recreate a new system INI file, enter:

### MAKEINI OS2SYS.INI INISYS.RC

- 9. Remove the Installation diskette from drive A.
- 10. Restart the system by pressing the Ctrl, Alt, and Del keys together.

Note: You can rename the OS2.INI and OS2SYS.INI files to names of your choice as long as the same file names are reflected in the PROTSHELL statement in the CONFIG.SYS file.

# **Recovering the CONFIG.SYS File**

The CONFIG.SYS file contains command statements that configure your system for both DOS and OS/2 modes. If CONFIG.SYS gets corrupted, you cannot restart the system or edit the file. In the event that the CONFIG.SYS file gets corrupted, follow these steps:

- 1. Insert the *Installation* diskette in drive A; then, press and hold the Ctrl, Alt, and Del keys together to restart the system.
- 2. Press the Escape (Esc) key when OS/2 displays the IBM logo.
- 3. To change to drive C, enter:

C:

4. To rename the corrupted CONFIG.SYS file, enter:

**REN CONFIG.SYS CONFIG.BAD** 

- 5. To copy the CONFIG.SYS backup file to the root directory, enter: COPY C:\0S2\INSTALL\CONFIG.SYS C:\CONFIG.SYS
- 6. Remove the Installation diskette from drive A.
- 7. Restart the system by pressing the Ctrl, Alt, and Del keys together.
- Note: If you updated the CONFIG.SYS file after OS/2 installation, use an editor to correct the damaged file (now named CONFIG.BAD) or keep the current CONFIG.SYS file.

.

# **Chapter 6. DOS Mode Compatibility**

Often, OS/2 is installed on personal computers that were previously running under IBM DOS. To make the transition easier for you, OS/2 provides a DOS compatibility mode which allows many existing DOS programs to run without modification.

This chapter addresses some of the considerations that apply either when programs need to be run in a mixed environment or when DOS programs need to be run on an OS/2 system. In addition, it lists DOS mode limitations and contains advice on changes that may be required on your system.

# **Compatibility with IBM DOS 4.0**

When using the OS/2 program, you can choose DOS mode, which is an environment patterned after IBM Disk Operating System Version 4.0. However, some features of IBM DOS 4.0 commands and utilities are not supported or have slightly changed in the OS/2 program's DOS mode. The following listing is an overview of these differences.

### ANSI.SYS

The /L parameter is not supported.

### APPEND

The /X parameter is not supported.

## BACKUP

This command is supported in OS/2 mode only. Along with new error levels, support has been added for long file names, meta characters, and extended attributes.

## BUFFERS

The /E parameter is not supported.

## CHKDSK

Displays file system type information. Along with new error

levels, support has been added for long file names, meta characters, and extended attributes. Memory statistics are reported in DOS mode only. CHKDSK of an HPFS volume is supported in OS/2 mode only.

#### COMP

End-of-file checking has been removed. You can continue comparing if the file sizes differ. Along with new error levels, support has been added for long file names and meta characters.

© Copyright IBM Corp. 1991

## COUNTRY

The statement specifying the file path of the code page is not supported.

## CTTY

This command is not supported.

## DISKCOMP

The /1 and /8 parameters are ignored. DISKCOMP determines the number of sides and sectors by the source diskette. DISKCOMP also skips the volume serial number during comparison.

## DISKCOPY

The /1 and /8 parameters are ignored. DISKCOPY determines the number of sides by the source diskette. Also, the target diskette is an identical copy except for the volume serial number.

## DISPLAY.SYS

This device driver is not supported because the function is inherent.

## DOSSHELL

This command is not supported. Presentation Manager is used for the protect mode shell.

## EXE2BIN

This command is not supported.

## FASTOPEN

This command is not supported because the function is inherent.

## FILES

This command is not supported.

#### 96 DOS Mode Compatibility

## FORMAT

The following are changed functions:

- The /S, /8, /B, and /1 parameters are not supported.
- Along with new error levels, a new /FS parameter has been added.

### GRAPHICS

This command is not supported because the function is handled by the OS/2 spooler.

### IFSFUNC

This command is not supported because the function is inherent.

### INSTALL

This command is not supported.

### KEYB

This command is supported in OS/2 mode only.

### LABEL

The option to delete the label is not supported.

## LASTDRIVE

This command is not supported.

### MEM

This command is not supported.

### MODE

The following are deleted functions:

- DISPLAY option: Shifting of screen and test pattern are not supported.
- ASYNC option: Infinite Retry (,P) is replaced by the Extended Printer Retry option, and the Ctrl+Break function is not supported.
- Redirection of parallel to serial support is not supported in MODE because this function is now supported by the SPOOL command.
- Code page options are not supported because this function is enhanced by CODEPAGE and DEVINFO statements in the CONFIG.SYS file and the CHCP command.
- RATE option is not supported.
- DELAY option is not supported.

#### DOS Mode Compatibility 97

## NLSFUNC

This command is not supported because the function is inherent.

## PATCH

This command has long name support.

## PRINT

The /B, /U, /M, /S, /Q, and /P parameters are not supported.

## RECOVER

Displays file system type information. Along with new error levels, support has been added for long file names, meta characters, and extended attributes. RECOVER of an HPFS volume is supported in OS/2 mode only.

## RESTORE

This command is supported in OS/2 mode only. Along with new error levels, support has been added for long file names, meta characters, and extended attributes.

## SELECT

This command is not supported because the function has been replaced by the installation program.

## SHARE

This command is not supported because the function is inherent.

## STACKS

This command is not supported.

## SYS

This command is not supported as an external command.

## TREE

The /A parameter is not supported. Also, long name support has been added.

## VDISK.SYS

The /E parameter is not supported.

## XCOPY

Along with new error levels, support has been added for long file

#### names, meta characters, and extended attributes.

### XMAEM.SYS

This device driver is not supported.

### XMA2EMS.SYS

This device driver is not supported.

#### 98 DOS Mode Compatibility

## **Installing Copy-Protected DOS Programs**

Some copy-protected DOS programs depend on the operating system or a version of the operating system for correct installation. Refer to your program documentation for specific instructions on which operating system is supported before installing or removing the program. Also, always install or remove these programs from the DOS command prompt.

Copy-protected DOS programs may already be installed on your fixed disk. Once installed, many of these programs can run in DOS mode.

Some copy-protected DOS programs rely on timing during their installation and initial startup. During installation and initial startup of these programs, make sure that no OS/2 program is running and that you do not switch out of DOS mode. This reduces the possibility of an error occurring.

### **Printer Spooling**

OS/2 has its own print spooler to control information going to the printer from different sources. This allows OS/2 programs to send output to a printer while your DOS program is printing.

Similarly, a print job started by your DOS program may not print immediately. This could be either because an OS/2 program has a job printing, or because the DOS program print job has not completed. To force a DOS program print job to end, press the Ctrl, Alt, and PrtSc keys together. Another way to end a DOS program print job is to set **DOS Timeout** in the Print Manager. Setting **DOS Timeout** lets the spooler know when a DOS job has completed printing so that the next job can be printed. You can specify a time-out value of 1 to 65,535 seconds. The spool file is automatically closed after the specified time expires.

When your DOS program prints using the OS/2 print spooler, more

time may be required than when running without the print spooler. If the print spooler has several jobs to print, jobs are printed sequentially.

**Note:** For more information on spooling, refer to the SPOOL command in the OS/2 Command Reference.

## **Serial Device Support**

Serial devices, such as printers and plotters, receive output from the asynchronous communication (COM) port in your system. In OS/2 you must select the *serial device* (COM port) support needed by your OS/2 programs when you configure your system. Refer to the DEVICE = C:\OS2\COM0x.SYS statement in the OS/2 Command Reference for further information and examples.

Most existing DOS mode programs, however, are not written to use OS/2 COM port support. You need to select serial device support during system installation only if you do one or more of the following:

- Set asynchronous communication modes using the MODE command
- Redirect parallel printer data (LPT1, LPT2, or LPT3) to a serial device (COM1, COM2, or COM3) using the SPOOL command
- Run OS/2 programs that perform input or output to COM1, COM2, or COM3.

### **Setting Asynchronous Communications Modes**

In DOS mode, the MODE command is used to set asynchronous communication modes for a serial printer or plotter, just as it is in IBM DOS. For example, enter the following to set the baud rate for COM1 to 9600, the parity to NONE, the databits to 8, and the stopbits to 1:

*d*:\*path*\MODE COM1:9600,N,8,1

### Notes:

- A DEVICE = C:\OS2\COM0x.SYS statement must be in the CONFIG.SYS file for the OS/2 program to recognize COM1 as a device name.
- 2. Refer to the OS/2 Command Reference for further information on the MODE command.

### **Redirecting Parallel Printer Output to a Serial Device**

In OS/2, redirection of parallel printer (LPT1, LPT2, or LPT3) output to a serial device (COM1, COM2, or COM3) is supported by the SPOOL command, not by the MODE command as in IBM DOS.

The OS/2 system default is to start the spooler and direct LPT1 to LPT1, LPT2 to LPT2 and LPT3 to LPT3. The spooler can be turned off by using the Print Manager and restarting the system. Redirection can be changed by issuing the SPOOL command dynamically.

### **Sending Output to Serial Devices**

If you have a DOS program that uses a serial printer or plotter for output and your CONFIG.SYS file contains a  $DEVICE = C:\langle OS2 \rangle COM0x.SYS$  statement, you may need to use the SETCOM40 command in the DOS session.

Some existing IBM DOS programs need the address of the COM port to which the serial printer or plotter is attached to send data to these devices.

SETCOM40 provides these programs with the COM port address. If you are not sure that your program needs this information, use SETCOM40 in case it does. Refer to SETCOM40 in the OS/2 Command Reference for further instructions.

### **Managing Programs Using Serial Devices**

Some IBM DOS programs have not been written for a multitasking environment. OS/2 cannot always manage programs using serial devices in DOS mode. These programs go to the serial device and try to program the COM port hardware instead of first seeing if the device is in use by another program.

To use the same serial printer or plotter in the DOS session and OS/2 sessions, you must manage the DOS program's use of these devices. When running a program that uses the COM port device in DOS mode, make sure that no other OS/2 program simultaneously uses the same COM port. Let your DOS program finish printing or plotting before switching to an OS/2 session; otherwise, unpredictable results, such as intermixed output, can occur.

Note: Even though the DOS program appears to be the only program running, there can be OS/2 programs running in background OS/2 sessions. These background OS/2 programs can interfere with the foreground DOS program if both simultaneously attempt to access the COM port.

To manage the printing or plotting performed by your DOS programs:

- Make sure that the DEVICE = C:\OS2\COM0x.SYS statement is added to your CONFIG.SYS file.
- Issue the MODE command to set the COM port's asynchronous communication mode so that it correctly interfaces to your serial printer or plotter.
- If an OS/2 program (such as SPOOL) is using that COM port with a serial printer or plotter, let it finish printing or plotting before using the same COM port device from the DOS session.

When the OS/2 programs have finished printing:

1. At the DOS command prompt, enter:

SETCOM40 COMx=ON

- 2. Start the DOS mode program and use the serial printer or plotter in DOS mode; then, exit the program when completed.
- 3. At the DOS command prompt, enter:

SETCOM40 COMx=OFF

**Note:** Replace x with 1, 2, or 3 for the COM port being accessed.

### **Using a Mouse**

If you indicated your mouse type during OS/2 system installation, the correct OS/2 mouse device driver is already specified in your CONFIG.SYS file. Note that only OS/2 mouse device drivers are supported.

## Using Programs with Enhanced Graphics Features

For some programs using an Enhanced Graphics Adapter or IBM PS/2 8514/A display adapter, the system might not be able to restore the program's graphics screen when you switch to DOS mode and then switch back again. If you are not able to restore the program's graphics screen, do not switch from DOS mode until you have completed the task.

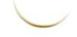

# Chapter 7. Creating and Using Procedures Language 2/REXX and Batch Files

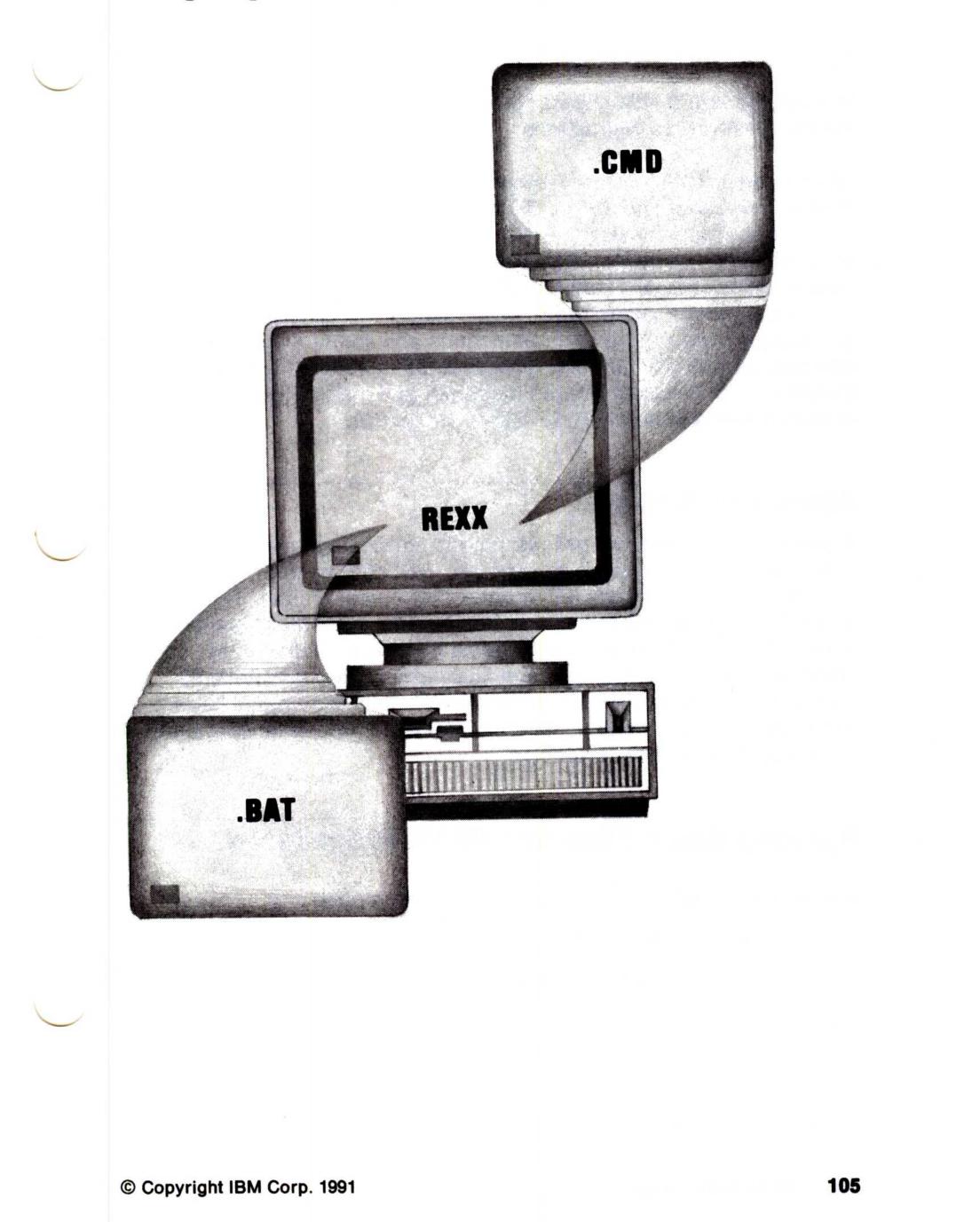

Batch files can be created for both DOS and OS/2 modes. Two languages can be used in the OS/2 mode: the first language consists of OS/2 commands, and the second language is Procedures Language 2/REXX (referred to as REXX in the remainder of this chapter). The first part of this chapter covers the use of, and the rules for, writing batch files using OS/2 and DOS mode commands.

The second half of this chapter briefly describes the use of some of the REXX language instructions.

REXX is designated as the Systems Application Architecture Procedures Language for the OS/2 operating system. It was designed to make programs easier to write and debug. High-quality programming can now be achieved using common English words in a natural syntax flow that both beginning and experienced programmers can understand. REXX uses a few powerful, general-purpose programming functions and common arithmetical abilities, as well as OS/2 commands, within a simple framework. Existing batch files can now be modified, given more function, and replaced with a more powerful REXX procedure.

### **About Batch Files**

A batch file is a common processing file containing several commands. When you run a batch file, the OS/2 command processor processes the commands in the batch file, one at a time. If you have a repetitive process that requires you to enter a series of commands at the command prompt, using a batch file that contains these commands shortens process time and reduces the possibility of typing errors. All batch files intended for use in DOS mode have a .BAT file name extension; batch files intended for use in OS/2 mode have a .CMD file name extension.

### **Running Batch Files and REXX Procedures**

### Some general rules apply when you run batch files:

- You can run a batch file:
  - By typing the batch file name at an OS/2 or DOS command prompt.

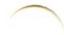

Trademark of the IBM Corporation.

- By adding it to a program group window in the Desktop Manager (see "Adding Titles from the Desktop Manager" in Getting Started).
- By using the File Manager and selecting the Associate choice from the File pull-down. For information on associating programs and files, see Getting Started.
- It is not necessary to type the .CMD or .BAT extension to start a batch file or REXX procedure, unless you have a program with the same name as the batch file or REXX procedure.
- A batch file with an extension of .CMD will not run in a DOS mode session, and a batch file with an extension of .BAT will not run in an OS/2 mode session.
- REXX files only operate in OS/2 mode, must have a file name extension of .CMD, and must start with a comment line.
- If you remove a diskette containing a processing batch file, the operating system prompts you to insert it again so that the operating system can read the next command.
- The operating system remembers the directory the batch file started in. Therefore, the commands within the batch file might change the current directory during processing.
- Batch files process quickly, if placed on a virtual disk. Refer to the VDISK.SYS device driver in the OS/2 Command Reference for information on virtual disks.

### **Browsing REXX Procedures Output**

The operating system offers you the capability to browse the output of your REXX procedures. To do this, you must start the PMREXX.EXE program. By using PMREXX, you add the following functions and abilities to REXX:

- A window for the display of the output of a REXX procedure, such ٠ as:
  - The SAY instruction output
  - The STDOUT and STDERR outputs from secondary processes started from a REXX procedures file
  - The REXX TRACE output (not to be confused with OS/2 tracing).
- An input window for:
  - The PULL instruction in all of its forms
  - The STDIN data for secondary processes started from a REXX procedures file.
- A browsing, scrolling, and clipboard capability for REXX output.

- A selection of fonts for the output window.
- A simple environment for experimenting with REXX instructions through the use of the REXXTRY.CMD program. REXXTRY interactively interprets REXX instructions and can be started from:
  - A windowed environment by typing REXXTRY at the command ---prompt
  - Presentation Manager by selecting PMREXX REXXTRY.

### Starting the PMREXX Program

There are several ways to start the PMREXX program:

 You can start the PMREXX program and a REXX procedure from an OS/2 command prompt. You do this by typing PMREXX and a target procedure name that generates an output or input function, as follows:

PMREXX filename.CMD arguments

where typing the arguments and .CMD extension of the procedure name are optional.

- You can associate a PMREXX file with a REXX procedure and then start it from the File Manager. Associating files is described in the Getting Started book.
- If you are using a mouse, you can start PMREXX from the File Manager window:
  - 1. In the Group Main window, double-click on File Manager, or select it and press the Enter key.

The Directory Tree window is displayed.

2. Double-click on the OS2 directory, or select it and press the Enter key.

The list of files in the OS2 directory is displayed.

3. Press and hold down mouse button 2 on REXXTRY.CMD; then drag the file to the PMREXX.EXE file. (Release mouse button 2.)

Note: You can move or size the PMREXX.EXE window or select various parts on it, the same way that you do with other windows. If you are not familiar with these window movement functions, see Getting Started.

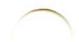

Once the output of the batch file is displayed in PMREXX, you can select the action bar choices to take advantage of the following PMREXX browsing features:

| Action Bar Choice | Description                                                                    |
|-------------------|--------------------------------------------------------------------------------|
| File              | Save, Save As, and Exit the process                                            |
| Edit              | Copy, Cut and Paste to the input, Clear the<br>output, and Select All lines    |
| Options           | Restart the process, Interactive Trace, and Set font                           |
| Actions           | Halt procedure, Trace next clause, Re-do the<br>last clause, and Set Trace off |
| Help              | Help for Help, Extended help, and Help on<br>key definitions.                  |

### **The PMREXX Trace Function**

The trace function in PMREXX turns on interactive tracing for the currently operating REXX procedure. This is done by adding the /T parameter to the PMREXX command before typing the file name or turning trace on by selecting it from the Options pull-down. To start the trace function from the command prompt, type the command as follows:

PMREXX /T filename arguments

### **Ending Batch File Processing**

In DOS mode, batch file processing is similar to that in IBM DOS. If a *filename*.BAT is running in the DOS session and you press the Control (Ctrl)+Break keys, the following prompt is displayed:

Terminate batch job (Y/N)?

If you type Y in response to this prompt, the batch file ends and control is returned to the operating system. If you type N, the batch file resumes processing.

If you press the Ctrl+Break keys together while a *filename*.CMD is running, it ends, and control is returned to the operating system.

Treating batch files that are dependent on other batch files as a single command avoids unpredictable results in the multitasking environment of the OS/2 program. If a batch file that sets the

environment variables with the SETLOCAL command is interrupted, all environment values that were set are no longer in effect. If the batch file is allowed to resume processing, the result might be different from what was intended.

## **Special Batch Files**

During the installation program, an AUTOEXEC.BAT batch file is created and is placed in the root directory of the startup drive. You can change it, the way you would any other batch file, by using an editor such as the System Editor. You can also create a batch file called STARTUP.CMD, if you want to use the OS/2 autostart facility. (Information on the STARTUP.CMD file and the autostart facility can be found on page 111.)

### **AUTOEXEC.BAT File**

When you select the DOS mode command prompt from Presentation Manager, the DOS mode command processor searches for a special batch file named AUTOEXEC.BAT in the root directory of the startup drive. When it finds the AUTOEXEC.BAT file, it uses the commands in the batch file to define the way it starts DOS mode and its environment. (AUTOEXEC.BAT does not run in OS/2 mode.)

The following is an example of what you might find in the AUTOEXEC.BAT file created during the installation program:

PATH C:\0S2;C:\0S2\SYSTEM;C:\; SET COMSPEC=C:\0S2\COMMAND.COM APPEND=C:\0S2;C:\0S2\SYSTEM;C:\; CALL HELP ON

The PATH command provides a search path to OS/2 external commands. You can add your own paths to application programs.

The SET COMSPEC = command tells the operating system where it can find the COMMAND.COM DOS mode processor.

The APPEND command specifies paths to data files.

The CALL command runs a batch file that turns on the HELP bar as part of your OS/2 command prompt.

The AUTOEXEC.BAT file can also include the command PROMPT \$P\$G to set and customize the command prompt.

**Note:** If you include a PROMPT command after the CALL HELP ON command, the PROMPT command overrides the HELP prompt and the HELP bar is deactivated.

If an AUTOEXEC.BAT file exists, you are not prompted for the date and time when you start DOS mode from Presentation Manager. If an AUTOEXEC.BAT file does not exist, you are prompted for the date and time every time you start DOS mode. Because the system uses the clock in your workstation, it is not necessary to set the time and date each time you start the system or start DOS mode.

### **STARTUP.CMD** File

You can take advantage of the OS/2 autostart facility by creating a special batch file called STARTUP.CMD. Then when you start the operating system, the first OS/2 session is started automatically and displayed on your screen. If there is no STARTUP.CMD file, the Group-Main window of Presentation Manager is displayed.

To start programs in additional OS/2 sessions, you can use the internal command START in the STARTUP.CMD file. The following are examples of STARTUP.CMD batch files:

**Example 1:** Assume that you have the following commands in a STARTUP.CMD file:

```
PATH C:\;C:\OS2;C:\MISCPGM;
START CALC
START WP
START
CALENDAR
```

This is what happens when you start the operating system:

- 1. STARTUP.CMD starts a command processor in a windowed session that is displayed on your screen. This is where the statements in STARTUP.CMD are processed.
- 2. The PATH command sets the path for the first session.
- The first START command starts a second session that runs a spreadsheet program.
- 4. The next START command starts a third session that runs a word processing program.
- 5. The last START command starts a command processor in a fourth session.

6. The last command starts the CALENDAR program in the first session.

**Note:** Environment variables defined in STARTUP.CMD are only active in the first session. Any other sessions started with START commands are not affected. Thus, the path specified in this example only affects programs that run in the session where the CALENDAR program is running.

**Example 2:** Assume that you have these commands in a STARTUP.CMD file:

START CALC START WP

When you start the system, the sessions for the spreadsheet and word processing applications are started. The first session started by STARTUP.CMD displays the command prompt on your screen.

**Example 3:** When this STARTUP.CMD file runs:

START ENV START CALC START WP EXIT

- START ENV starts an environment batch file to set the environment variables.
- 2. The sessions for the spreadsheet and word processing applications are started.
- The EXIT command causes the command processor started in the first session by STARTUP.CMD to end. The Group-Main window is then displayed.

A program specified with a START command can be an internal or external command, an application program, or a batch file. If the EXIT command is the last statement of a batch file, when the batch file ends, the command processor is exited and the session ends.

### **Guidelines for Batch Files Run By START Commands**

Environment variables for a session are set by having a START command (START ENV) in a STARTUP.CMD batch file. The following is an example of a file called ENV.CMD, and shows what an environment-setting batch file might contain:

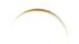

```
PATH C:\;C:\OS2;C:\MISCPGM;
DPATH C:\;C:\OS2;C:\LETTERS;C:\REPORTS;
PROMPT [EDIT]
EDIT
```

The last command in this example starts an editing application called EDIT. When you end the application, the command prompt is displayed as:

[EDIT]

When you use the START command in STARTUP.CMD to run a batch file, your batch file should not make assumptions about the environment, current drive, or current directory. For example, if the purpose of your batch file is to start a program on a specified drive within a specified directory, the complete name of the directory should be specified with the CD (change directory) command.

Assume that your batch file starts a program called FILEMAN located in the \XYZ directory of drive D. Your batch file should look like this:

D: CD \XYZ Correct Batch File FILEMAN

Do not assume the default for the current directory is the root directory, as in this example:

D: CD XYZ Incorrect Batch File FILEMAN

For more information, refer to the START command in the OS/2 Command Reference.

### **Writing Batch Files**

The following table lists some commands specifically designed for general batch file operations. Any command that works on the command line can be used in an AUTOEXEC.BAT file or any other batch file. Refer to the OS/2 Command Reference for more information on these commands.

**Warning:** Because the operating system can operate in a multitasking environment, it is possible to change, delete, or replace a batch file or REXX procedure in one operating session while it is running in another session.

While this can be considered a useful tool to some computer operators, it can cause problems and unexpected results for others, if these files are altered during their operation cycle.

| Command  | <b>Description</b><br>Tells the system where to locate data files outside<br>of the current directory when this command is<br>added to the AUTOEXEC.BAT file. |  |
|----------|----------------------------------------------------------------------------------------------------|--|
| APPEND   |                                                                                                    |  |
| CALL     | Nests a batch file within a batch file.                                                                                                    |  |
| ECHO     | Allows or prevents the display of OS/2 commands while a batch file is running.                                                                                |  |
| ENDLOCAL | Restores the drive, directory, and variables that were in effect before a SETLOCAL command was issued.                                                        |  |
| EXTPROC  | Defines an external batch file processor.                                                                                                    |  |
| FOR      | Allows repetitive processing of commands within a batch file.                                                                                                 |  |
| бото     | Transfers batch processing to a specified label.                                                                                                    |  |
| IF       | Allows conditional processing of commands within a batch file.                                                                                                |  |
| РАТН     | Tells the system where to set the search path.                                                                                                    |  |
| PAUSE    | Suspends processing of the batch file.                                                                                                    |  |
| REM      | Displays remarks from within a batch file.                                                                                                    |  |
| SET      | Sets an environment variable equal to a string for later use.                                                                                                 |  |
| SETLOCAL | Sets the drive, directory and variables that are peculiar to the current batch file.                                                                          |  |
| SHIFT    | Allows more than 10 replaceable parameters in a batch file.                                                                                                   |  |

### **Guidelines When Writing Batch Files**

Follow these guidelines when writing batch files:

- One purpose of batch files is to simplify jobs; it is a good practice to keep the names simple too.
- Do not name batch files with the same names as internal commands, such as .COM or .EXE and a batch file with the same file name. If you do, then it is necessary to type the file name and extension when starting the batch file. The command interpreter processes files such as these in the following order:
  - 1. .COM
  - 2. .EXE
  - 3. .BAT or .CMD.
- Chaining allows you to start one batch file from another when the first finishes processing. You can chain batch files by making the last command in a batch file the name of another batch file.
- You can *nest* batch files by using the CALL command. This calls a second batch file from within another batch file without ending the first batch file. Nesting allows all of the commands in the second batch file to process before returning to the first batch file.
- Any command you can type from the command prompt can be used in a batch file.

The two extensions for batch files are as follows:

| Mode | Extension    |  |
|------|--------------|--|
| DOS  | filename.BAT |  |
| OS/2 | filename.CMD |  |

**Warning:** The different batch file extensions for DOS and the OS/2 operating system do not prevent you from putting a command that works only in one mode into a batch file whose extension is for the other mode. If you want to use a command in a batch file and you are not sure if it works in both modes, refer to the command description in the OS/2 Command Reference before you use it.

### **Eliminating the Display of Batch File Commands**

The ECHO command allows you to eliminate the display, or *echo*, of batch file commands that are processing in either mode. You can also eliminate, or *suppress*, echoing by typing an at symbol (@) as the first character of a batch file command. For example, if you type:

### **@CMDNAME**

the echoing of the line the command is on is suppressed. If you type:

**@ECHO OFF** 

the echoing of ECHO OFF is suppressed, which in turn suppresses the lines that follow until an ECHO ON is met.

In OS/2 mode, another method can be used to suppress echoing of batch file commands: typing /Q in the syntax of the batch file command. For example:

BATFILE.CMD /Q

This command in a batch file is equivalent to having ECHO OFF as the first command of the batch file, except that no ECHO OFF message is displayed.

An ECHO ON command in the batch file causes echoing of batch file commands to resume. The /Q, or quiet parameter, can be placed anywhere in the parameter list following the batch file name.

By including a FOR command and including the @ in the DO clause, you can suppress the echoing of the iteration of the loop.

FOR %I IN (\*.\*) DO @ECHO %I

This example produces a simple list of files as output.

### **Using Replaceable Parameters**

A replaceable parameter (placeholder) is a parameter whose value is supplied when a batch file is started either from within another batch file or started at the command prompt. By using replaceable parameters in a batch file, you can pass information to a batch file when it is started. These parameters, named %0-%9, are replaced by other values, such as file names or directories. The %0parameter is always replaced by the file specification (drive, path, and file name) of the batch file being started.

For example, if a batch file named SAMPLE.BAT contains these commands:

COPY %1 %2 TYPE %2 | MORE

the operating system sequentially replaces %0 with the file being run, and continues replacing parameters %1 and %2, through %9, with the parameters supplied when the file is started.

To run the SAMPLE.BAT file and pass values to the replaceable parameters, type the name of the batch file followed by the parameters you want sequentially substituted for %1, %2. For example:

SAMPLE A:DATA.OLD C:INFO.NEW

The batch file name SAMPLE is substituted for %0; A:DATA.OLD is substituted for %1; and C:INFO.NEW is substituted for %2. Because the TYPE command is also in the batch file, the C:INFO.NEW file is then displayed on your screen. The result is the same as if you entered each of the commands with their parameters, as follows:

```
COPY A:DATA.OLD C:INFO.NEW
TYPE C:INFO.NEW | MORE
```

### Notes:

- 1. If you want to specify more than 10 replaceable parameters, you can do so by using the SHIFT command.
- If you want to use a percent sign (%) as part of a file name within a batch file, you must specify it twice. For example, to specify a file named ABC%.EXT in the batch file, type ABC%.EXT.

### **Using Replaceable Parameters with Names**

By using the SET command in a batch file, you can use *strings* instead of numbers to define replaceable parameters. Strings are names or lines of text. The SET command sets one string in the environment equal to another string for later use in programs.

When you use a string instead of a number, you must begin and end the string with a percent sign (%). However, do not use % when you define its value with SET.

For example, if a batch file has multiple occurrences of a file name, and you want to use this batch file at different times and specify a different file name each time, you can specify the string at each place in the batch file where you want the file name. For example, if you use a string called WEEK:

%WEEK%

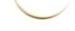

set the value for WEEK with a SET command that precedes the occurrences of %WEEK% in the batch file; for example:

SET WEEK=MONDAY.ABC

Then run your batch file. The batch processor substitutes each occurrence of this parameter with the value you defined with the SET command. When you want to specify a different file name, you need only change the SET command; for example:

SET WEEK=TUESDAY.XYZ

You also can specify environmental system variables as replaceable parameters in a batch file. For example, suppose you have this replaceable parameter in your batch file:

%PATH%

When the batch processor meets this parameter, the processor replaces it with the current value in the environment for PATH.

## **Writing Simple REXX Procedures**

Batch files have been around since the very first days of DOS. OS/2 Version 1.3 now adds the capability of REXX to add more power to your batch files. As explained in the beginning of this chapter, this power allows you to do more than just run OS/2 commands in your batch files.

A REXX procedure is a program that lists a series of tasks in one common processing file or batch file.

There are many languages that can be used to write programs. The BASIC language, which is widely used in home computing, has very few rules, but it requires writing many lines of code when you want to write an intricate program. Languages such as PL/1, COBOL, C, APL, and PASCAL have more rules, but they allow you to write more functions in fewer lines.

REXX combines the simplicity of a programming language such as BASIC with the ability to write fewer lines, as in a more powerful language. It is easier to learn, because it uses familiar words and concepts. REXX allows you to do simple tasks, yet has the ability to handle complex tasks.

### Requirements

The requirements necessary for getting started in REXX are:

- You need access to an IBM Personal System/2 or IBM Personal Computer AT with OS/2 Version 1.3 installed. REXX works only in OS/2 mode.
- You need to know how to use an editor. Refer to Chapter 8, "Using the System Editor" on page 167 for information on the System Editor.

Many of us learn by looking at examples, so examples of REXX procedures are provided in this chapter. First look at the procedure, then study the explanation of the examples to see what the procedure contains. If you like, try the procedure to see how it works.

### Writing a REXX Procedure

The following example uses the System Editor. If you are using another editor, the procedures may vary. To write a REXX procedure named HELLO.CMD while using the System Editor, follow these instructions:

1. At the OS/2 command prompt, type E HELL0.CMD and press the Enter key.

This starts the System Editor and creates a file named HELLO.CMD. If you already have a file named HELLO.CMD, just use another name for the file (for example, HELLO1.CMD). Keep this in mind whenever you write a procedure.

2. Type the procedure HELLO.CMD, as follows:

### Notes:

- a. In the examples in this chapter, commands and instructions are shown in uppercase letters; however, you can use uppercase or lowercase letters or both.
- b. Some instructions in these examples are indented. Indentation groups related lines and makes the procedure easier to read. The number of spaces to indent the instructions is up to you. The only rule of indentation is to indent each group of instructions to identify it from all other groups. It is not necessary to indent, but if you do, it is best to indent consistently throughout the whole procedure.

```
/* An introduction to REXX */
SAY "Hello! I am REXX"
SAY "What's your name?"
PULL who
IF who = ""
THEN
SAY "Hello Stranger"
ELSE
SAY "Hello" who
EXIT
```

- 3. Click on **File** from the action bar (or select it and press the Enter key).
- 4. Click on **Save** from the File pull-down (or select it and press the Enter key) to save this file.
- 5. Click on **File** from the action bar (or select it and press the Enter key).
- 6. Click on **Exit** from the File pull-down (or select it and press the Enter key) to exit the System Editor.

To run the procedure, type the name of the procedure at the OS/2 command prompt as shown:

hello

When the procedure displays a question mark, you can either type your name or press the Enter key to see the other response.

A brief description of each part of HELLO.CMD follows:

/\* An introduction to REXX \*/ This is a comment that is used to explain what the procedure is about. A comment starts with a /\* and ends with a \*/. All REXX procedures must start with a comment on line one and column one of the file. The comment tells the command processor that the procedure being run is a REXX procedure and distinguishes it from simple batch files.

SAY "Hello! I am REXX." SAY "What's your name?" These instructions cause the words between the quotes to be displayed on your screen.

PULL who The PULL instruction reads the response entered from the keyboard and puts it into the system's memory. Who is the name of the place in memory where the user's response is put. Any name can be used with the PULL instruction.

IF who = "" The IF instruction tests a condition. The test in this example determines if who is empty. It is empty if the user types a space and presses the Enter key or just presses the Enter key.

THEN This instruction runs the instruction that follows, if the tested condition is true.

SAY "Hello Stranger" This instruction displays Hello Stranger on the screen.

ELSE If the tested condition is not true, this instruction runs the instruction that follows.

SAY "Hello" who This instruction displays Hello on the screen, followed by whatever is in who.

EXIT This instruction causes the procedure to stop.

Here is what would happen if a person named Bill tried the HELLO program:

```
[C:\]hello
Hello! I am REXX.
What's your name?
?
Bill
Hello BILL
[C:\]
If Bill does not type his name, but types a blank space, this happens:
[C:\]hello
Hello! I am REXX.
What's your name?
```

### Hello Stranger

[C:\]

?

### If you tried running HELLO.CMD and it ran without any errors, you now have run your first procedure. If it did not work, compare your

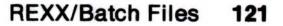

procedure with the entries in step 2 on page 119 and see if you typed something incorrectly.

### **Using Basic REXX Elements**

Some *elements* (instructions, comments, and so on) for writing REXX procedures are included in the following pages. If you like, try the exercises. Do not worry about making mistakes because you will be guided through the steps. For a more complete list of REXX instructions and functions, see Appendix D, "Procedures Language 2/REXX Instructions and Functions."

**Note:** When writing a REXX procedure, it is best to use one line for each element. If you want an element to span more than one line, you must put a comma (,) at the end of the line to indicate that the element continues on the next line. If you want to put more than one element on a line, you must use a semicolon (;) to separate the elements.

A REXX procedure can contain any or all of the following elements: comments, strings, instructions, OS/2 commands, assignments, labels, and internal functions.

These elements, along with some general terms and concepts, are explained briefly in the following table so that you can see how they contribute to a REXX procedure.

| Term/Concept              | Description                                                                                                    | Page |
|---------------------------|----------------------------------------------------------------------------------------------------|------|
| Comment                   | Usually explains what the file does. All<br>REXX procedures must start with a<br>comment that uses the symbols /* to open<br>the comment and */ to close the comment. | 123  |
| String                    | Groups of characters within matching single or double quotes.                                                                                                    | 124  |
| Instruction               | Tells the REXX interpreter what to do.                                                                                                    | 125  |
| SAY<br>Instruction        | Tells the interpreter to display words, or a value computed, on the screen.                                                                                           | 125  |
| PULL<br>Instruction       | Prompts the user with a question mark (?).<br>Puts an answer in memory. Converts the<br>input to uppercase.                                                           | 125  |
| PARSE PULL<br>Instruction | Puts an answer in memory. Preserves all input in the case in which it was entered.                                                                                    | 125  |
| EXIT<br>Instruction       | Tells the interpreter to leave the procedure.                                                                                                    | 126  |

| Term/Concept          | Description                                                                                                    | Page |
|-----------------------|----------------------------------------------------------------------------------------------------|------|
| Command               | Anything not identified as a REXX instruction, assignment, or label.                                            | 126  |
| Assignment            | Gives a value to a variable.                                                                                    | 127  |
| Label                 | A name followed by a colon. Used in subroutines.                                                                | 127  |
| Mixed case            | Not changed to uppercase. Use quotes around strings to keep uppercase and lowercase letters as they were typed. | 128  |
| Quotes for spacing    | To maintain spaces in what is displayed when the procedure is run.                                              | 128  |
| Adding blank<br>lines | Using the SAY instruction with nothing defined after it.                                                        | 129  |

### Comment

All REXX procedures must begin with a *comment*. When the space of the first line is a comment, the presence of the comment tells the command interpreter it is about to read and run a REXX procedure. The symbols used for the comment are as follows:

/\* To mark the start of a comment

\*/

To mark the end of a comment.

When the interpreter finds a /\*, it stops interpreting; when it encounters a \*/, it begins interpreting again with the information following the symbol. The comment can be a few words, several lines, or no words, as in the following examples:

```
/* This is a comment. */
```

or,

SAY "'Be Prepared!'" /\* This comment is on the same line as the instruction and continues on to the next line \*/

You can use only /\* \*/ to start a REXX procedure, but it is better to put

a brief description of the procedure between the comment symbols.

The comment can tell what the procedure is for, what kind of input it can handle, and what kind of output it produces. Comments help you understand the procedure when you read it later, perhaps to add to it, improve it, or use it elsewhere in the same procedure or another procedure.

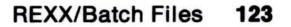

When you write procedures, keep in mind that other people may need to use or modify them. It is a good idea to add comments to the instructions so that anyone can understand each step. If you do not use a procedure for a while, you may be glad to have a reminder or two to jog your memory. ADD.CMD could have comments such as the following:

```
/* This procedure adds two numbers
                                                          */
SAY "Enter the first number." /* Enter a number
                                                            */
PULL num1
                                /* Store the number
                                                            */
                               /* Enter another number
SAY "Enter the second number."
                                                            */
                                  /* Store a second number
PULL num2
                                                            */
                                  /* Add numbers and display */
SAY "The sum of the two numbers is" num1 + num2
EXIT
```

Longer procedures may require a block of comments to explain a group of instructions as follows in the next example:

```
/*
                                                   */
/* Subroutines start here and repeat three times.
                                                   */
/* The first argument is typed on the display and */
/* the others will follow in order of operation.
                                                   */
/*
                                                   */
```

In general, explain your procedure well enough so that others can understand it.

### String

A string is any group of characters inside single quotes or double quotes. Either single and double quotes can be used, but the beginning and the ending quote must match. The interpreter stops interpreting when it sees a quote and looks for the matching quote. The characters inside the quotes remain as they are typed, with uppercase and lowercase letters; for example:

```
'The Greatest of Ease'
"A Scout is trustworthy."
```

are both strings.

To use an apostrophe (single quote) or double quote marks within a string, use the other quote symbol around the whole string; for example:

"Don't count your chickens before they hatch."

or

'Do not count your "chickens" before they hatch.'

You also can use a pair of quotes (the same as those used to mark the string) as follows:

SAY "Mary said ""He's here."""

This is interpreted by REXX as:

Mary said "He's here."

### Instruction

An *instruction* tells the system to do something. Instructions can contain one or more assignments, labels, or commands and they usually start on a new line. Following are explanations of some of the more common instructions.

### **SAY Instruction**

The format for the SAY instruction is:

SAY expression

The expression can be something you want displayed on the screen or something to be computed, such as an equation:

```
SAY 5 + 6 "= eleven"
```

This displays 11 = eleven on the screen. With the SAY instruction, anything not in quotes is changed to uppercase or is processed. If you want something to appear exactly as it is typed, enclose it in quotes.

### **PULL and PARSE PULL Instructions**

In a procedure, the usual sequence of instructions is to use SAY to ask a question and PULL to receive the answer. The response typed by the user is put into system memory. The following procedure does not work correctly if the PULL instruction comes before the SAY

### instruction.

Question: What do you think happens when the following procedure, NAME.CMD, is run?

Answer: NAME.CMD puts a name in memory and then displays that name anywhere in the file that the word name appears without the protection of single or double quotes.

If you tried the NAME procedure, you probably noticed that your name was changed to uppercase. To keep the characters as you type them, use the PARSE PULL instruction. Here is an example called CHITCHAT.CMD that uses the PARSE PULL instruction:

```
/* Using the PARSE PULL Instruction */
SAY "Hello! Are you still there?"
SAY "I forgot your name. What is it?"
PARSE PULL name
SAY name" Are you going to Richard's seminar?"
PULL answer
IF answer = "YES"
THEN
SAY "Good. See you there!"
IF answer = "NO"
THEN
SAY "Sorry, We will miss your input."
EXIT
```

The PARSE PULL instruction reads everything from the keyboard exactly as it is typed, in uppercase or lowercase. In this procedure, the name is displayed just as you type it. However, answer is changed to uppercase characters because the PULL instruction was used. This ensures that if yes, Yes, or YES is typed, the same action is taken. Refer to "Parsing Words" on page 156 for more information about PARSE.

### **EXIT Instruction**

The EXIT instruction tells the procedure to end. The EXIT instruction should be used in a procedure that contains subroutines. Although the EXIT instruction is optional in some procedures, it is good programming practice to use it at the end of every procedure.

#### Command

A command is a word, phrase, or abbreviation that tells the system to do something. In REXX, anything that is not a REXX instruction, assignment, or label is considered a command. For example, you can use the OS/2 commands such as COPY, BACKUP, PRINT, TYPE, and so on in your procedures.

The OS/2 command TYPE can be used in a REXX procedure:

```
/* Issuing commands in REXX */
TYPE hello.cmd
EXIT
```

Refer to "Issuing OS/2 Commands from a REXX.CMD File" on page 162 for more information.

### Assignment

An assignment tells the system that the string should be put in a special place in system memory. In the example:

Work = "227 Congress"

the string 227 Congress is stored as the value Work in system memory. Because Work can have different values (be reassigned to mean different things) in different parts of the procedure, it is called a variable. Variables are discussed in "Variables" on page 130.

### Label

Any word that is followed by a colon (with no space between the word and the colon) and that is not in quotes is a *label*. For example:

### MYNAME:

A label marks the start of a subroutine. The following example shows one use of a label (called error) within a procedure:

```
.
.
IF problem = 'yes' then SIGNAL error
.
.
.
error:
 SAY 'Problem in your data'
```

#### EXIT

# For more information on labels, see the "CALL Instruction" on page 160.

### **Mixed Case**

You can use *mixed case* when writing REXX procedures. Writing in mixed case letters can help you distinguish instructions from variables and find errors quickly. In the HELLO procedure that follows, all instructions are uppercase letters, and variables are lowercase. Briefly study the following procedure and see how using mixed case helps you:

```
/* An introduction to REXX */
SAY "Hello! I am REXX."
SAY "What is your name?"
PULL who
IF who = ""
THEN
SAY "Hello Stranger"
ELSE
SAY "Hello" who
EXIT
```

### **Quotes for Spacing**

If you put more than one space between words in your procedure, the interpreter keeps only one space between words. If you want more space, you must use quotes, as in this procedure, QUOTES.CMD:

```
/* Example of cases and spaces */
SAY Be a leader Be a friend. /*One space between words*/
SAY "Be a leader, Be a friend,"
SAY Be" "of" "service.
EXIT
```

When QUOTES.CMD is run, the procedure looks like this on your screen:

```
[C:\]QUOTES
BE A LEADER BE A FRIEND.
Be a leader, Be a friend,
BE OF SERVICE.
```

### [C:\]

### **Adding Blank Lines**

If you do not like the way that QUOTES.CMD is displayed and want to separate the lines of text with blank lines, you can use the SAY instruction with nothing defined following it, as in this revision of QUOTES.CMD:

```
/* Example of cases and spaces */
                                 /*This displays a blank line.*/
SAY
SAY Be a
           leader Be a
                          friend. /*One space between words */
                                 /*This displays a blank line.*/
SAY
SAY "Be
              leader,
                                    friend,"
                         Be
          a
                                a
                   "of"
SAY Be"
                                    "service.
                                 /*This displays a blank line.*/
SAY
EXIT
```

Now when QUOTES.CMD is run, the procedure looks like this on your screen. Note the blank line between the two sets of text:

[C:\]QUOTES

BE A LEADER BE A FRIEND.

Be a leader, Be a friend, BE OF SERVICE.

[C:\]

### **Working with Variables and Arithmetic**

An opportunity to write a procedure that you can use repeatedly is presented on the following pages. First you will see how to use variables and arithmetic and how to add comments throughout a procedure to describe how it works.

Working with Variables and Arithmetic covers the following:

| Term/Concept | Description/Solution                  | Page       |
|--------------|---------------------------------------|------------|
| Variable     | A piece of data given a unique name   | 130        |
| Value        | Contents of a variable                | 130        |
| Operators    | Symbols used for arithmetic functions | 133        |
| Addition     | + operator                            | 133        |
| Subtraction  | - operator                            | 133        |
|              | REXX/E                                | atch Files |

| Term/Concept   | <b>Description/Solution</b> | Page |
|----------------|-----------------------------|------|
| Multiplication | * operator                  | 133  |
| Division       | /, //, % operators          | 134  |

### Variables

A variable is a piece of data with a varying value. Within a procedure, each variable is known by a unique name and is always referred to by that name.

A period also can be used as a special kind of variable. For information on using a period as a variable, refer to the *Procedures* Language 2/REXX User's Guide.

When you choose a name for a variable, the first character must be one of:

A B C...Z ! ? \_

Lowercase letters are also allowed as a first letter. The interpreter changes them to uppercase.

The rest of the characters can be any of the preceding characters, including 0 through 9.

### Value

The value of a variable can change, but the name can not. When you name a variable (give it a *value*), it is an assignment. For example, any statement of the form:

symbol = expression

is an assignment statement. You are telling the interpreter to compute what the expression is and put the result into a variable called a *symbol*. It is the same as saying, "Let symbol be made equal to the result of expression" or every time symbol appears in the text of a SAY string unprotected by quotes or double quotes, display expression in its place. The idea of assigning a value to a variable is the same as the difference between a post office box and the contents of the box. The box number does not change, but the contents of the box may be changed at any time. Another example of an assignment is:

num1 = 10

The numl assignment has the same meaning as the word symbol has in the previous example and the value 10 has the same meaning as the word expression.

One way to give the variable num1 a new value is by adding to the old value in the assignment:

num1 = num1 + 3

The value of num1 has now been changed from 10 to 13.

The PULL instruction also can be used to assign a variable. In the NAME.CMD example on page 125, the PULL name says to give name whatever value the user types.

A special concept in REXX is that any variable that has not received a value has the uppercase version of the variable as its initial value. For example, if you write in a procedure,

```
list = 2 20 40 SAY list
```

you see this on your screen:

2 20 40

As you can see, *list* receives the values it is assigned. But if you do not assign any value to *list* and only write:

SAY list

you see this on your screen:

LIST

Here is a simple procedure called VARIABLE.CMD that assigns values to variables:

```
/* Assigning a value to a variable */
a = 'abc'
```

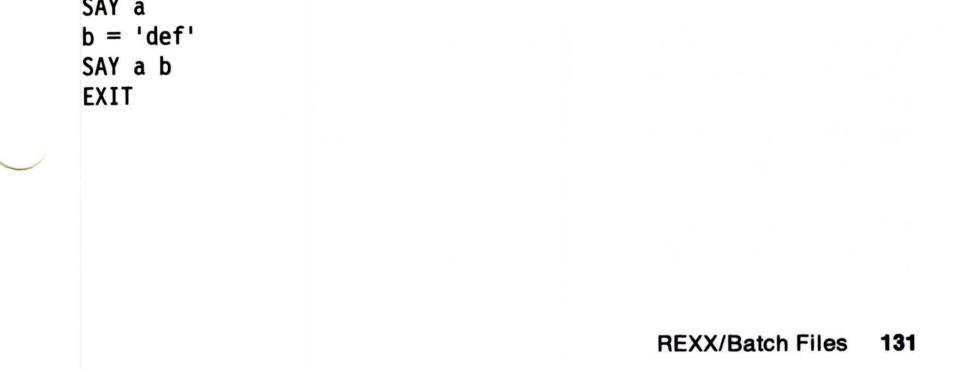

When you run the VARIABLE procedure, it looks like this on your screen:

```
[C:\]VARIABLE
abc
abc def
```

[C:\]

Assigning values is easy, but you have to make sure a variable is not used unintentionally, as in this example named MEETING.CMD:

```
/* Unintentional interpretation of a variable */
a = 'abc'
SAY Peter had a meeting with Dana
EXIT
```

When the procedure is run, it looks like this:

```
[C:\]MEETING
PETER HAD abc MEETING WITH DANA
```

[C:\]

To avoid unintentionally substituting a variable for the word, all you have to do is put the sentence in quotes as shown in this example of MEETING.CMD, which assigns a variable correctly:

```
/* No interpretation of a variable A */
a = 'abc'
SAY "Peter had a meeting with Dana"
EXIT
```

### **Working with Arithmetic**

Your REXX procedures may need to include arithmetic operations of addition, subtraction, multiplication, and division. For example, you may want to assign a numeric value to two variables and add the variables together.

Arithmetic operations are performed the usual way. You can use whole numbers and decimal fractions. A whole number is an integer, or any number that is a natural number, either positive, negative, or zero, that does not contain a decimal part (for example, 1, 25, or 50). A decimal fraction contains a decimal point (for example, 1.45 or 0.6).

Before you see how these four operations are handled in a procedure, here is an explanation of what the operations look like

and the symbols used. These are just a few of the arithmetic operations used in REXX.

**Note:** The examples contain a blank space between numbers and operators so that you can see the equations better, but the blank is optional.

**Operators:** The symbols used for arithmetic (+, -, \*, /) are also called operators because they *operate* on the adjacent terms. In the following example, the operators act on the numbers (terms) 4 and 2:

| SAY 4 + 2 | /* says "6" | */ |
|-----------|-------------|----|
| SAY 4 * 2 | /* says "8" | */ |
| SAY 4 / 2 | /* says "2" | */ |

**Note:** When you are attempting to do arithmetic from data you type using the keyboard (in response to a prompt to type numbers, for example), you should check that the data is valid. You can do this by using the DATATYPE() function. This function, and how to use other built-in functions, is explained in "Functions" on page 158.

Addition: The symbol to add numbers is the plus sign (+). An instruction to add two numbers is:

SAY 4 + 2

The answer you see on your screen is 6.

**Subtraction:** The symbol to subtract numbers is the minus sign (-). An instruction to subtract two numbers is:

SAY 8 - 3

The answer on your screen is 5.

**Multiplication:** The symbol to multiply numbers is the asterisk (\*). An instruction to multiply two numbers is:

SAY 2 \* 2

The answer on your screen is 4.

**Division:** With division, there are several operators you can use, depending on whether or not you want the answer expressed as a whole number. For example, to divide, the symbol is one slash (/). An instruction to divide is:

SAY 7 / 2

The answer on your screen is 3.5. To divide and return just a remainder, the symbol is two slashes (//). To divide, and return only the whole number portion of an answer and no remainder, the symbol is the percent sign (%).

This sample procedure named MATH.CMD shows you how to perform four arithmetic operations on variables:

```
/* Performing arithmetic on variables */
a = 4
b = 2
c = a + b
SAY 'The result of 'a '+' b 'is' c
SAY
c = a * b
SAY 'The result of ' a '*' b 'is' c
SAY
c = a - b
SAY 'The result of ' a '-' b 'is' c
SAY
c = a / b
SAY 'The result of 'a '/' b 'is' c
EXIT
Your screen looks like this:
[C:\]MATH
The result of 4 + 2 is 6
The result of 4 * 2 is 8
The result of 4 - 2 is 2
```

### The result of 4 / 2 is 2

### [C:\]

 $\frown$ 

**Evaluating Expressions:** Expressions are normally evaluated from left to right. An equation helps to illustrate this point. Until now, you have seen equations with only one operator and two terms, such as 4 + 2. Suppose you had this equation:

9 - 5 + 4

The 9 – 5 would be computed first. The answer, 4, would be added to 4 for a final value: 8.

Some operations are given priority over others. In general, the rules of algebra apply to equations. In this equation, the division is handled before the addition:

10 + 8 / 2

The value is 14.

If you use parentheses in an equation, the interpreter evaluates what is in the parentheses first; for example:

(10 + 8) / 2

The value is 9.

### Writing a REXX Arithmetic Procedure

This is a review of some of the rules in the previous examples. You might use the following sample every day. You have just seen how REXX handles arithmetic, so this procedure adds two numbers. The name of this procedure is ADD.CMD.

Here is a list of what is needed in this procedure:

- 1. Identify and describe the REXX procedure.
- 2. Tell the user to type numbers.
- Read the numbers typed using the keyboard and put the numbers into system memory.
- 4. Add two numbers and display the answer on the screen.

### 5. Tell the interpreter to leave the procedure.

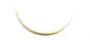

There are many ways to write procedures to accomplish the same task. To make it easier, in this procedure the user is asked for each number separately, and then the numbers are added together. The following is a discussion on how to put a procedure for ADD.CMD together.

- 1. First, what identifies a REXX procedure? If you thought of a comment, you were right.
- 2. Next, you need to ask the user to enter numbers. The SAY instruction prints a message on your screen.
- If the number is entered, it needs to be put into computer memory. The PULL instruction collects a response and puts it in memory.
- An instruction to ask for a second number can look just like the first instruction, and it also needs to put the second number in memory.
- 5. The next instruction is similar to one in the MATH procedure. In one statement, it can tell the interpreter to add the two values kept in memory, and display the sum on your screen. This can be one instruction. It contains a string and the addition operation.
- 6. Finally, the EXIT instruction is used to finish the procedure.
- 7. If you want to test this program, type the procedure listed here and file it.

```
/* This procedure adds two numbers */
SAY "Enter the first number."
PULL num1
SAY "Enter the second number."
PULL num2
SAY "The sum of the two numbers is" num1 + num2
EXIT
```

To test ADD.CMD, type ADD at the OS/2 command prompt and try some numbers. Here is what the procedure should look like when it is run.

```
[C:\]ADD
Enter the first number.
?
3
Enter the second number.
?
12
The sum of the two numbers is 15
[C:\]
```

## **More REXX Features**

Some features of REXX that you can use to write more intricate procedures will now be discussed. You will see how to have a procedure make decisions by testing a value with the IF instruction. You will also see how to compare values and determine if an expression is true or false. The following terms are covered in this section:

| Description                                                                                    | Page                                                                                                    |
|------------------------------------------------------------------------------------------------|----------------------------------------------------------------------------------------------------|
| Used with THEN. Checks if the expression is true. Makes a decision about a single instruction. | 138                                                                                                    |
| Identifies the instruction to be run if the expression is true.                                | 138                                                                                                    |
| Identifies the instruction to be run if the expression is false.                               | 139                                                                                                    |
| Tells the interpreter to select one of a number of instructions.                               | 140                                                                                                    |
| Used with SELECT. Identifies an expression to be tested.                                       | 140                                                                                                    |
| Used with SELECT. Indicates the<br>instruction to be run if expressions<br>tested are false.   | 140                                                                                                    |
| Indicates that a group of instructions should be run.                                          | 141                                                                                                    |
| Used with an instruction when you want nothing to happen for one expression.                   | 143                                                                                                    |
| REXX/Batch                                                                                     | Files 1                                                                                                    |
|                                                                                                | Used with THEN. Checks if the<br>expression is true. Makes a decision<br>about a single instruction.<br>Identifies the instruction to be run if<br>the expression is true.<br>Identifies the instruction to be run if<br>the expression is false.<br>Tells the interpreter to select one of a<br>number of instructions.<br>Used with SELECT. Identifies an<br>expression to be tested.<br>Used with SELECT. Indicates the<br>instruction to be run if expressions<br>tested are false.<br>Indicates that a group of instructions<br>should be run.<br>Used with an instruction when you<br>want nothing to happen for one |

| Term/Concept          | Description                                                            | Page |  |
|-----------------------|------------------------------------------------------------------------|------|--|
| Comparisons<br>> < =  | Indicate greater than, less than, equal to.                            | 143  |  |
| NOT Operator          | Changes the value of a term from true to false, or from false to true. | 146  |  |
| AND Operator<br>&     | Gives the value of true if both terms are true.                        | 146  |  |
| OR Operator<br>  or ¦ | Gives the value of true unless both terms are false.                   | 147  |  |

### **Making Decisions**

In the procedures discussed previously, instructions are run sequentially. You can control the order in which instructions are run. Depending upon the interaction of the user of your procedure, you may choose not to run some of your lines of code. Two instructions that let you make decisions in your procedures are the IF and SELECT instructions. The IF instruction is similar to the OS/2 IF command-it lets you control whether the next instruction is run or skipped. The SELECT instruction lets you choose one instruction to run from a group of instructions.

### **Making Decisions Using IF and THEN**

The IF instruction is used with a THEN instruction to make a decision. The interpreter runs the instruction if the expression is true; for example:

```
IF answer = "YES"
 THEN
SAY "OK!"
```

In the previous example, the SAY instruction is run only if answer has the value of YES.

### **Grouping Instructions Using DO and END**

To tell the interpreter to run a list of instructions following the THEN instruction, use:

DO

Instruction1 Instruction2 Instruction3 END

The DO instruction and its END instruction tell the interpreter to treat any enclosed instructions as a single instruction.

### ELSE

Identifies the instruction to be run if the expression is false. To tell the interpreter to select from one of two possible instructions, use:

```
IF expression
THEN instruction1
ELSE instruction2
```

You could include the IF-THEN-ELSE format in a procedure like this:

```
IF answer = 'YES'
THEN SAY 'OK!'
ELSE SAY 'why not?'
```

Try this example, GOING.CMD, choosing between two instructions, to see how it works:

```
/* Using IF-THEN-ELSE */
SAY "Are you going to the meeting?"
PULL answer
IF answer = "YES"
THEN
SAY "I'll look for you."
ELSE
SAY "I'll take notes for you."
EXIT
```

When this procedure is run, this is what you will see on your screen:

[C:\]GOING Are you going to the meeting? ?

yes

I'll look for you.

[C:\]

### Making Decisions Using SELECT, END, WHEN, OTHERWISE, and NOP

The SELECT instruction tells the interpreter to select one of a number of instructions. It is used only with the instructions WHEN, THEN, END, and sometimes, OTHERWISE. The END instruction marks the end of every SELECT group. The SELECT instruction looks like this:

```
SELECT
```

```
WHEN expression1
   THEN instruction1
WHEN expression2
   THEN instruction2
WHEN expression3
   THEN instruction3
```

```
...
```

```
OTHERWISE
```

```
instruction
   instruction
   instruction
END
```

Note: An IF-THEN instruction cannot be used with a SELECT instruction unless it follows a WHEN or OTHERWISE instruction. You can read this format as follows:

If expression1 is true, instruction1 is run. After this, processing ٠ continues with the instruction following the END. The END instruction signals the end of the SELECT instruction.

If expression1 is false, expression2 is tested. Then, if expression2 is true, instruction2 is run and processing continues with the instruction following the END.

 If, and only if, all of expression1, expression2, and so on, are false, then processing continues with the instruction following the OTHERWISE.

This diagram shows the SELECT instruction:

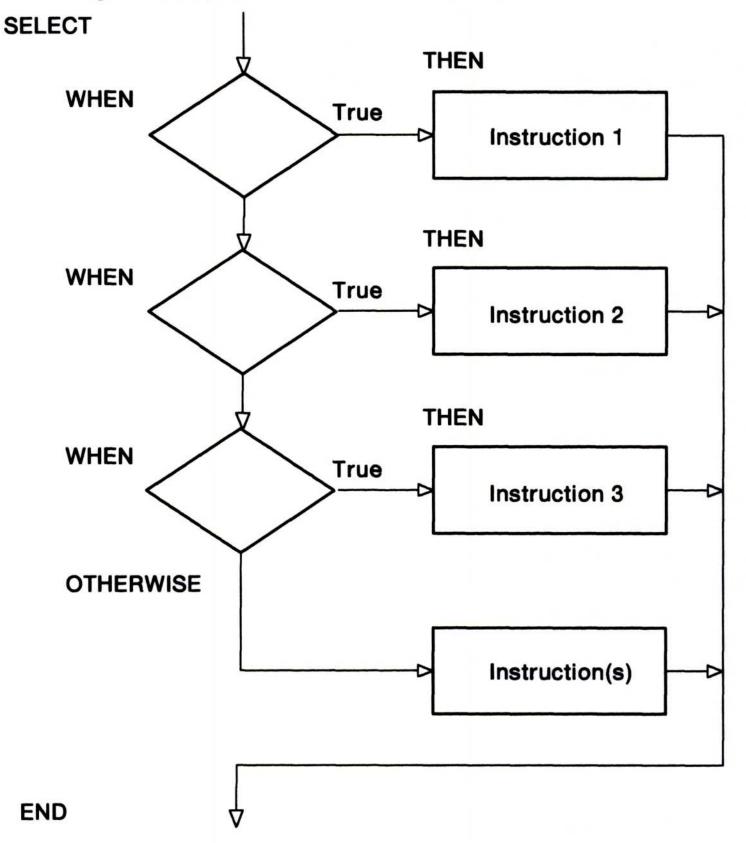

A DO-END could be included inside a SELECT instruction like this:

SELECT

### WHEN expression1 THEN DO instruction1 instruction2 instruction3 END

You can use the SELECT instruction when you are looking at one variable that can have several different values associated with it. With each different value, you can set a different condition.

For example, suppose you wanted a reminder of weekday activities. For the variable day, you can have a value of Monday through Friday. Depending on the day of the week (the value of the variable), you can list a different activity (instruction). You could use a procedure such as the following SELECT.CMD, which chooses from several instructions:

**Note:** A THEN or ELSE instruction must be followed by an instruction.

```
/* Selecting weekday activities */
SAY 'What day is it today?'
Pull day
SELECT
  WHEN day = 'MONDAY'
      THEN
      SAY 'Model A board meeting'
  WHEN day = 'TUESDAY'
      THEN
      SAY "Raymond's Team Meeting"
  WHEN day = 'WEDNESDAY'
                                /* Nothing happens here */
      THEN NOP
  WHEN day = 'THURSDAY'
      THEN
      SAY "Richard's Seminar"
   WHEN day = 'FRIDAY'
      THEN
      SAY "Kathryn's Book Review"
OTHERWISE
   SAY "It's the weekend, anything can happen!"
END
EXIT
```

When you try this procedure, here is your reminder for Thursday:

[C:\]SELECT
What day is it today?

? Thursday

Richard's Seminar

[C:\]

**NOP Instruction:** If you intend that nothing should happen for one expression, you can use the NOP (No Operation) instruction as shown in the previous example for Wednesday.

## **True and False Operators**

Determining if an expression is true or false is useful in your procedures. If an expression is true, the computed result is 1. If an expression is false, the computed result is 0. The following sections show several ways to check for true or false operators.

### Comparisons

Some operators you can use for comparisons are:

| > | Greater than |
|---|--------------|
|   |              |

< Less than

= Equal to

Comparison can be made with numbers or can be character-to-character. Some numeric comparisons are:

| The value of $5 > 3$ is 1     | This result is true. |
|-------------------------------|----------------------|
| The value of $2.0 = 002$ is 1 | This result is true. |

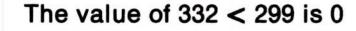

This result is false.

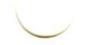

If the terms being compared are not numbers, the interpreter compares characters. For example, the two words (strings) airmail and airplane are compared as follows:

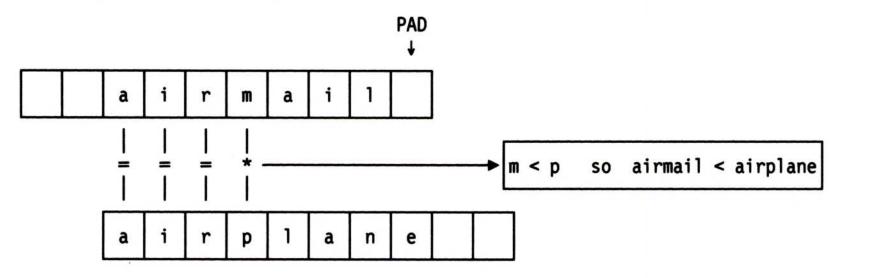

If this seems confusing, think of the REXX interpreter comparing the words in this manner:

- Leading and trailing blanks are ignored. These are the blank spaces before or after the word.
- The shorter word (airmail) is padded on the right with blanks.
- The words are compared from left-to-right, character-by-character.
- If the strings are not equal, the first pair of characters that do not match are used to determine the result.

A character is less than another character according to this sequence of lowest to highest value:

| Lowest |            |                    |     |         | ➡ Highest |
|--------|------------|--------------------|-----|---------|-----------|
| 1      |            | NUL                | 000 |         |           |
|        | /          | special characters | 0   | through | 47        |
|        | 09         | numbers            | 47  | through | 57        |
|        | <b>:</b> @ | special characters | 58  | through | 64        |
|        | AZ         | upper case letters | 65  | through | 90        |
|        | [`         | special characters | 91  | through | 96        |
|        | az         | lower case letters | 97  | through | 122       |
|        | {∎         | special characters | 123 | through | 254       |
|        |            | reserved           | 2   | 255     |           |

### Highest

L

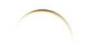

**Note:** Special characters are mixed in between the previously listed categories of numbers and letters as shown.

Only unaccented characters and numbers are in numerical order in any of the code pages supported by the operating system. All characters are compared through pure binary sorting according to their order in the code page you are currently using.

To type any of the special characters that are not on your keyboard while in the System Editor, press the Alternate (Alt) key and type the numeric value of the character you want on the numeric keypad of your keyboard. When you release the Alt key, your system records the numeric value you entered and displays that character on your screen.

When airmail and airplane are compared, the first character that does not match is the m of airmail and the p of airplane. The m is less than the p, so airmail is less than airplane.

### Equal

An equal sign (=) can have two meanings in REXX, depending on its position. For example:

```
amount = 5 /* This is an assignment */
```

gives the variable amount, the value of 5, as discussed in "Variables" on page 130 and "Values" on page 130. If an equal sign is in a statement other than as an assignment, it means the statement is a comparison. For example:

SAY amount = 5 /\* This is a comparison \*/

compares the value of amount with 5. If they are the same, a 1 is displayed; otherwise, a 0 is displayed.

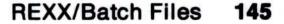

### **Using Comparisons**

This procedure, TF.CMD, uses comparisons and an equal expression to determine if numeric expressions are true or false.

```
/* Determine if expression is true or false */
/* 1 is true; 0 is false */
a = 4
b = 2
c = a > b
SAY 'The result of' a '>' b 'is' c
c = a < b
SAY 'The result of' a '<' b 'is' c
c = a = b
SAY 'The result of' a '=' b 'is' c
EXIT</pre>
```

When you run the procedure, it displays as:

```
[C:\]TF
The result of 4 > 2 is 1
The result of 4 < 2 is 0
The result of 4 = 2 is 0
[C:\]</pre>
```

# The Logical NOT Operator ( --- or \ )

Logical operators can return only the values of 1 or 0. The *NOT* operator ( $\neg$  or  $\backslash$ ) in front of a term reverses its value either from true to false or from false to true.

| SAY | \ 0           | /* gives '1'                       | */ |
|-----|---------------|------------------------------------|----|
| SAY | $\setminus 1$ | /* gives '0'                       | */ |
| SAY | (4 = 4)       | /* gives '0'                       | */ |
| SAY | \ 2           | <pre>/* gives a syntax error</pre> | */ |

### The Logical AND Operator (&)

The AND operator (&) between two terms gives a value of true only if both terms are true.

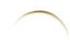

SAY (3 = 3) & (5 = 5) /\* gives '1' \*/ SAY (3 = 4) & (5 = 5) /\* gives '0' \*/ SAY (3 = 3) & (4 = 5) /\* gives '0' \*/ SAY (3 = 4) & (4 = 5) /\* gives '0' \*/

The following procedure, AND.CMD, shows the operator checking for two true statements.

```
/* Using the AND (&) Operator */
/* 0 is false; 1 is true */
a = 4
b = 2
c = 5
d = (a > b) & (b > c)
SAY 'The result of (a > b) & (b > c) is' d
d = (a > b) & (b < c)
SAY 'The result of (a > b) & (b < c) is' d
EXIT</pre>
```

When run on your system, AND.CMD displays on your screen as:

```
[C:\]AND
The result of (a > b) & (b > c) is 0
The result of (a > b) & (b < c) is 1
```

[C:\]

## The Logical OR Operator (| or | )

The OR operator (|) between two terms gives a value of true unless both terms are false.

REXX specifies two symbols as logical OR symbols, the vertical bar (|) and the split vertical bar (|). Depending upon your Personal System keyboard and the code page you are using, you may not have the solid vertical bar (|) to select. For this reason, REXX recognizes the use of the split vertical bar also as a logical OR symbol. Some keyboards may include both characters. In this instance, they are not interchangeable. Depending on the code page and keyboard you are using, the OR operator (ASCII special character value 124) may be a solid or split vertical bar. This type of mismatch can also cause the character on your screen to not match the character on your keyboard.

SAY (3 = 3) | (5 = 5) /\* gives '1' \*/ SAY (3 = 4) | (5 = 5) /\* gives '1' \*/ SAY (3 = 3) | (4 = 5) /\* gives '1' \*/ SAY (3 = 4) | (4 = 5) /\* gives '0' \*/

The following procedure, OR.CMD, shows the OR operator in a true statement unless both values are false:

```
/* Using the OR (|) Operator */
/* 0 is false; 1 is true */
a = 4
b = 2
c = 5
d = (a > b) | (b > c)
SAY 'The result of (a > b) | (b > c) is' d
d = (a > b) | (b < c)
SAY 'The result of (a > b) | (b < c) is' d
EXIT</pre>
```

When run on your system, the procedure displays as:

```
[C:\]OR
The result of (a > b) | (b > c) is 1
The result of (a > b) | (b < c) is 1
[C:\]</pre>
```

## **Automating Repetitive Tasks**

Within a procedure, you can automatically repeat a task by using *loops*. Through loops, you can keep adding or subtracting numbers until you want to stop. You can define how many times you want a procedure to handle an operation.

Using simple loops is discussed in the following pages. You will also

have an opportunity to write another procedure.

| Term/Concept Description/Solution                                                                   |                                       | Page | / |
|----------------------------------------------------------------------------------------------------|---------------------------------------|------|---|
| DO num loop                                                                                         | Repeats loop a fixed number of times. | 149  | - |
| DO I = 1 to 10Numbers each pass through the loop. Sets<br>a starting and ending value for variable. |                                       | 150  | - |

| Term/ConceptDescription/SolutionDO WHILETests for true or false at top of loop.<br>Repeats loop on true. On false, continues<br>processing after END. |                                                                                                    | Page |
|----------------------------------------------------------------------------------------------------|----------------------------------------------------------------------------------------------------|------|
|                                                                                                    |                                                                                                    | 152  |
| DO UNTIL                                                                                                    | Tests for true or false at bottom of loop.<br>Repeats loop on false. On true, continues<br>processing after END. | 153  |
| LEAVE                                                                                                    | Causes interpreter to exit a loop.                                                                               | 155  |
| DO FOREVER                                                                                                    | Repeats instructions until the user says to quit.                                                                | 155  |
| Getting out of<br>loops                                                                                                    | Requires that you press the Ctrl+Break keys.                                                                     |      |
| Parsing words                                                                                                    | Assigns a different variable to each word in a group.                                                            | 156  |

### Using Loops

If you want to repeat several instructions in a procedure, you can use a loop. Loops often are used in programming because they condense many lines of instructions into a group that can be run more than once. Loops make your procedures more concise, and with a loop, you can keep asking for input from a user until the correct answer is given.

The two types of loops you may find useful are repetitive loops and conditional loops. Loops begin with a DO instruction and end with the END instruction.

Simple repetitive loops can be run a number of times. You can specify the number of repetitions for the loop, or you can use a variable that has a changing value. Conditional loops are run when a true or false condition is met. For more information on using conditional loops, see the *Procedures Language 2/REXX User's Guide*.

#### **Repetitive Loops or DO num Loops**

To repeat a loop a fixed number of times, you can use the following simple loop:

```
D0 num
instruction1
instruction2
instruction3
```

END

The num is a whole number, which is the number of times the loop is to be run.

Here is LOOP.CMD, an example of a simple repetitive loop:

```
/* A simple loop */
D0 5
SAY 'Thank-you'
END
EXIT
```

When you run the LOOP.CMD, you see this on your screen:

[C:\]loop Thank-you Thank-you Thank-you Thank-you Thank-you Thank-you

[C:\]

Another type of DO is:

D0 XYZ = 1 to 10

This type of DO numbers each pass through the loop so you can use it as a variable. The value of XYZ is changed (increased by 1) each time you pass through the loop. The 1 (or some number) gives the value you want the variable to have the first time through the loop. The 10 (or some number) gives the value you want the variable to have the last time through the loop.

#### - .

### NEWLOOP.CMD is an example of another loop:

```
/* Another loop */
sum = 0
D0 XYZ = 1 to 7
SAY 'Enter value' XYZ
PULL value
sum = sum + value
END
SAY 'The total is' sum
EXIT
```

Here are the results of the NEWLOOP.CMD procedure:

```
[C:\]newloop
Enter value 1
?
2
Enter value 2
?
4
Enter value 3
?
6
Enter value 4
?
8
Enter value 5
?
10
Enter value 6
?
12
Enter value 7
?
14
The total is 56
```

[C:\]

When a loop ends, the procedure continues with the next instruction following the end of the loop, identified by the END instruction.

### **Conditional Loops**

Conditional loops are run as long as a condition is met. The following sections describe some instructions used for conditional loops:

### The DO WHILE and DO UNTIL Instructions

The DO WHILE and DO UNTIL instructions are run while or until some condition is met. A DO WHILE loop is:

```
DO WHILE expression
instruction1
instruction2
instruction3
END
```

With the DO WHILE instruction, the procedure evaluates if the expression is true *before* processing the instructions that follow. If the expression is true, the instructions are performed. If the expression is false, the loop ends and moves to the instruction following the END instruction. The DO WHILE instruction tests for a true or false condition at the top of the loop.

The following diagram shows the DO WHILE instruction:

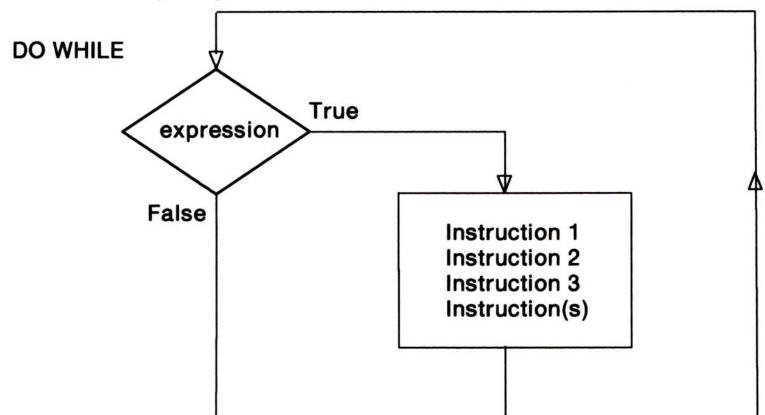

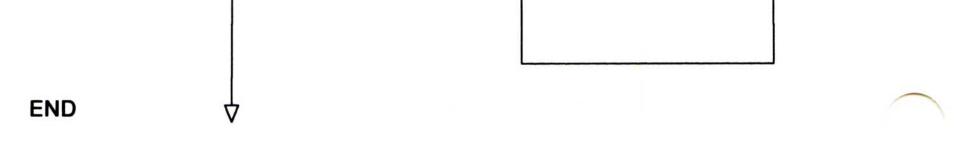

A procedure using a DO WHILE loop is DOWHILE.CMD. It tests for true or false at the top of the loop as follows:

```
/* Using a DO WHILE loop */
SAY 'Enter the amount of money available'
PULL salary
spent = 0
DO WHILE spent < salary
   SAY 'Type in cost of item'
   PULL cost
   spent = spent + cost
END
SAY 'Empty pockets.'
EXIT</pre>
```

After running the DOWHILE procedure, you see this on your screen:

```
[C:\]dowhile
Enter the amount of money available
100
Type in cost of item
57
Type in cost of item
24
Type in cost of item
33
Empty pockets.
[C:\]
```

**The DO UNTIL Instruction:** A DO UNTIL instruction differs from the DO WHILE because it processes the body of instructions first, then evaluates the expression. If the expression is false, the instructions are repeated (a loop). If the expression is true, the procedure ends or moves to the next step outside the loop.

The DO UNTIL instruction tests at the bottom of the loop; therefore, the instructions within the DO loop are run at least once.

An example of a DO UNTIL loop follows:

DO UNTIL expression instruction1 instruction2 instruction3

END

The following diagram shows the DO UNTIL instruction:

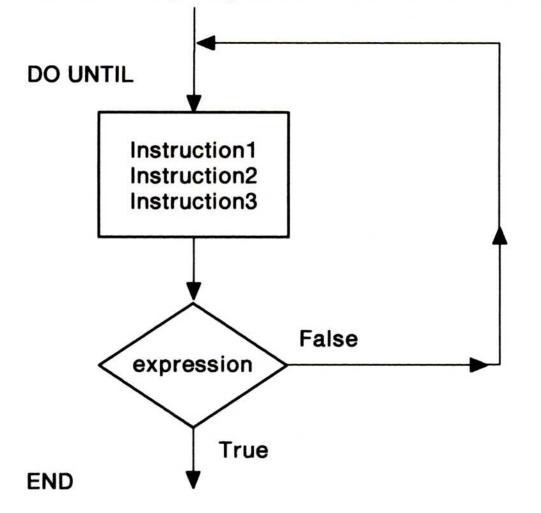

The DOWHILE procedure can be changed to process a DO UNTIL loop like DOUNTIL.CMD. It tests for true or false at the bottom of the loop:

When run, DOUNTIL.CMD displays on your screen as:

```
[C:\] DOUNTIL
Enter the amount of money available
50
Type the cost of items
37
Type the cost of items
14
Empty pockets.
[C:\]
```

### **LEAVE Instruction**

You may want to end a loop before the ending conditions are met. You can accomplish this with the LEAVE instruction. This instruction ends the loop and continues processing with the instruction following the END. LEAVE.CMD causes the interpreter to end the loop as follows:

### The DO FOREVER Instruction

There may be situations when you do not know how many times to repeat a loop. For example, you may want a user to type specific numeric data (numbers to add together), and you want the loop to perform the calculation until the user says to quit. For this procedure, you can use the DO FOREVER instruction with the LEAVE instruction.

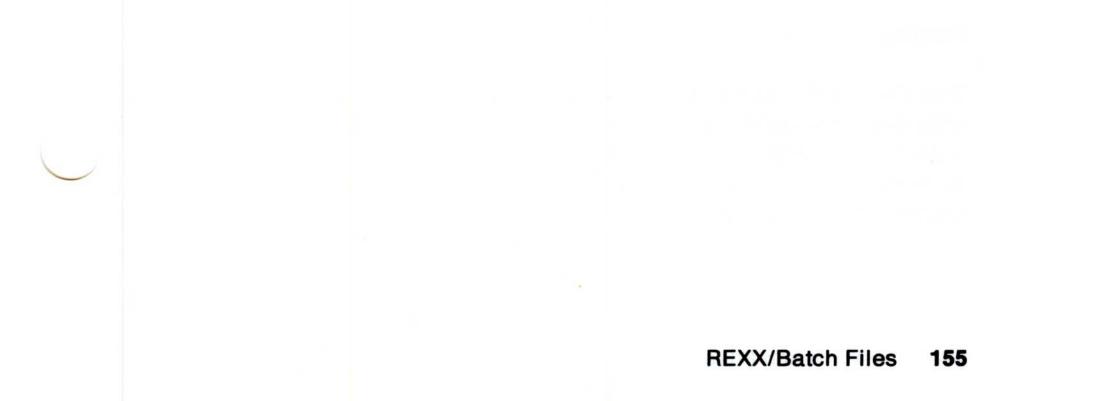

A simple use of a DO FOREVER ending when the user quits, follows:

```
/* Using a DO FOREVER loop to add numbers */
sum = 0
DO FOREVER
   SAY 'Enter number or END to quit'
   PULL value
   IF value = 'END'
      THEN
      LEAVE /* procedure guits when the user enters "end" */
   sum = sum + value
END
SAY 'The sum is ' sum
EXIT
```

### **Getting Out of Loops**

To stop most procedures, you can press the Control (Ctrl)+Break keys. REXX recognizes Ctrl + Break after finishing the current REXX instruction. However, some procedures might be waiting on external events and will not be completed immediately. For example, if you press the Ctrl + Break keys during the PULL answer instruction in the following procedure, the procedure does not end. However, you can allow the instruction to be completed by pressing the Enter key, thereby satisfying the request for input. REXX now recognizes the Ctrl + Break and ends the procedure.

```
/* Guess the secret password ! */
DO UNTIL answer = "Sesame"
   SAY "Please enter the password . . ."
  PULL answer
END
EXIT
```

If you are still unable to complete the current instruction, the procedure might never end. Pressing the Alternate (Alt)+Cancel (Esc) keys stops the OS/2 session and ends the procedure.

### **Parsing Words**

The PULL instruction collects a response and puts it into system memory as a variable. PULL can also be used to put each word from a group of words into a different variable. In REXX, this is called parsing. The variable names used in the next example are: first, second, third, and rest.

SAY 'Please enter three or more words:' PULL first second third rest

Suppose you enter this as your response:

garbage in garbage out

When you press the Enter key, the procedure continues. However, the variables are assigned as follows:

The variable FIRST is given the value GARBAGE. The variable SECOND is given the value IN. The variable THIRD is given the value GARBAGE. The variable REST is given the value OUT.

In general, each variable receives a word, without blanks, and the last variable receives the rest of the input, if any, with blanks. If there are more variables than words, the extra variables are assigned the null, or empty, value.

## **Using Advanced REXX Functions**

As you become more skilled at programming, you may want to create procedures that do more and run more efficiently. Sometimes this means adding a special function to a procedure or calling a subroutine.

The following pages discuss how these functions can help to build a better foundation in REXX.

| Term/Concept                             | rm/Concept Description/Solution                                                                             |       |   |
|------------------------------------------|----------------------------------------------------------------------------------------------------|-------|---|
| Function                                 | Performs a computation or an action and returns a result.                                                   | 158   |   |
| DATATYPE()                               | Verifies that the data is a specific type. Built-in function.                                               | 159   |   |
| SUBSTR()                                 | Selects part of a string. Built-in function.                                                                | 160   |   |
| CALL                                     | Causes the procedure to look for a subroutine label and begin running the instructions following the label. | 160   |   |
| Issuing commands<br>from a REXX.CMD file | Treats commands as expressions.                                                                             | 162   |   |
| Responding to Error<br>Messages          | Tells you if the command runs<br>correctly. If the procedure runs<br>correctly, no message is displayed.    | 163   |   |
|                                          | REXX/Batch I                                                                                                | Files | 1 |

### **Functions**

In REXX, a function call can be written anywhere in an expression. The function performs the requested computation and returns a result. REXX then uses the result in the expression in place of the function call.

Think of a function as: You are trying to find someone's telephone number (complete a function). You call the telephone operator and ask for the number. After receiving the number, you call the person. The steps you have completed in locating and calling the person could be labeled a function.

Generally, if the interpreter finds this in an expression:

```
name(expression)
```

it assumes that name is the name of a function and that this is a call to the function name(). There is no space between the end of the name and the left parenthesis. If you leave out the right parenthesis, it is an error.

The expressions inside the parentheses are the arguments. An argument can itself be an expression; the interpreter computes the value of this argument before passing it to the function. If a function requires more than one argument, use commas to separate the arguments.

Built-in Functions: More than 50 functions are built into REXX. Only a few have been mentioned here. A dictionary of built-in functions is in the Procedures Language 2/REXX Reference. See Appendix D, "Procedures Language 2/REXX Instructions and Functions" for an alphabetical table of REXX instructions and functions.

### MAX()

You can use the MAX() function to obtain the greatest number of a set of numbers:

MAX(number, number, ...)

For example:

MAX(2,4,8,6) = 8MAX(2,4+5,6) = 9

Note that in the second example, the 4+5 is an expression. A function call, like any other expression, usually is contained in a clause as part of an assignment or instruction.

## DATATYPE()

When attempting to perform arithmetic on data entered from the keyboard, you can use the DATATYPE() function to check that the data is valid.

This function has several forms. The simplest form returns the word, NUM, if the expression inside the parentheses () is accepted by the interpreter as a number that can be used in the arithmetic operation. Otherwise, it returns the word, CHAR. For example:

```
The value of DATATYPE(56) is NUM
The value of DATATYPE(6.2) is NUM
The value of DATATYPE('$5.50') is CHAR
```

In this procedure, DATATYPE.CMD uses a REXX built-in function and asks the user to keep typing a valid number until a correct one is typed.

```
/* Using the DATATYPE() Function */
DO UNTIL datatype(howmuch) = 'NUM'
SAY 'Enter a number'
PULL howmuch
IF datatype(howmuch) = 'CHAR'
THEN
SAY 'That was not a number. Try again!'
END
SAY 'The number you entered was' howmuch
EXIT
```

If you want the user to type only whole numbers, you could use another form of the DATATYPE() function:

DATATYPE(number, whole)

The arguments for this form are:

- number refers to the data to be tested.
- whole refers to the type of data to be tested. In this example, the

data must be a whole number.

This form returns a 1 if number is a whole number or a 0 otherwise.

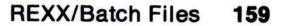

### SUBSTR()

The value of any REXX variable can be a string of characters. To select a part of a string, you can use the SUBSTR() function. SUBSTR is an abbreviation for substring. The first three arguments are:

- The string from which a part is taken.
- The position of the first character that is to be contained in the result (characters are numbered 1,2,3...in the string).
- The length of the result.

For example:

### **CALL Instruction**

The CALL instruction causes the interpreter to look through your procedure until a label is found that marks the start of the subroutine. Remember, a label (word) is a symbol followed by a colon (:). Processing continues from there until the interpreter finds a RETURN or an EXIT instruction.

A subroutine can be called from more than one place in a procedure. When the subroutine is finished, the interpreter always returns to the instruction following the CALL instruction from which it came.

Often each CALL instruction supplies data (called arguments) that the subroutine is to use. In the subroutine, you can find out what data has been supplied by using the ARG instruction.

The CALL instruction displays in the following form:

CALL name Argument1, Argument2 ...

For the name, the interpreter looks for the corresponding label (name) in your procedure. If no label is found, the interpreter looks for a built-in function or a .CMD file with that name.

The arguments are expressions. You can have up to 20 arguments in a CALL instruction, or no arguments at all. An example of a procedure that calls a subroutine follows. Note that the EXIT instruction causes a return to the operating system. The EXIT instruction stops the main procedure from running on into the subroutine.

For example, REXX.CMD calls a subroutine from a main procedure.

```
/* Calling a subroutine from a procedure */
D0 3
  CALL triple 'R'
  CALL triple 'E'
  CALL triple 'X'
  CALL triple 'X'
  SAY
END
SAY 'R...!'
SAY 'E...!'
SAY 'X ...!'
SAY 'X...!'
SAY ' '
SAY 'REXX!'
              /* This ends the main procedure. */
EXIT
                                                          */
/*
/* Subroutine starts here to repeat REXX three times.
                                                         */
/* The first argument is displayed on screen three
                                                          */
                                                          */
/* times, with punctuation.
                                                          */
/*
TRIPLE:
```

### SAY ARG(1)" "ARG(1)" "ARG(1)"!" RETURN /\* This ends the subroutine.

#### REXX/Batch Files 161

\*/

### When REXX.CMD is run on your system, the following is displayed:

| [C | :\ | ]RE | X | X |   |
|----|----|-----|---|---|---|
| R  |    | R   |   | R | ! |
| Ε  |    | Ε   |   | E | ! |
| Х  |    | Х   |   | X | ! |
| X  |    | X   |   | X |   |
| R  |    | R   |   | R | ! |
| Ε  |    | Ε   |   | E | ! |
| Х  |    | Х   |   | X | ! |
| X  |    | Х   | 2 | X | ! |
| R  |    | R   | 1 | R | ! |
| Ε  |    | Ε   |   | E | ! |
| Х  |    | Х   |   | X | ! |
| Χ  |    | X   | 2 | X | ! |
| R. | •• | !   |   |   |   |
| Ε. | •• | !   |   |   |   |
| Χ. |    |     |   |   |   |
| Χ. |    |     |   |   |   |
| RE | XX | !   |   |   |   |
| _  |    | -   |   |   |   |

## [C:\]

### Issuing OS/2 Commands from a REXX.CMD File

In a REXX procedure, anything not recognized as an instruction, assignment, or label is considered a command. The statement recognized as a command is treated as an expression. The expression is evaluated first; then the result is passed to the operating system.

The following example, COPYLIST.CMD, shows how a command is treated as an expression. Note how the special character (\*) is put in quotes. COPYLIST.CMD copies files from your drive A to your drive B.

EXIT

Note: In the preceding example, the whole OS/2 command except for COPY is in quotes:

- If the colon (:) were not in quotes, the REXXSAA interpreter would treat the a: and b: as labels.
- If the asterisk (\*) were not in quotes, the REXXSAA interpreter would attempt to multiply the value of a: by .1st.
- It is also acceptable to include the entire OS/2 command in quotes so that it displays as "COPY a:\*.1st b:".

## **Responding to Error Messages**

There are two basic types of errors that can occur when REXX is processing a procedure.

One type of error can occur because of the way the procedure is written – such as unmatched quotes or commas in the wrong place. Maybe an IF instruction was entered without a matching THEN to go with it. This first type of error is caused by the REXX program, and a REXX error message is issued.

A second type of error can occur because of an OS/2 command that the REXX procedure has issued. This type of error generates regular OS/2 error messages. When you write commands in your procedures, consider what would happen if the command failed to run correctly. For example, a COPY command can fail because the user's disk is full or a file cannot be found.

When a command is issued from a REXX procedure, the command interpreter gets a return code and stores it in the REXX special variable RC (return code). When you write a procedure, you can test for these variables to see what has happened when the command was issued. See "Working with Return Codes" on page 165.

Here is how you discover such a failure. When commands have finished running, they always provide a return code. A return code of 0 nearly always means all is well. Any other number usually means that something is wrong. If the command worked normally (the return code was 0), you see the command prompt:

[C:\]

and you return to the screen you ran your program from in Presentation Manager, or PMREXX prints under the last line of the procedure The REXX procedure has ended.

In the following example, ADD.CMD has been entered incorrectly. In line 6, the plus sign (+) has been typed incorrectly as an ampersand (&).

```
/* This procedure adds two numbers */
SAY "Enter the first number."
PULL num1
SAY "Enter the second number."
PULL num2
SAY "The sum of the two numbers is" num1 & num2
EXIT
```

When the above ADD.CMD is run, the following error message is displayed.

6+++ SAY "The sum of the two numbers is" num1 & num2 REX0034: Error 34 running C:\REXX\ADD.CMD,line 6:logical value not 0 or 1

To get help on the error message, type HELP and the message number:

**HELP REX0034** 

When help is requested, as in the preceding message number, an error message such as the following is displayed:

```
REX0034 ***Logical Value not 0 or 1***
```

Explanation: The expression in an IF, WHEN, DO WHILE,or DO UNTIL phrase must result in a '0' or a '1', as must any term operated on by a logical operator.

Any command that is valid at the command prompt is valid in a REXX procedure. The command interpreter treats the command statement the same way as any other expression, substituting the values of variables, and so on. (The rules are the same as for commands entered at the command prompt.)

### **Working with Return Codes**

When the command interpreter has issued a command and the operating system has finished running it, the command interpreter gets the return code and stores it in the REXX special variable return code (RC). In your procedure, you should test this variable to see what happened when the command was run.

The following example shows a few lines from a procedure where the return code is tested:

```
/* Testing the Return Code in a Procedure. */
'COPY a:*.lst b:'
IF rc = 0 /* RC contains the return code from COPY command */
THEN
SAY 'All *lst files copied'
ELSE
SAY 'Error occurred copying files'
```

2.

# **Chapter 8. Using the System Editor**

The information in this chapter describes how to use the System Editor for creating and editing files. Written primarily for new computer users, this chapter leads you step-by-step through the tasks you perform when editing files.

Designed as a simple text editor, the System Editor runs in a window, is menu-driven, and capable of editing ASCII text files. Consider installing a more powerful editor if you will be doing extensive text editing or word processing tasks. Using the System Editor, you can:

- Use both the mouse and keyboard when editing files
- Receive help
- Change fonts and colors
- Use the Clipboard to transfer text between applications.

Help is available and can be viewed by pressing the F1 key or by selecting **Help** from the action bar.

This chapter describes the following System Editor basics:

- Starting an editing session
- Getting help
- Displaying drives and directories
- Saving and closing files
- Ending an editing session.

The chapter then goes on and describes:

- Adding and selecting text
- Manipulating and merging text
- Deleting and restoring text
- Finding and changing text.

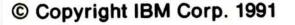

Key assignments for the System Editor are described in Appendix A.

Before using the System Editor, review Getting Started to become familiar with how to use:

- Desktop Manager
- Presentation Manager
- File Manager
- The mouse and keyboard
- Windows
- Paths, directories and file names.

**Note:** You use the File Manager, not the System Editor, to print your files. For information on printing files, see *Getting Started*.

### 168 Using the System Editor

# **Starting an Editing Session**

There are several ways to start the System Editor:

- Selecting it from Desktop Manager's Group Main list
- Entering an E at the OS/2 Full Screen or OS/2 Window
- Selecting its program name (E.EXE) from File Manager
- Selecting an associated file from File Manager.

To start the System Editor from Desktop Manager:

From the Group - Main window, double-click on OS/2 System Editor, or select it and press the Enter key.

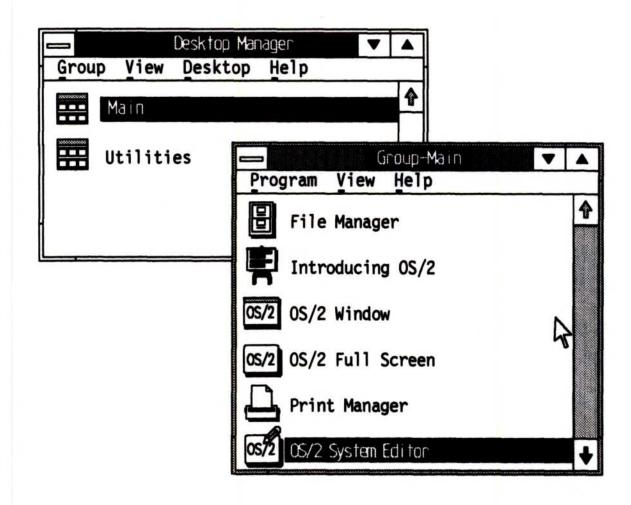

The System Editor starts.

Note: To start additional file windows, return to Group - Main and repeat the above steps.

### Using the System Editor 169

To start the System Editor from the OS/2 Full Screen or OS/2 Window:

1. From the Group - Main window, double-click on either OS/2 Full Screen or OS/2 Window, or select it and press the Enter key.

An OS/2 command prompt ([C:\]) is displayed.

- Type the letter E; then press the Enter key and the System Editor starts.
  - Note: When starting the System Editor from a command prompt, you can specify the file you want to edit or name the file you are about to create.

To start and edit an existing file, for example one named **FILE1** that is on drive **C** in the directory **Sample**, you would enter:

E C:\SAMPLE\FILE1

(E) represents the System Editor, (C:) is the drive, (\SAMPLE\) is the path and (FILE1) is the file name.

To name a file you are about to create when you start the System Editor, leave a space after the E, type a path and name, and then press the Enter key.

Note: If you only type E and a file name, the file you create will automatically be placed in the current directory.

For information on specifying paths, directories and naming files, see *Getting Started*.

The System Editor starts and you can begin editing or creating your file.

To start the System Editor from the File Manager:

- 1. From the Directory Tree, double-click on drive C, or select it and press the Enter key.
- Double-click on the OS2 directory, or select it and press the Enter key.

The list of OS2 files and subdirectories is displayed.

3. Double-click on E.EXE, or select it and press the Enter key.

The System Editor starts.

4. Begin typing your file.

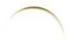

170 Using the System Editor

For information on how to start the System Editor from an associated file, see *Getting Started*.

When the System Editor starts, a blank file window named "OS/2 System Editor - UNTITLED" or "E.EXE - UNTITLED" is displayed on your screen. Until a file is given a name, the title bar displays the word "UNTITLED." The text area is blank except for a flashing cursor displayed directly below the action bar. If you typed in a file name, the name you typed is displayed instead of UNTITLED. If the file already exists, its content is displayed in the window.

|    | Edit | Options | OS/2 System Editor - UNTITLED | ♥ | Δ |
|----|------|---------|-------------------------------|---|---|
|    | тт   | -       |                               |   | Ŷ |
|    | 1    |         |                               |   |   |
|    |      |         |                               |   |   |
|    |      |         |                               |   |   |
|    |      |         |                               |   |   |
|    |      |         |                               |   |   |
|    |      |         |                               |   | ₽ |
| \$ |      |         |                               |   |   |

The System Editor window has a title bar, action bar, vertical and horizontal scroll bars, the System Menu icon, and the minimize and maximize icons. These window parts are described in *Getting Started*.

The mouse pointer changes from  $(\clubsuit)$  to the editing pointer (I) when it is placed in the text area of a file window. The editing pointer is removed when you start typing and displayed when you move the mouse.

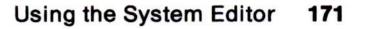

| Mode     | Cursor | Description                       |     |
|----------|--------|-----------------------------------|-----|
| Insert   |        | Adds characters in front of text. | 111 |
| Overtype |        | Writes over selected characters.  |     |

You can switch between cursor modes at any time by pressing the Insert (Ins) key.

Shown below are the System Editor action bar pull-downs.

| Vew                 |    |
|---------------------|----|
| Open                |    |
| Save                |    |
| Save as<br>Autosave |    |
| ~                   |    |
| Exit                | F3 |

| Edit                       | AlteRackonaco |
|----------------------------|---------------|
| Undo                       | Alt+Backspace |
| Cut                        | Shift+Del     |
| Сору                       | Ctl+Ins       |
| Paste                      | Shift+Ins     |
| Clear                      | Del           |
| Find<br>Select <u>a</u> ll | Ctrl+F        |

| Optic  | ons    |
|--------|--------|
| Set    | font   |
| Set    | colors |
| / Word | l wrap |

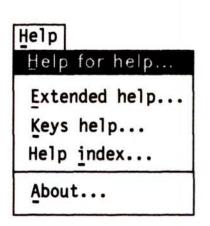

Mnemonics for pull-down choices are underscored. When assigned, key combinations are indicated next to a choice. A choice followed by an ellipsis (...) means that a pop-up window follows when that choice is selected. A choice that can be turned on or off is preceded by a check mark ( $\sqrt{}$ ) when selected (turned on). Some pop-up windows can be dragged.

The System Editor is represented by the ( 0572 ) icon when it is

### minimized.

# **Help Information**

Help is provided for information about tasks, help for help, extended help, key assignments, the help index, and field help. Press the F1 key or use the Help pull-down to access help.

The following is the Help pull-down:

| Help for help<br>Extended help |
|--------------------------------|
| Extended help                  |
| Extended herpin                |
| Keys help                      |
| Help index                     |

When you request help, a panel containing help information is displayed on your screen. After reviewing the help information, you can remove the help panel by doing one of the following:

- Press the Escape (Esc) key, or
- Select Close from the Help window's System Menu.

Help for help displays information on the Help function. To view Help for Help you can either:

- Click on Help for help from the Help pull-down (or select it and press the Enter key), or
- Simultaneously press the Shift and F10 keys when a help window is displayed. (The Shift + F10 keys are only active when a help window is displayed.)

Extended help provides information about the active window. To view Extended help you can either:

- Click on Extended help from the Help pull-down (or select it and press the Enter key), or
- Press the F2 key when a help window is displayed. (The F2 key is only active when a help window is displayed.)

Keys help provides a list of available function keys as well as the actions they perform. To view Keys help you can either:

- Click on Keys help from the Help pull-down (or select it and press the Enter key), or
- Press the F9 key when a help window is displayed. (The F9 key is only active when a help window is displayed.)

**Help index** displays a list of topics on which you can get help information. You can scroll through the list of topics and select a topic directly from the list, or you can do the following:

- Click on Help index from the Help pull-down, or select it and press the Enter key.
- Click on Search from the Help panel's Services pull-down, or select it and press the Enter key.
- Click on the Index radio button, or select it and press the Enter key.
- 4. Type one or more search words in the Search string entry field.
- 5. Click on the Search pushbutton, or press the Enter key.

Field (contextual) help provides information about the area in an application or pop-up that you have placed the cursor on. To access Field help information:

- 1. Place the cursor on a field (area) of interest, then
- 2. Do one of the following:
  - Press the F1 key, or
  - Click on the Help pushbutton, or select it and press the Enter key.

# **Creating Files**

You can give files and directories any names that conform to either File Allocation Table (FAT) or High Performance File System (HPFS) rules. For information on specifying paths and directories and naming files, see *Getting Started*.

### **Creating Files from a Command Prompt**

Unless you specify an existing file, when the System Editor starts, a blank file window named "OS/2 System Editor - UNTITLED" or "E.EXE - UNTITLED" is displayed on your screen. If you named the file before pressing the Enter key, the name you gave the file is displayed instead of UNTITLED. You create your new file in the blank System Editor window.

A new file can be created when you start the System Editor from one of the OS/2 command prompts. See page 170 for information on opening existing files and naming and creating new files from a command prompt.

# **Creating Files from the Action Bar**

The File pull-down is used when you create files from the action bar. Selecting **Save as** from the File pull-down allows you to name and save the file simultaneously. **Save as** also allows you to rename files. Selecting **New** from the File pull-down opens a new UNTITLED file window. The following is the File pull-down:

| ile             |    |
|-----------------|----|
| Vew             |    |
| Open            |    |
| Save            |    |
| Save <u>a</u> s |    |
| Autosave        |    |
| Exit            | F3 |

To create a file from the action bar:

1. Click on **Save as** from the File pull-down (or select it and press the Enter key).

The Save as pop-up is displayed on your screen.

|                   | Save         | eas                |      |
|-------------------|--------------|--------------------|------|
| File name: *      |              |                    |      |
| Directory is: C:\ |              |                    |      |
| Default type: Pla | in text      |                    |      |
|                   | Directories: |                    |      |
|                   | 052          | Ŷ                  |      |
|                   | SPOOL        |                    |      |
|                   | [A:]         |                    |      |
|                   | [C:]         |                    |      |
|                   |              | $\mathbf{\hat{v}}$ |      |
| ОК                | Туре         | Cancel             | Help |

Refer to page 183 for information on using Save as.

- 2. Type a path and file name in the File name entry field.
- 3. Click on the **OK** pushbutton, or press the Enter key.

The Save as pop-up is removed.

4. Begin typing your file.

If you are editing a file and want to create a new file:

- 1. Click on **Save** from the File pull-down (or select it and press the Enter key) to save the file you are editing.
- 2. Click on **New** from the File pull-down (or select it and press the Enter key).
  - Note: If you try to create a new file before saving your current file, a warning message is displayed. If your file had not been previously named, the Save as pop-up is displayed.

A blank System Editor window titled OS/2 System Editor -UNTITLED or E.EXE - UNTITLED is displayed.

- 3. Do one of the following:
  - Click on Save as from the File pull-down (or select it and press the Enter key) and name the file you are about to create.
  - Type in the file; then click on Save as from the File pull-down (or select it and press the Enter key) and name the file you created.

# Setting Options

Once an editing session has been started, various options can be changed and set.

The following is the Options pull-down:

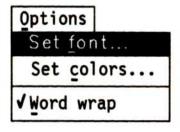

The options you set remain in effect until they are reset. They are saved and used the next time you start editing. You can reset the options at any time from the Options pull-down.

Set font allows you to select a font style, size and typestyle. When editing, if you want to see how your file will actually look when printed, choose a font style that is compatible with your printer. For example, choose a non-proportional font such as Courier if your printer font is non-proportional. If only one font is presently installed, see *Getting Started* for information on font installation.

Note: You use the File Manager, not the System Editor, to print your files. For information on printing files, see Getting Started.

To select fonts:

1. Click on **Set font** from the Options pull-down (or select it and press the Enter key).

The Set font pop-up is displayed.

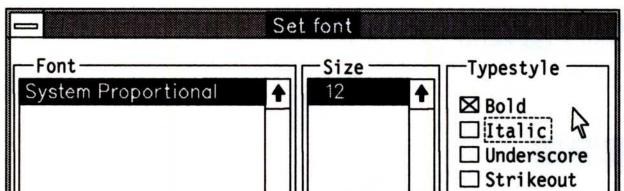

|              | •               | •      |      |
|--------------|-----------------|--------|------|
| -Font Sample |                 | ****   |      |
| aBcDeFgHiJk  | LmNoPqRsTuVwXyZ |        |      |
| Set          | Apply           | Cancel | Help |

The Tab key moves the cursor between selection fields. The  $\uparrow$  and  $\downarrow$  keys move the cursor within the selection field.

2. Select a font name from the Font selection field.

As selections are made, an example of what you select is displayed in the Font Sample box. Select **Apply** to select and then continue with selections. Select **Cancel** to remove the Set font pop-up, return to the text area of the file, and leave the fonts unchanged.

- 3. Select a font size from the Size selection field.
- 4. Select a font style from the Typestyle check box.

One or all of the check box styles can be selected. The selection style cannot be varied within the file.

5. Click on Set, or select it and press the Enter key.

The Set font pop-up is removed, and the text within the file takes on the font, font size and type style you selected. You can change these selections as many times as you like during the editing session.

Note: Refer to "Word wrap" on page 179 for more information on displaying text in windows.

**Set colors** allows you to change the foreground and background colors of the file window. *Foreground* refers to the characters typed within the window, while *background* refers to the window's text area.

To change foreground and background colors:

1. Click on **Set colors** from the Options pull-down (or select it and press the Enter key).

The Set colors pop-up is displayed.

| 👝 Set                | colors           |
|----------------------|------------------|
| Foreground           | Background       |
| Green 🕇              | Pink 🔒           |
| Cyan                 | Green            |
| Yellow               | Cyan             |
| Black                | Yellow           |
| Dark gray 🕈          | Black 🛃          |
| Color Sample         |                  |
| This is an ex        | cample of text.  |
| This is an example o | f selected text. |
| Set Apply            | Cancel Help      |

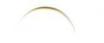

The colors you select are displayed in the Color Sample box. You will be able to see how selections appear together before setting them and returning to the text area of the file. Select **Apply** to display selections in the text area. Select **Cancel** to remove the Set colors pop-up, return to the text area of the file, and leave the colors unchanged.

- 2. Select a color from the Foreground selection field.
- 3. Select a color from the Background selection field.
- 4. Click on the Set pushbutton, or select it and press the Enter key.

The Set colors pop-up is removed and the text area of the file is displayed in the colors you selected.

**Word wrap** affects how text is displayed in a window, not how it is stored or printed. A check mark ( $\sqrt{}$ ) appearing in front of **Word wrap** indicates that it is turned on. Long lines are divided into short lines so that they fit inside the border of the window. This eliminates the need for horizontal scrolling. Word wrap is usually not appropriate for writing lines of code.

To turn Word wrap on:

 Click on Word wrap from the Options pull-down (or select it and press the Enter key).

A check mark ( $\sqrt{}$ ) is placed in front of Word wrap and the pull-down is removed.

To see how text will be printed, turn Word wrap off:

 Click on Word wrap from the Options pull-down (or select it and press the Enter key) when it is shown with a check mark.

The check mark and the pull-down are removed.

When Word wrap is off, text is displayed according to where end-of-line (EOL) characters have been inserted. See page 182 for information on EOL characters.

Note: Refer to page 177 for additional information on seeing how text will be printed.

# Selecting Drives and Directories and Opening Files

You can display the contents of drives and directories and you can open files by selecting **Open** from the File pull-down.

1. Click on **Open** from the File pull-down (or select it and press the Enter key).

| Open         |              |
|--------------|--------------|
|              |              |
|              |              |
| Directories: |              |
|              | Ŷ            |
|              |              |
|              | Directories: |

The Open pop-up is displayed.

The File name entry field is at the top of this window.

Located directly below the File name entry field is the Directory is line. Directory is displays your final search path selections. When a path is entered in the File name entry field, it becomes part or all of the path and appears on the Directory is line. You cannot make direct entries on the Directory is line.

The Files selection field shows the files in the selected directory.

The Directories selection field displays your drives and directories. When selections are made from the Directories selection field, the **Directory is** line reflects the selection and the associated files are displayed in the Files selection field.

The Tab key moves the cursor between selection fields. The  $\uparrow$  and  $\downarrow$  keys move the cursor within the fields.

2. Open a file.

You can open a file from the Open pop-up in these ways:

 In the File name entry field, enter the path and name of the file you want to open.

- Note: If you are already working in the correct subdirectory when the Open pop-up is displayed, just type the name of the file you want to open in the **File name** entry field, and press the Enter key.
- Double-click on a directory name from the Directories selection field (or select it and press the Enter key) and then double-click on a file name from the Files selection field (or select it and press the Enter key).
  - Note: If you select a file from the Files selection field, it replaces the name in the File name entry field.

The Open pop-up is removed, and the file you selected is displayed.

# **Entering Text**

You can type 255 characters on a line. Spaces between words count as characters. The cursor moves one space to the right every time you type a character or press the Spacebar.

To enter text, begin typing at the cursor location, or use the Spacebar, Arrow keys ( $\leftarrow \uparrow \downarrow \rightarrow$ ), or the Enter key to move the cursor to a different location; then begin typing.

To start a new line, press the Enter key. A new line is displayed below the one the cursor was on, and the cursor is positioned at the beginning of the new line.

#### Tabs

Tabs affect the way your file is saved to disk. When pressed, the Tab key moves the cursor to the next tab position which is always a multiple of eight spaces away from the start of a line. This in turn causes text to the right of the cursor to line up with the next tab position. An example of this is:

One(tab)Three(tab)Twelve

Your information appears as:

One Three Twelve

The text is aligned and will stay aligned even when you make changes. The System Editor adjusts the white space for you. If you go over the eight space boundary, the tab position will change. Tab settings can be deleted by using the Backspace key.

To use Tabs:

- 1. Type in some information.
- 2. Press the Tab key.
- 3. Type in some information.
- 4. Press the Tab key.

Repeat the above steps until all text and tab settings have been entered.

#### **EOL Characters**

End-of-line (EOL) characters are invisible and are entered by pressing the Enter key. EOL characters become part of your text and can be deleted in the same manner as any other character. Any character following an EOL character will start on a new line, regardless of whether Word wrap is on or off.

# **Saving and Closing Files**

The File pull-down provides three ways to save the file you are editing:

- Save
- Save as
- Autosave

The following is the File pull-down:

| File                |    |
|---------------------|----|
| New                 |    |
| Open                |    |
| Save                |    |
| Save as<br>Autosave |    |
| Exit                | F3 |

Save allows you to save and then continue editing your current file whenever you choose. A copy of the file is written to disk with its current name whenever you select **Save**.

To save and then continue editing a file, click on **Save** from the File pull-down (or select it and press the Enter key).

The pull-down is removed and the file is saved. You can continue adding and editing text, or you can exit the file. To ensure that all your changes are saved, always select **Save** before exiting a file.

Save as allows you to name, rename and save the current version of a file.

To name and save a file:

1. Click on Save as from the File pull-down (or select it and press the Enter key).

The Save as pop-up is displayed.

|                 | Save         | as     |      |
|-----------------|--------------|--------|------|
| File name: *    |              |        |      |
| Directory is: C | :\           |        |      |
| Default type: P | lain text    |        |      |
|                 | Directories: |        |      |
|                 | 052          | Ŷ      |      |
|                 | SPOOL        |        |      |
|                 | [A:]         |        |      |
|                 | [C:]         |        |      |
|                 |              | 4      |      |
| ОК              | Туре         | Cancel | Help |

Drives and directories are displayed in the Directories selection field for reference. The **Directory is** line displays your path entries.

The Tab key moves the cursor between selection fields. The  $\uparrow$  and  $\downarrow$  keys move the cursor within the selection field.

To save the file in your current directory:

• Type the name you want to give the file in the File name entry

field; then click on the **OK** pushbutton or press the Enter key.

To save the file in a different directory:

• Select the directory in the Directory selection field.

The directory you select is immediately displayed in the File name entry field.

2. Type the name you wish to give the file in the **File name** entry field; then press the Enter key.

Note: A warning message is displayed if the file name entered already exists. A warning message is also displayed if you have not initially saved a new file. The system recognizes the existence of a file only after it is saved.

The Save as pop-up is removed and the file is saved with the path and name you entered. Use that path and name the next time you request the file.

**Autosave** allows you to automatically save an entire file on disk after changing or adding a specified number of changes in your file. You must set Autosave to on in order to use it.

To set Autosave on:

1. Click on Autosave from the Files pull-down (or select it and press the Enter key).

The Autosave pop-up is displayed.

| 👝 Autoso                                             | ave  |
|------------------------------------------------------|------|
| Number of changes<br>between saves:<br>□ Autosave on | 100  |
| [Set] Cancel                                         | Help |

2. Select the **Autosave on** check box, or press the Tab key to reach it and then press the Spacebar to select it.

Autosave is on when an X appears in the check box.

3. Enter a number, ranging from 1 to 9999, in the entry field.

Use the Autosave scroll bar to enter a number, or type a number in the entry box. The number entered will represent the number of changes to be made between Autosaves. Select **Cancel** to exit Autosave without changing your current setting.

4. Click on the Set pushbutton, or Tab to it and press the Spacebar.

The Autosave pop-up is removed.

#### **Note:** Before closing a file, select **Save** from the File pull-down.

#### **Deleting Files**

# Files are deleted from File Manager. For information on deleting files, see *Getting Started*.

#### **Printing Files**

Files are printed from File Manager. For information on printing files, see Getting Started.

Note: Turn Word wrap off to see how a file is stored or printed. Text is displayed according to where you have inserted end-of-line (EOL) characters (see page 182).

# **Ending an Editing Session**

Ending an editing session closes the System Editor program.

To end an editing session:

1. Click on **Save** from the File pull-down (or select it and press the Enter key).

Note: The File Changed pop-up is displayed if you try to close a file before changes to a file have been saved.

|        | Warning: File Changed                                     |
|--------|-----------------------------------------------------------|
| H Unt  | itl <mark>e</mark> d has changed. Do you want to save it? |
| Save S | ave as Discard Cancel Help                                |

To name or rename a file before closing it, select **Save as**. To erase your unsaved changes and then close the file, select **Discard**. To return to the file's text area, select **Cancel**.

 Click on Close from the System Menu pull-down or Exit from the File pull-down (or select it and press the Enter key).

The file closes, the System Editor ends, and you are returned to wherever you started the System Editor.

# **Editing Files**

This section provides information on:

- Adding and inserting text
- Splitting and joining lines
- Selecting and deselecting text
- Using Cut, Copy and Paste to merge text
- Deleting and restoring text
- · Finding and changing text.

# Adding and Inserting Text

To add or insert words or characters:

- Position the cursor at the point where you want to add or insert text.
- 2. Type in the new information.

# **Splitting and Joining Lines**

Splitting and joining lines allows you to change how your text is formatted.

To split a line:

- 1. Position the cursor where you want the text broken to start a new line.
- 2. Press the Enter key.

When the Enter key is pressed, an EOL character is inserted at the cursor position and the text splits. The text from the cursor to the end of the line is moved to the next line.

To join lines:

- 1. Press the End key to move the cursor to the end of the line.
- 2. Press the Del key to delete the EOL character.

The text from the line below joins your current line at the right of

the cursor. When a line is too long to be joined to the one above, a message is displayed on your screen telling you so.

# Selecting Text

To select text means to highlight the character, line, or block of lines that you want to cut (remove), copy (duplicate), or paste (insert) elsewhere within the current file or in another file. See page 197 for information on text selection keys.

To select text with the mouse:

- 1. Position the mouse pointer just before the first character to be selected.
- 2. Hold down mouse button 1; then drag (move) the pointer to just after the last character to be selected.

You can also drag from just after the last character to just before the first character.

When the mouse comes to a window border during a drag, the System Editor scrolls. This makes it possible to select more text than can be displayed in the window.

Release mouse button 1.

The area is selected. The following is an example of selected text:

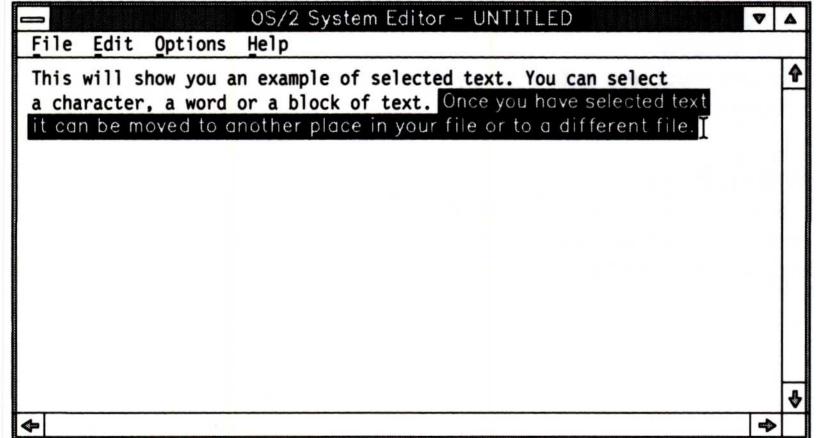

A selected area has an anchor point and a cursor point.

The anchor point is set when you hold down mouse button 1 and begin a drag. It is also set when you hold down the Shift key and use

the cursor movement keys to move the cursor. The anchor point is set at the cursor position, and the cursor moves to the cursor point position.

The cursor point is set when you release mouse button 1 or the Shift key. You can drag or move the pointer to where you want the cursor point set and then release mouse button 1; or using the cursor movement keys, position the cursor and then release the Shift key.

To select one word, double-click on any part of the word. The selection includes all blank spaces following the word. If you delete the word, the blank spaces are also deleted. The blanks are not deleted if you start typing.

The Edit pull-down has a **Select all** choice which sets the anchor point at the beginning of the text and the cursor point at the end. This is useful when using Cut, Copy and Paste. Information on Cut, Copy and Paste follows.

# **Deselecting Text**

To *deselect* text means to remove the highlighting and leave the text unchanged.

- To deselect text with a mouse, click once within the text area of the window.
- To deselect text with the keyboard, press one of the cursor movement keys.

## **Merging Files**

The System Editor can manage large files, making it possible for you to combine several files into one. When merging files, the Edit pull-down choices **Cut**, **Copy** and **Paste** are used.

# Cut, Copy, and Paste

These three choices are used for moving text and merging files and can be found on the Edit pull-down. When using *cut*, *copy* and *paste*, the Clipboard can hold a maximum of 65,535 characters. See "Selecting Text" on page 187 if you are unfamiliar with how to select text. The following is the Edit pull-down.

| Ctrl+F                  |
|-------------------------|
| Del                     |
| Shift+Ins               |
| Ctl≁ins                 |
| Shift+De <mark>l</mark> |
| Alt+Backspace           |
|                         |

#### Cut

This choice cuts selected text from your file and saves it on the Clipboard. The cut text can then be pasted into the file you are editing or into another file.

To use Cut:

- 1. Select the text to be cut.
- 2. To remove the selected text, do one of the following:
  - Click on Cut from the Edit pull-down (or select it and press the Enter key).
  - Hold down the Shift key, then the Del key; release the keys.

The selected text is removed from the file and saved.

#### Сору

This choice copies your selected text to the Clipboard. The selected text can be pasted to a new position in the file you are editing or into another file.

#### To use Copy:

- 1. Select the text to be copied.
- 2. Do one of the following:
  - Click on Copy from the Edit pull-down (or select it and press the Enter key).
  - Hold down the Control (Ctrl) key and then press the Insert (Ins) key.

The selected text is copied from the file and saved on the Clipboard. The file remains unchanged. See Getting Started for information about the Clipboard.

#### Paste

This choice takes the text you have cut or copied to the Clipboard and inserts it into a file at the cursor's position.

To use Paste:

- 1. Move the cursor to where you want the Clipboard text inserted.
- 2. Do one of the following:
  - Click on Paste from the Edit pull-down (or select it and press the Enter key).
  - While holding down the Shift key, press the Ins key.

The selected text is inserted at the cursor position.

To copy all of the text to the Clipboard:

- 1. Click on Select all from the Edit pull-down (or select it and press the Enter key).
- 2. Click on Copy from the Edit pull-down (or select it and press the Enter key).
- Open the file you want to paste the text into if you are not currently in it.
- 4. Move the cursor to where you want the text inserted.
- 5. Click on **Paste** from the Edit pull-down (or select it and press the Enter key).

The text is inserted at the cursor position.

# **Deleting Text**

The System Editor automatically deletes all selected text when you start entering new text. Other ways of deleting text are as follows:

- If you only want to delete text, pressing the Del key or Backspace key deletes the entire selected text area.
- The Del key and Backspace key also delete text if there is no selected area. The Del key deletes the character following the cursor. The Backspace key deletes the character in front of the cursor.
- Selecting Clear from the Edit pull-down deletes selected text.

#### Clear

Use this Edit pull-down choice to delete and discard your selected text. **Clear** is only active on the pull-down when text has been selected.

To use Clear:

- 1. Select the text that is to be deleted.
- Click on Clear from the Edit pull-down (or select it and press the Enter key).

The text you selected is deleted from your file.

# **Undoing Your Last Change**

You can undo the very last change you made by selecting **Undo** from the Edit pull-down. This includes font, colors, and editing changes.

To undo your last change:

 Click on Undo from the Edit pull-down (or select it and press the Enter key).

The pull-down is removed and your previous font, colors, and text are restored.

# **Finding and Changing Text**

You can find the occurrence of a *string* in your current file. A string can be a single character or a set of characters. Strings can be found and changed either from the beginning of your file to the end or from the cursor position to the end. One or all occurrences of a string can be changed.

To locate a string:

- 1. Position the cursor wherever you want the search to begin.
- Click on Find from the Edit pull-down (or select it and press the Enter key).

#### The Find pop-up is displayed.

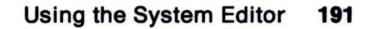

|          | Find                   |                |
|----------|------------------------|----------------|
| Find:    |                        |                |
| Change t | 0:                     |                |
| ⊠        | Case <u>s</u> ensitive | 🗆 <u>W</u> rap |
| Find     | Change, ther           | Find [Change]  |
| Change   | A11 Cancel             | Help           |

3. In the Find entry field, enter the string you want to find.

The System Editor searches only for what you enter; therefore, the string must be entered exactly as it appears in the file.

4. Select Wrap to search the entire file.

When selected, an X appears in the check boxes. Check box selections remain in effect until you deselect them.

- 5. Select **Case sensitive** if you want the search to find only exact matches of uppercase and lowercase letters.
- 6. Click on the Find pushbutton, or select it and press the Enter key.

When found, the string is highlighted. When the string is not found, a message panel is displayed stating so.

To change the string:

1. In the **Change to** entry field, type in what you want the string changed to.

If this entry field is left blank, the string will be deleted when one of the **Change** choices is started.

- 2. Select one of the following:
  - To leave a string unchanged and search for the next string, click on **Find** once again (or select it and press the Enter key).
  - To delete the string, click on Change, or select it and press the Enter key. Then, click on Find; Change; or Change All, or select it and press the Enter key.
  - Return to the text area and use the Backspace or Del key to delete the string.

A message is displayed when the string can no longer be found. To remove the message, click on **OK**, or select it and press the Enter key.

Note: When Change All is selected, the System Editor changes all strings found without stopping.

3. To remove the Find pop-up, click on **Cancel**, or select it and press the Enter key.

# Appendix A. System Editor Key Assignments

The following table shows the assigned keys for the System Editor program. Pressing Shift, Control (Ctrl), or Alternate (Alt) in combination with another key starts the action assigned to those keys. When two keys are joined by a plus (+), while holding down the first key press the second key. When three keys are joined by a plus (+), hold down the first two keys and then press the third key. See the quick reference card for other OS/2 key assignments.

# **Editing Keys**

| Key             | Purpose                                                                                                    |
|-----------------|----------------------------------------------------------------------------------------------------|
| Alt + Backspace | Undoes the last change made.                                                                                                    |
| Backspace       | If text is selected, deletes the selected text.                                                                                                    |
|                 | If no text is selected, deletes the character to<br>the left of the cursor. Any remaining<br>characters to the right of the cursor are<br>shifted left.   |
|                 | If the cursor is at the beginning of the line,<br>deletes the EOL character on the previous<br>line. The current line is joined with the<br>previous one. |
| Ctrl + F        | Displays the Find window so you can search for and change text.                                                                                           |
| Ctrl + Ins      | Causes the selected text area to be copied<br>and moved to the Clipboard.                                                                                 |
| Delete          | If text is selected, deletes the selected text.                                                                                                    |
|                 | If no text is selected, deletes the character to the right of the cursor. Any remaining characters to the right of the cursor are                         |

Enter

shifted left.

If the cursor is at the end of the line, deletes the EOL character. The line is joined with the next line.

Splits the current line by inserting an EOL character at the cursor position.

© Copyright IBM Corp. 1991

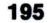

| Key         | Purpose                                                                                                   |
|-------------|----------------------------------------------------------------------------------------------------|
| Insert      | Switches between insert and overtype mode                                                                 |
|             | In insert mode, new text is inserted at the<br>cursor position, moving the existing text to<br>the right. |
|             | In overtype mode, the new text replaces the<br>existing selected text.                                    |
| Shift + Del | Causes the selected text area to be cut from<br>a file and moved to the clipboard.                        |
| Shift+Ins   | Pastes the contents of the clipboard into the file at the cursor position.                                |
|             | If text has been selected, the clipboard text replaces the selected text.                                 |
|             | If text has not been selected, the clipboard text is inserted at the cursor position.                     |
| Tab         | Inserts a tab setting at the cursor position.                                                             |

### 196 System Editor Key Assignments

## **Text Selection Keys**

Use these keys to select text and extend existing selected areas of text. The selection keys move the *cursor point* (ending point) in the text while keeping the *anchor point* (starting point) still.

**Caution:** If an area of text is selected, pressing any character key, the Backspace key, or the Delete (Del) key deletes the selected text.

| Key                 | Purpose                                                                      |
|---------------------|------------------------------------------------------------------------------|
| Shift+arrow         | Selects text or extends a selection in the direction of the arrow.           |
| Shift + Home        | Selects text or extends a selection to the<br>beginning of the current line. |
| Shift+End           | Selects text or extends a selection to the end<br>of the current line.       |
| Shift+Ctrl+→        | Selects text or extends a selection to the<br>beginning of the next word.    |
| Shift+Ctrl+←        | Selects text or extends a selection to the beginning of the previous word.   |
| Shift + Ctrl + Home | Selects text or extends a selection to the<br>beginning of the file.         |
| Shift + Ctrl + End  | Selects text or extends a selection to the end of the file.                  |

#### System Editor Key Assignments 197

# **Cursor Movement Keys**

| Key             | Purpose                                                          |
|-----------------|------------------------------------------------------------------|
| Up Arrow (†)    | Moves the cursor up one line.                                    |
| Down Arrow (↓)  | Moves the cursor down one line.                                  |
| Left Arrow (←)  | Moves the cursor left one character.                             |
| Right Arrow (→) | Moves the cursor right one character.                            |
| Ctrl + →        | Moves the cursor to the beginning of the next word.              |
| Ctrl + ←        | Moves the cursor to the beginning of the<br>previous word.       |
| Home            | Moves the cursor to the beginning of the<br>current line.        |
| End             | Moves the cursor to the end of the current line.                 |
| Ctrl + Home     | Moves the cursor to the beginning of the first line in the file. |
| Ctrl + End      | Moves the cursor to the end of the last line in the file.        |
| PgUp            | Scrolls the text up one window minus one<br>line.                |
| PgDn            | Scrolls the text down one window minus one line.                 |
|                 |                                                                  |

## 198 System Editor Key Assignments

# **Appendix B. DOS Mode Messages**

This appendix contains DOS mode messages that do not have online help. The messages are listed in **bold** type, and the cause and action follow the message. If the first word after the cause is COMMANDS, the message is generated by several different programs or commands. If the first word is SYS (system message), the message is generated by an internal DOS mode file.

#### Access denied

Cause: COMMANDS. Processing the requested command violates the access mode of the file, subdirectory, or device involved. For example, an attempt was made to write to a file that is read-only, read a file that is write-only, or open a subdirectory as a file.

Action: Use a different file name, or if the file is read-only and you need to use that file, change its attribute with the ATTRIB command.

#### **Bad command or file name**

Cause: SYS. The command you entered is not a valid DOS mode command.

Action:

- Make sure that you are not running an OS/2-mode-only command.
- Check the spelling of the command and re-enter it.
- If the command name is spelled correctly, make sure that the default drive contains the external command or batch file you are trying to process.

#### **Batch file missing**

Cause: SYS. DOS could not locate the batch file it was processing. The file may have been erased or renamed by one of the steps within it. The current drive may have been changed within the batch file, and the batch processor can no longer find the .BAT file using your PATH. Batch processing stops and the DOS mode prompt appears.

© Copyright IBM Corp. 1991

199

Action:

- If the file name was changed, correct the command that changed the name.
- If the file was erased, use your backup copy. If you used EDLIN to create the file or make changes, rename the .BAK file to .BAT.
- Correct the command that deleted the file. Include the drive letters in the PATH.

#### **BREAK is on/off**

Cause: BREAK. This message shows the status of BREAK, either on or off.

Action: Enter the command you want. For example, if the screen shows "Break is off" and "Break is on" is desired, enter:

BREAK ON

#### Cannot do binary reads from a device

Cause: COPY. You used the /B parameter with a device name while trying to copy from the device. The copy cannot be performed in binary mode because COPY must be able to detect the end-of-file from the device.

Action: Re-enter COPY and omit the /B parameter, or re-enter COPY and use the /A parameter after the device name.

#### Cannot load COMMAND, this session halted

Cause: SYS. The system attempted to reload the command processor, but the area in which the system keeps track of available storage was destroyed; or the command processor was not found in the path specified by the COMSPEC environment variable. OS/2 sessions may still be active.

Action: If DOS mode is required, end all OS/2 sessions and make sure that COMMAND.COM is present on the diskette or drive you are using; then restart the system.

#### Cannot start COMMAND, exiting

Cause: SYS. While the system was attempting to load another copy of the command processor, it did not find enough available storage to contain the new copy of COMMAND.COM. OS/2 sessions may still be active.

Action:

- End all OS/2 sessions that may be running.
- Increase the RMSIZE value in your CONFIG.SYS file. The changed RMSIZE is active only after the system is restarted.
- Restart the system.

#### Code page xxx not prepared for all devices

Cause: CHCP. CHCP was unable to select the code page for one of the following reasons:

- A device was not prepared for the requested code page.
- A device I/O error occurred.
- The device is currently printing.
- The device does not support code page switching.

Action: Make sure that there is a DEVINFO statement in the CONFIG.SYS file for each device (for example, printer, keyboard, and screen).

#### Code page xxx not prepared for system

Cause: CHCP. CHCP was unable to select the specified code page.

Action: Verify that the CODEPAGE statement in CONFIG.SYS includes the code page you are attempting to prepare.

#### Content of destination lost before copy

Cause: COPY. An illegal concatenation of files was detected during the COPY command. The destination file name was included among the source files being concatenated. The condition was not detectable until the destination file was copied over.

Action:

- Restore damaged files from your backup copy.
- Information message, no correction possible. Review the syntax of the COPY command to prevent this from happening again.

### CTTY not supported in OS/2

Cause: SYS. Information message. The DOS command CTTY was attempted.

Action: No action required.

#### Current drive is no longer valid

Cause: COMMANDS. While attempting to get the current drive for the DOS mode prompt, COMMAND found that the drive is no longer valid.

Action: Change your current drive to a valid drive.

#### Duplicate file name or file not found

Cause: RENAME. You tried to rename a file to a file name that already exists on the disk, or the file to be renamed could not be found on the specified (or default) drive. RENAME is warning you that you are using the same name for two files, or it cannot find the file you are trying to rename.

Action: Make sure that you typed the file name correctly. Re-enter the RENAME command.

#### ECHO is on/off

Cause: ECHO. This message shows the status of ECHO, either on or off.

Action: Enter the command you want. For example, if the screen shows "Echo is off" and "Echo is on" is desired, enter the command:

ECHO ON

#### Error in EXE file

Cause: SYS. An error was detected in the relocation information placed in the file by the LINK program. This may be because of a modification to the file.

Action:

- If you are using a purchased program, rerun the program using your backup copy.
- If you are using a program you wrote yourself, go through the LINK procedure again.

#### Error writing to device

Cause: COMMANDS. The system met an I/O error when writing output to a device. The device is unable to handle the number of bytes requested.

Action: Change the amount of data in the file and retry the command.

#### EXEC failure

Cause: COMMANDS. The system met an error while reading a command or other program from disk.

Action: Try the command again. If the error reappears, attempt to load from a backup copy.

#### File allocation table bad, drive d Abort, Retry, Ignore?

Cause: SYS. The file allocation has been damaged.

Action:

- Retry.
- Restart the system.
- Reformat drive d and restore any lost files from your backup copy.

#### File cannot be copied onto itself

Cause: COPY or XCOPY. You tried to COPY a file and place the copy (with the same name as the original) in the same directory and on the same disk as the original file.

Action: Change the name given to the copy, put it in a different directory, or put it on another disk.

#### File creation error

Cause: SYS and COMMANDS. An unsuccessful attempt was made to add a new file name to the directory or to replace a file that was already there.

Action: If the file was already there, check to see if the file is "read-only" and cannot be replaced; otherwise, run CHKDSK to determine if the directory is full or if some other condition caused the error.

#### File not found

Cause: SYS and COMMANDS. A file named in a command or command parameter does not exist in the directory of the specified (or default) drive.

Action: Retry the command using the correct file name.

#### FOR cannot be nested

Cause: Batch file. More than one FOR command was found on one command line in the batch file.

Action: Use only one FOR command per command line; then retry the command.

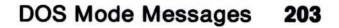

#### Insert disk with batch file

#### and press any key when ready

Cause: SYS. The diskette that contained the batch file being processed was removed. The batch processor is trying to find the next command in the file.

Action: Insert the diskette in the appropriate drive and press any key. Processing continues.

# Insert disk with \COMMAND.COM in drive d and press any key when ready

Cause: SYS. The system is attempting to reload the command processor, but COMMAND.COM is not in the drive indicated by the COMSPEC environment variable.

Action: Insert the diskette that has COMMAND.COM in the indicated drive and press any key.

#### Insert diskette for drive d and press any key when ready

Cause: SYS. In a system with logical drives, a drive that is not the current drive is being referenced, so DOS is asking for the diskette corresponding to the referenced drive.

Action: If the diskette for *d* is different from the one currently in the drive, insert the appropriate diskette and press any key.

#### Insufficient disk space

Cause: SYS and COMMANDS. The disk does not contain enough free space to contain the file being written.

Action: If you suspect this condition is invalid, run CHKDSK to determine the status of the disk. Otherwise, use another disk and retry the command.

#### **Insufficient memory**

Cause: COMMANDS. The amount of available storage is too small to allow these commands to function.

Action: Increase the value for the RMSIZE statement and/or decrease the value for the BUFFERS statement in the CONFIG.SYS file. Restart the system and try the command again. If the message still appears, your system does not have enough storage to process the command.

#### Intermediate file error during pipe

Cause: SYS. The system is unable to create one or both of its intermediate files because the default drive's root directory was full, the system is unable to locate the piping files, or the disk does not have enough space to hold the data being piped.

Action: Erase some files from the default drive's root directory, and reissue the command that failed. If you get the same message, one of the programs in the command line has erased one or both of the piping files. Correct the program and reissue the command.

#### Invalid COMMAND.COM in drive d

Cause: SYS. When the system tried to reload the command processor, the copy of COMMAND.COM on the disk was found to be an incorrect version.

Action: Restore the correct COMMAND.COM to the indicated drive.

#### Invalid date

Cause: SYS. You entered an invalid date or delimiter. The only valid delimiters in a date entry are hyphens (-), slashes (/), and periods (.), or the date separator defined for the country specified by the COUNTRY statement in CONFIG.SYS.

Action: Re-enter a valid date.

#### **Invalid directory**

Cause: SYS and COMMANDS. One of the directories in the specified path does not exist.

Action: Retry the command using a valid directory, or create the specified directory.

#### Invalid disk change

Cause: SYS. The diskette in the drive was changed while files were still open on the diskette.

Action: Reinsert the correct diskette.

#### Invalid drive in search path

Cause: SYS. An invalid drive specifier was found in one of the paths specified in the PATH command.

Action:

1. Enter PATH. This displays the paths previously defined.

- 2. Find the invalid specifier.
- 3. Re-enter the PATH command with the valid drive specifier and the desired paths.

#### Invalid drive specification

Cause: COMMANDS. An invalid or nonexistent drive specification was entered in the command or in one of its parameters, or the source and target drives are the same.

Action: Re-enter the command using a valid drive specifier.

#### Invalid file name or file not found

Cause: RENAME or TYPE. You tried to rename a file that was either invalid or not found in the specified directory. TYPE does not allow global file name characters.

Action: Enter the correct file name.

#### Invalid number of parameters

Cause: COMMANDS. You have specified too few or too many parameters for the command you issued.

Action: Check the syntax of the command and re-enter the command.

#### **Invalid parameter**

Cause: SYS and COMMANDS. One or more parameters entered for these commands are not valid or have been placed in the wrong order.

Action: If the program expects a drive specifier, enter a colon (:) following the drive letter. In other cases, make sure that the character following the slash (/) is valid for the program being run.

#### Invalid path, not directory or directory not empty

Cause: RMDIR.

- The specified directory was not removed because one of the names you specified in the path was not a valid directory name.
- The directory you specified still contains entries for files or other subdirectories (except for the . and .. entries). It is possible that there are hidden files in the directory. The CHKDSK command detects them.
- You cannot remove a current directory.

Action: Try one of the following:

- Correct the invalid directory name in the path.
- Delete any files or remove any subdirectories in the directory.
- Change to a different subdirectory and try again.
- Run CHKDSK \*.\* in the directory. If there are hidden files, erase them according to the instructions of the program that created them.

#### Invalid path or file name

Cause: ATTRIB or COPY. You specified a directory or file name that does not exist.

Action: Use the correct name. Retry the command after checking for the following:

- Correct spelling of names
- Valid directory names
- Existence of file in the subdirectory specified.

#### Invalid time

Cause: TIME. An invalid time or delimiter was entered.

Action: Re-enter the correct time. The only valid delimiters are:

- Colon (:) between the hours and minutes
- Colon (:) between the minutes and seconds
- Period (.) between the seconds and hundredths of a second.

#### Label not found

Cause: Batch file. A GOTO command named a label that does not exist in the batch file. This caused the system to read to the end of the batch file, ending batch processing.

Action: If you do not want the GOTO to end the batch file, edit the batch file and put the label in the desired location.

#### Lock violation

Cause: XCOPY. A source file has part or all of it locked against reading.

Action: Wait a short time and try again.

#### Memory allocation error

#### Cannot load COMMAND, this session halted

Cause: SYS. The system attempted to reload the command processor, but the area in which the system keeps track of available storage was destroyed, or the command processor was not found in the path specified by the COMSPEC environment variable. OS/2 sessions may still be active.

Action: If DOS mode is required, end all OS/2 sessions and make sure that COMMAND.COM is present on the diskette or drive you are using; then restart the system.

#### Must specify ON or OFF

Cause: BREAK or VERIFY. You entered something other than ON or OFF.

Action: Try again, specifying ON or OFF.

#### No free file handles Cannot start COMMAND, exiting

Cause: SYS. An attempt to load a second copy of the command processor failed because there are too many file handles opened throughout the system.

Action: To reduce the number of open files, end programs that are using OS/2 sessions.

#### No free file handles

### The AUTOEXEC.BAT file could not be opened

#### Close some files in OS/2 mode and press any key to continue

Cause: SYS. An attempt to load the command processor failed because there are too many file handles opened throughout the system.

Action: To reduce the number of open files, end programs that are using OS/2 sessions.

#### No path

Cause: PATH. Information message. An alternate path for DOS to search for commands and batch files is not specified.

Action: No action required unless you want to define a set of paths. If so, enter PATH and the set of paths you want; then, press the Enter key.

#### Out of environment space

Cause: SYS. Information message. DOS did not accept the SET command you just issued because it could not expand the area in which the environment information is kept. This normally occurs when you try to add to the environment after loading a program which makes itself resident (PRINT or MODE, for example).

Action: Edit CONFIG.SYS to include or increase the /E: parameter in the SHELL statement; then restart the system.

#### Path not found

Cause: SYS and COMMANDS. A file or path named in a command or command parameter does not exist in the directory of the specified (or default) drive.

Action: Retry the command using the correct path and file name.

#### Program too big to fit in memory

Cause: SYS. The file containing the external command cannot be loaded because it is larger than the available free storage.

Action: Increase the number in the RMSIZE statement in your CONFIG.SYS file to a larger value and/or decrease the value for the BUFFERS statement in the CONFIG.SYS file. Restart your

system and reissue the command. If the message reappears, your system does not have enough storage to process the command.

#### Syntax error

Cause: SYS. The command format you typed is incorrect.

Action: Use the correct format for this command.

#### Terminate batch job (Y/N)?

Cause: SYS. This message appears when you press the Ctrl and Break keys together while DOS is processing a batch file.

Action: Press the Y key to stop processing the batch file. Pressing the N key ends only the command that was processing when the Ctrl and Break keys were pressed; processing resumes with the next command in the batch file.

#### Top level process aborted, cannot continue

Cause: SYS. The system attempted to reload the command processor, but the area in which the system keeps track of available storage was destroyed; or the command processor was not found in the path specified by the COMSPEC environment variable. OS/2 sessions may still be active.

Action: If DOS mode is required, end all OS/2 sessions and make sure that COMMAND.COM is present on the diskette or drive you are using; then restart the system.

#### Unable to create directory

Cause: SYS and COMMANDS.

- The directory you want to create already exists.
- One of the directory path names you specified could not be found.
- You attempted to add a directory to the root directory and it is full.
- A file by that name already exists in that directory.
- The directory name you specified contains invalid characters or is a reserved device name.

#### Action: Do the following:

- Determine if a directory by that name already exists in the parent directory (or current directory).
- Recheck all your directory names to make sure that they are valid.
- Use CHKDSK to see if your current directory is full.

#### VERIFY is on/off

Cause: VERIFY. This message indicates the status of VERIFY, either on or off.

Action: Enter the command you want. For example, if the screen shows "Verify is off" and "Verify is on" is desired, enter the command:

VERIFY ON

## Appendix C. Table of OS/2 Commands

This appendix contains an alphabetic listing of OS/2 commands by name, mode, purpose, and type. If no mode is specified, the command operates in both OS/2 and DOS modes.

**Note:** Refer to the OS/2 Command Reference for the syntax of the command, associated parameters, and examples.

| Name                  | Mode | Purpose of Command                                                                                                    | Туре             |
|-----------------------|------|----------------------------------------------------------------------------------------------------|------------------|
| ANSI                  | OS/2 | Permits ANSI control sequences<br>that allow extended display and<br>keyboard support.                                                                           | Prompt           |
| APPEND                | DOS  | Establishes a path for your<br>system to search for non-program<br>files outside the current directory<br>that the PATH command does not<br>search for.          | Prompt           |
| ASSIGN                | DOS  | Assigns a drive letter to a different drive.                                                                                                    | Promp            |
| ATTRIB                |      | Turns on or off the read-only<br>attribute and the archive bit of a<br>file, for selected files in a<br>directory or for all files in a<br>directory level.      | Promp            |
| AUTOFAIL              | OS/2 | Allows or prevents system-wide<br>hard-error and exception<br>pop-ups.                                                                                           | Config           |
| BACKUP                | OS/2 | Backs up one or more files from one disk to another.                                                                                                    | Promp            |
| BOOT                  |      | Provides the ability to change<br>between DOS and the operating<br>system from the same fixed-disk<br>drive.                                                     | Prompt           |
| BREAK                 | DOS  | Allows you to instruct DOS to<br>check if you have pressed the<br>Ctrl+Break keys when a program<br>requests that the operating<br>system perform any functions. | Config<br>Prompt |
| BUFFERS               |      | Establishes the number of disk<br>buffers used by your system for<br>maximum performance.                                                                        | Config           |
| © Copyright IBM Corp. | 1001 |                                                                                                    |                  |

| Name        | Mode | Purpose of Command                                                                                                    | Туре            |
|-------------|------|----------------------------------------------------------------------------------------------------|-----------------|
| CACHE       |      | Specifies the parameters that the<br>High Performance File System<br>uses to write information to a<br>disk. This command is specified<br>as part of a RUN statement in the<br>CONFIG.SYS file. | Config          |
| CALL        |      | Allows a file to be called from<br>within another batch file without<br>ending the first batch file.                                                                                            | Batch<br>Config |
| СНСР        |      | Allows you to switch back and<br>forth between two code page<br>character sets that are defined in<br>your CONFIG.SYS file.                                                                     | Prompt          |
| CHDIR or CD |      | Changes the directory you are presently in or displays the directory name.                                                                                                    | Prompt          |
| CHKDSK      |      | Analyzes the directories, files,<br>and file allocation table (FAT) on<br>the specified or default drive, and<br>produces a disk status report.                                                 | Prompt          |
| CLS         |      | Clears the window or entire display screen of any information.                                                                                                    | Prompt          |
| CMD         | OS/2 | Starts a secondary command processor.                                                                                                    | Prompt          |
| CODEPAGE    |      | Selects the system code pages<br>(defined character sets) to be<br>prepared by the operating system<br>for code page switching.                                                                 | Config          |
| COMMAND     | DOS  | Starts another DOS command processor.                                                                                                    | Prompt          |
| СОМР        |      | Compares the contents of two files.                                                                                                    | Prompt          |
| COPY        |      | Copies or combines one or more files.                                                                                                    | Prompt          |
| COUNTRY     |      | Identifies the country for which country-dependent information is selected.                                                                                                    | Config          |
| CREATEDD    | OS/2 | Creates a dump diskette.                                                                                                    | Prompt          |
| DATE        |      | Displays or changes the date<br>known to the system and resets<br>the date on your system's clock.                                                                                              | Prompt          |
|             |      |                                                                                                    |                 |

| Name      | Mode | Purpose of Command                                                                                                    | Туре            |
|-----------|------|----------------------------------------------------------------------------------------------------|-----------------|
| DDINSTAL  | OS/2 | Provides an automated way to<br>install new device drivers.                                                                                                    | Prompt          |
| DETACH    | OS/2 | Simultaneously starts and detaches an OS/2 program from its command processor.                                                                                       | Promp           |
| DEVICE    |      | Specifies the path and filename of<br>a device driver to be installed in<br>the CONFIG.SYS file.                                                                     | Config          |
| DEVINFO   |      | Prepares a device for system<br>code page switching.                                                                                                    | Config          |
| DIR       |      | Displays files contained in a directory.                                                                                                    | Promp           |
| DISKCACHE |      | Specifies the number of blocks of<br>storage to allocate for control<br>information and for use by the<br>disk cache.                                                | Config          |
| DISKCOMP  |      | Compares the contents of the diskette in the source drive to the contents of the diskette in the target drive.                                                       | Promp           |
| DISKCOPY  |      | Copies the contents of a diskette to another diskette of the same capacity.                                                                                          | Promp           |
| DPATH     | OS/2 | Searches directories for data files<br>located outside the current<br>directory. (For use in<br>CONFIG.SYS, refer to the SET<br>command.)                            | Promp<br>Config |
| EAUTIL    | OS/2 | Provides the ability to split<br>extended attributes from a file<br>and re-join extended attributes to<br>a file.                                                    | Promp           |
| ECHO      |      | Allows or prevents the screen<br>display of OS/2 commands run<br>from a batch file. ECHO does not<br>interfere with messages produced<br>while commands are running. | Batch           |
| ENDLOCAL  | OS/2 | Restores the drive, directory, and<br>environmental variables that<br>were in effect before you ran the<br>SETLOCAL command.                                         | Batch           |
|           |      |                                                                                                    |                 |
|           |      | Table of OS/2 Comm                                                                                                    | ands 2          |

| Name         | Mode | Purpose of Command                                                                                                    | Туре   |
|--------------|------|----------------------------------------------------------------------------------------------------|--------|
| ERASE or DEL |      | Erases files that you no longer<br>want (or had previously copied to<br>another subdirectory).                                                   | Prompt |
| EXIT         |      | Ends the current command<br>processor (CMD or COMMAND)<br>and returns to the previous one, if<br>one exists.                                     | Prompt |
| EXTPROC      | OS/2 | Defines an external batch file<br>processor, giving you the option<br>to use your own batch processor.                                           | Batch  |
| FCBS         | DOS  | Determines file control blocks<br>(FCBs) management information.                                                                                 | Config |
| FDISKPM      | OS/2 | Allows you to create or delete a partition or logical drive or to make a partition startable.                                                    | Prompt |
| FIND         |      | Searches for a specific string of text in a file or files.                                                                                       | Prompt |
| FOR          |      | Allows repetitive processing of OS/2 commands.                                                                                                   | Batch  |
| FORMAT       |      | Creates the directory and file<br>allocation tables on a disk.<br>Formats a disk in the specified<br>drive to accept OS/2 files.                 | Prompt |
| GOTO         |      | Transfers control to the line following the one containing the appropriate label.                                                                | Batch  |
| GRAFTABL     | DOS  | Allows additional characters from<br>a language code page to be<br>displayed when using display<br>adapters in graphics mode.                    | Prompt |
| HELP         |      | Allows a line of help as part of the<br>command prompt, a help screen,<br>and information related to a<br>warning or error message.              | Prompt |
| IF           |      | Allows conditional processing of<br>OS/2 commands.                                                                                               | Batch  |
| IFS          |      | Specifies the parameters used in<br>managing disks and diskettes<br>formatted for file systems other<br>than the File Allocation Table<br>(FAT). | Config |
| IOPL         | OS/2 | Allows I/O privilege to be granted to requesting processes.                                                                                      | Config |

| Name        | Mode | Purpose of Command                                                                                                    | Туре   |
|-------------|------|----------------------------------------------------------------------------------------------------|--------|
| JOIN        | DOS  | Logically connects a drive to a<br>directory on another drive. (You<br>can only join a drive at the root<br>directory.)                                 | Promp  |
| KEYB        | OS/2 | Selects a keyboard layout to<br>replace the current keyboard<br>layout for all OS/2 and DOS<br>full-screen sessions and all OS/2<br>windows sessions.   | Promp  |
| KEYS        | OS/2 | Turns ON or OFF the retrieve mode of command line editing.                                                                                              | Promp  |
| LABEL       |      | Creates or changes the volume identification label on a disk.                                                                                           | Promp  |
| LIBPATH     | OS/2 | Identifies the locations of dynamic link libraries for OS/2 programs.                                                                                   | Config |
| LOG         |      | Allows you to log system events<br>and place a record of that event<br>in the System Log file.                                                          | Config |
| MAXWAIT     | OS/2 | Establishes the time limit for any program so there is no lack of access to the processor resource.                                                     | Config |
| MEMMAN      | OS/2 | Selects storage allocation options.                                                                                                    | Config |
| MKDIR or MD |      | Creates a new subdirectory used<br>to assist you in organizing your<br>files and programs.                                                              | Promp  |
| MODE        |      | Establishes operation modes for devices.                                                                                                    | Promp  |
| MORE        |      | Reads data from the standard<br>input device and sends data to<br>the standard output device<br>(usually the display) one full<br>screen at a time.     | Promp  |
| MOVE        | OS/2 | Moves one or more files from one<br>directory to another directory on<br>the same drive. (If you prefer,<br>you can give the files different<br>names.) | Promp  |
| PATCH       |      | Allows you to apply IBM-supplied patches to make repairs to software.                                                                                   | Promp  |

| Name         | Mode | Purpose of Command                                                                                                    | Туре             |
|--------------|------|----------------------------------------------------------------------------------------------------|------------------|
| PATH         |      | Establishes a path for your<br>system to search for program and<br>data files in subdirectories other<br>than your current directory. (For<br>use in CONFIG.SYS, refer to the<br>SET command.)                                                                         | Prompt<br>Config |
| PAUSE        |      | Suspends running of the batch file<br>and displays a Press any key<br>when ready message.                                                                                                    | Batch            |
| PAUSEONERROR |      | Allows or prevents pausing when<br>error messages are issued during<br>the processing of the<br>CONFIG.SYS file.                                                                                                    | Config           |
| PICICHG      | OS/2 | Converts a picture file into a format that can be exchanged between non-Presentation Manager applications.                                                                                                    | Prompt           |
| PICPRINT     | OS/2 | Prints one or more picture files on a specified device.                                                                                                    | Prompt           |
| PICSHOW      | OS/2 | Displays a picture file.                                                                                                    | Prompt           |
| PMREXX       | OS/2 | Acts as the host program for the<br>Procedures Language 2/REXX<br>within the Presentation Manager<br>session. This is required if a<br>Procedures Language 2/REXX<br>add-on function package wants to<br>take advantage of the<br>Presentation Manager<br>environment. | Prompt           |
| PRINT        |      | Prints or ends the printing of files.                                                                                                    | Prompt           |
| PRIORITY     | OS/2 | Selects priority calculation in scheduling regular class threads.                                                                                                    | Config           |
| PROMPT       |      | Changes the command prompt.<br>(For use in CONFIG.SYS, refer to<br>the SET command.)                                                                                                    | Prompt<br>Config |
| PROTECTONLY  | OS/2 | Selects one or two operating modes.                                                                                                    | Config           |
| PROTSHELL    | OS/2 | Loads the user interface program and OS/2 command processor.                                                                                                    | Config           |
| PSTAT        | OS/2 | Allows you to display process status information at run time.                                                                                                    | Prompt           |
| RECOVER      |      | Recovers files from a disk containing defective sectors.                                                                                                    | Prompt           |

| Name          | Mode | Purpose of Command                                                                                                    | Туре                     |
|---------------|------|----------------------------------------------------------------------------------------------------|--------------------------|
| REM           |      | Adds comments or line spacing in a batch file or a CONFIG.SYS file.                                                                                                    | Config<br>Batch          |
| RENAME or REN |      | Changes a file name.                                                                                                    | Promp                    |
| REPLACE       |      | Selectively replaces files on the<br>target drive with files of the same<br>name from the source drive.<br>Also, selectively adds files from<br>the source drive to the target<br>drive.                                       | Promp                    |
| RESTORE       | OS/2 | Restores one or more BACKUP files from one disk to another.                                                                                                    | Promp                    |
| REXXTRY       | OS/2 | Allows you to test lines of<br>Procedures Language 2/REXX<br>instructions to see how they<br>operate.                                                                                                    | Promp                    |
| RMDIR or RD   |      | Removes empty directories.                                                                                                    | Promp                    |
| RMSIZE        | DOS  | Specifies the highest storage<br>address allowed for the DOS<br>operating environment.                                                                                                    | Config                   |
| RUN           |      | Loads and starts a system program during system startup.                                                                                                    | Config                   |
| SET           |      | Sets one string in the<br>environment equal to another<br>string for later use in programs.                                                                                                    | Config<br>Promp<br>Batch |
| SETCOM40      | DOS  | Sets the COM port address so<br>that a DOS program can access<br>the COM port interface directly to<br>support serial devices, such as a<br>plotter, printer, or mouse, when<br>the COM0x device driver has<br>been installed. | Promp                    |
| SETLOCAL      | OS/2 | Lets you define the drive,<br>directory, and environmental<br>variables that are local to the<br>current batch file.                                                                                                    | Batch                    |
| SHELL         | DOS  | Loads and starts the DOS<br>command processor,<br>COMMAND.COM, or allows you to<br>replace the DOS command<br>processor with another command<br>processor.                                                                     | Config                   |
|               |      | Table of OS/2 Comm                                                                                                    | nands                    |

| Name      | Mode | Purpose of Command                                                                                                    | Туре             |
|-----------|------|----------------------------------------------------------------------------------------------------|------------------|
| SHIFT     |      | Allows the use of more than ten replaceable parameters in batch file processing.                                                                                                    | Batch            |
| SORT      |      | Reads data from standard input,<br>sorts the data, and writes it to<br>standard output.                                                                                                    | Prompt           |
| SPOOL     | OS/2 | Intercepts data on its way to the<br>printer from simultaneously<br>running applications, stores the<br>output temporarily, and then<br>releases the output to your<br>printer so that it does not merge. | Prompt           |
| START     | OS/2 | Starts an OS/2 mode program in another session.                                                                                                    | Prompt           |
| SUBST     | DOS  | Substitutes a drive letter for another drive and path.                                                                                                    | Prompt           |
| SWAPPATH  | OS/2 | Specifies the location and size of the swap file.                                                                                                    | Config           |
| SYSLOG    | OS/2 | Suspends or resumes logging of<br>events in the System Log file.<br>You can also display or print the<br>log file as well as start or stop<br>adding entries.                                             | Prompt           |
| THREADS   | OS/2 | Determines the maximum number<br>of independent actions, known as<br>threads, that can exist in the<br>system at one time.                                                                                | Config           |
| TIME      |      | Displays or changes the time<br>known to the system, and resets<br>the time on your system's clock.                                                                                                    | Prompt           |
| TIMESLICE | OS/2 | Sets the amount of processor<br>time allocated to processes and<br>programs for both modes.                                                                                                    | Config           |
| TRACE     | OS/2 | Selects or sets the tracing of system events; also is used for debugging because it controls the                                                                                                    | Config<br>Prompt |

|          |      | tracing action taken (how much<br>gets displayed to the user) during<br>the execution of a program. |        | $\frown$ |
|----------|------|----------------------------------------------------------------------------------------------------|--------|----------|
| TRACEBUF | OS/2 | Establishes the size of the trace buffer.                                                           | Config |          |

| Name     | Mode | Purpose of Command                                                                                                    | Туре   |
|----------|------|----------------------------------------------------------------------------------------------------|--------|
| TRACEFMT | OS/2 | Formats the contents of the<br>system trace buffer, including<br>time stamps, and outputs it to a<br>display or printer for further<br>analysis.          | Prompt |
| TREE     |      | Displays all the directory paths<br>found on the specified drive, and<br>optionally lists the files in the root<br>directory and in each<br>subdirectory. | Prompt |
| ТҮРЕ     |      | Shows the text of a file.                                                                                                    | Prompt |
| UNPACK   |      | Decompresses files that have<br>been compressed on the shipped<br>diskettes. Files that are not<br>compressed are copied.                                 | Prompt |
| VER      |      | Displays the OS/2 version number.                                                                                                    | Prompt |
| VERIFY   |      | Confirms that data written to a disk has been correctly written.                                                                                          | Prompt |
| VOL      |      | Displays the disk volume label, if it exists.                                                                                                    | Prompt |
| XCOPY    |      | Selectively copies multiple files,<br>including lower-level<br>subdirectories.                                                                            | Prompt |

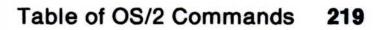

### Appendix D. Procedures Language 2/REXX Instructions and Functions

This appendix contains an alphabetical table of Procedures Language 2/REXX instructions and functions by name, purpose, and type. More detailed information on these Procedures Language 2/REXX (referred to as REXX in the remainder of this appendix) instructions and functions can be found in the *Procedures Language 2/REXX Reference*.

In this table, an I identifies the terms that are REXX instructions and an F identifies the built-in REXX functions. All REXX instructions and built-in functions operate only in OS/2 mode.

| Name                  | Purpose                                                                                                   | Туре |
|-----------------------|----------------------------------------------------------------------------------------------------|------|
| ABBREV                | Checks to see if a string is an abbreviation of another string.                                           | F    |
| ABS                   | Returns the absolute value of a number.                                                                   | F    |
| ADDRESS               | Returns the name of the environment to which commands are currently being submitted.                      | F    |
| ADDRESS               | Changes the temporary or permanent destination of commands.                                               | I    |
| ARG                   | Returns information about the argument strings to a program.                                              | F    |
| ARG                   | Retrieves argument strings provided to<br>a program or internal routine and<br>assigns them to variables. | I    |
| BEEP                  | Sounds the system speaker.                                                                                | F    |
| BITAND                | Returns a string composed of the two input strings logically connected with AND.                          | F    |
| BITOR                 | Returns a string composed of the two input strings logically connected with OR.                           | F    |
| BITXOR                | Returns a string composed of the two input strings logically connected with XOR.                          | F    |
| B2X                   | Converts binary to character.                                                                             | F    |
|                       |                                                                                                    |      |
| © Copyright IBM Corp. | 1991                                                                                                    |      |

| Name      | Purpose                                                                                                    | Туре |
|-----------|----------------------------------------------------------------------------------------------------|------|
| CALL      | Allows internal routines (labels), built-in<br>functions, and external functions to be<br>called as subroutines.<br>If ON or OFF is specified, it can be used<br>to control the trapping of certain<br>conditions. | 1    |
| CENTER    | Returns a centered string.                                                                                                    | F    |
| CHARIN    | Reads characters in from an input stream.                                                                                                    | F    |
| CHAROUT   | Write characters to an output stream.                                                                                                    | F    |
| CHARS     | Returns the number of characters remaining in an input stream.                                                                                                    | F    |
| COMPARE   | Returns the result of the comparison of two strings.                                                                                                    | F    |
| CONDITION | Returns information about a trapped condition.                                                                                                    | F    |
| COPIES    | Returns concatenated copies of a string.                                                                                                    | F    |
| C2D       | Converts a character to decimal.                                                                                                    | F    |
| C2X       | Converts a character to hexadecimal.                                                                                                    | F    |
| DATATYPE  | Returns the result of checking the data type.                                                                                                    | F    |
| DATE      | Returns the date set on your system.                                                                                                    | F    |
| DBCS      | Indicates double-byte character sets,<br>which are used to support languages<br>that have more characters than can be<br>supported by 8 bits.                                                                      | F    |
| DELSTR    | Deletes a substring as a character unit.                                                                                                    | F    |
| DELWORD   | Deletes a substring as a word unit.                                                                                                    | F    |
| DIGITS    | Returns the current setting of numeric digits.                                                                                                    | F    |
| DIRECTORY | Returns the name of the current directory.                                                                                                    | F    |

| DO   | Groups instructions and optionally runs<br>them repetitively. During repetitive<br>operations, a control variable can be<br>stepped through some range of values. | I |   |
|------|----------------------------------------------------------------------------------------------------|---|---|
| DROP | Unassigns variables and restores them to their original initialized state.                                                                                        | I | _ |
| D2C  | Converts decimal to character.                                                                                                    | F | _ |

#### 222 Instructions and Functions

| Name      | Purpose                                                                                                    | Туре  |
|-----------|----------------------------------------------------------------------------------------------------|-------|
| D2X       | Converts decimal to hexadecimal.                                                                                      | F     |
| ENDLOCAL  | Restores the drive directory and<br>environment variables in effect before<br>the last SETLOCAL function.             | F     |
| ERRORTEXT | Returns the error message for an error number.                                                                        | F     |
| EXIT      | Leaves or ends a program unconditionally.                                                                             | I     |
| FILESPEC  | Returns a selected file specification of either drive path or name.                                                   | F     |
| FORM      | Returns the current setting of the numeric form.                                                                      | F     |
| FORMAT    | Rounds and formats a number.                                                                                          | F     |
| FUZZ      | Returns the current setting of numeric fuzz.                                                                          | F     |
| IF        | Allows conditional processing of<br>commands and instructions.                                                        | I     |
| INSERT    | Inserts a string into a target.                                                                                       | F     |
| INTERPRET | Processes instructions that have been built dynamically by evaluating expression.                                     | I     |
| ITERATE   | Alters the flow within a DO loop (that is,<br>any DO construct other than that with a<br>simple DO).                  | I     |
| LASTPOS   | Returns the position of the last occurrence of a string.                                                              | F     |
| LEAVE     | Exits immediately from one or more<br>repetitive DO loops (that is, any DO<br>construct other than with a simple DO). | I     |
| LEFT      | Returns the left-most portion of a string.                                                                            | F     |
| LENGTH    | Returns the length of a string.                                                                                       | F     |
| LINEIN    | Reads a line from an input stream.                                                                                    | F     |
| LINEOUT   | Writes a line to an output stream.                                                                                    | F     |
| LINES     | Returns the number of lines remaining in an input stream.                                                             | F     |
| MAX       | Returns the largest number out of a list.                                                                             | F     |
| MIN       | Returns the smallest number out of a list.                                                                            | F     |
|           | Instructions and Functions                                                                                            | tions |

| Name       | Purpose                                                                                                    | Туре |
|------------|----------------------------------------------------------------------------------------------------|------|
| NOP        | Indicates a dummy instruction that has<br>no effect. It can be useful as the target<br>of a THEN or ELSE.                                                                               | I    |
| NUMERIC    | Changes the way arithmetic operations are carried out.                                                                                                    | I    |
| OVERLAY    | Overlays a string.                                                                                                    | F    |
| OPTIONS    | Passes special requests or parameters to the language processor.                                                                                                    | I    |
| PARSE      | Assigns data from various sources to one or more variables.                                                                                                    | I    |
| PARSE PULL | Places an answer in memory. Displays all input as it was entered.                                                                                                    | I    |
| POS        | Returns the position of one string within another string.                                                                                                    | F    |
| PROCEDURE  | Protects all of the existing variables<br>within an internal routine by making<br>them unknown to the following<br>instructions unless selected otherwise<br>through the EXPOSE option. | I    |
| PULL       | Reads a string from the head of the<br>currently active REXX data queue. Short<br>form of PARSE PULL.                                                                                   | I    |
| PUSH       | Stacks strings into the currently active REXX data queue, last in first out (LIFO).                                                                                                    | I    |
| QUEUE      | Appends strings resulting from<br>expressions to the tail of the currently<br>active REXX data queue, first in first out<br>(FIFO).                                                     | I    |
| QUEUED     | Returns the number of lines remaining in the queue.                                                                                                    | F    |
| RANDOM     | Returns a pseudo-random number in the range 0 through 999 or minimum to maximum.                                                                                                    | F    |
| RETURN     | Returns control, and possibly a result                                                                                                    | I    |

|         | from a REXX program or internal routine, to its starting point. |   |  |
|---------|-----------------------------------------------------------------|---|--|
| REVERSE | Returns a string swapped end-to-end.                            | F |  |
| RIGHT   | Returns the right-most portion of a string.                     | F |  |

#### Instructions and Functions

| Name       | Purpose                                                                                                    | Туре |
|------------|----------------------------------------------------------------------------------------------------|------|
| SAY        | Writes to the default output stream,<br>usually means to display to the user,<br>though the output destination can be<br>dependent on the implementation of the<br>program.                                        | I    |
| SELECT     | Processes one of several alternative instructions.                                                                                                    | I    |
| SETLOCAL   | Saves the current working drive and directory and the current values of the OS/2 environment variables that are peculiar to the current process.                                                                   | 1    |
| SIGN       | Returns an indication of a positive, negative, or zero number.                                                                                                    | F    |
| SIGNAL     | Causes an abnormal change in the flow<br>of control or, if ON or OFF is specified,<br>controls the trapping of certain<br>conditions.                                                                              | 1    |
| SOURCELINE | Returns the line number of the final line of the source file, or the <i>n</i> th line.                                                                                                    | F    |
| SPACE      | Formats the blank-delimited words in a string.                                                                                                    | F    |
| STREAM     | Controls the attributes of I/O streams.                                                                                                    | F    |
| STRIP      | Removes leading, trailing, or both characters from a string.                                                                                                    | F    |
| SUBSTR     | Returns the substring of a string as a character unit.                                                                                                    | F    |
| SUBWORD    | Returns the substring of a string as a word unit.                                                                                                    | F    |
| SYMBOL     | Returns the characteristics of a symbolic name.                                                                                                    | F    |
| TIME       | Returns the local time set on the system<br>in the format of: <i>hh:mm:ss</i> or in the<br>format set in the option.                                                                                               | F    |
| TRACE      | Selects or sets the tracing of system<br>events; also is used for debugging<br>because it controls the tracing action<br>taken (how much gets displayed to the<br>user) during the operation of a REXX<br>program. | I    |
| TRACE      | Returns trace actions currently in effect.                                                                                                    | F    |
|            |                                                                                                    |      |

| Name       | Purpose                                                                                                    | Туре |
|------------|----------------------------------------------------------------------------------------------------|------|
| TRANSLATE  | Translates characters in a string to<br>associated characters in another string;<br>if neither string is specified, it converts<br>them to uppercase. | F    |
| TRUNC      | Returns the integer part of a number and <i>n</i> decimal places.                                                                                     | F    |
| VALUE      | Returns or sets the value of a variable.                                                                                                    | F    |
| VERIFY     | Verifies that a string is composed only of characters from the reference.                                                                             | F    |
| WORD       | Returns the <i>n</i> th blank-delimited word in a string.                                                                                             | F    |
| WORDINDEX  | Returns the position of the <i>n</i> th blank-delimited word or string.                                                                               | F    |
| WORDLENGTH | Returns the length of the <i>n</i> th blank-delimited word or string.                                                                                 | F    |
| WORDPOS    | Returns the word number of the first word or phrase in a string.                                                                                      | F    |
| WORDS      | Returns the number of blank-delimited words in a string.                                                                                              | F    |
| XRANGE     | Returns a string of all 1-byte codes between and including two values.                                                                                | F    |
| Х2В        | Converts data from hexadecimal to binary.                                                                                                    | F    |
| X2C        | Converts data from hexadecimal to character.                                                                                                    | F    |
| X2D        | Converts data from hexadecimal to decimal.                                                                                                    | F    |
|            |                                                                                                    |      |

#### 226 Instructions and Functions

### Index

### A

about this operating system 1 accessing the command reference 29 adapter, updating support 24 adding a mouse 29 a printer driver 34 44 a printer name 42 a queue driver a queue name 46 blank lines in REXX 129 log file entries 89 after installation, adding options 28 allowing symbols as text 86 anchor point 187 AND operator (REXX) 146 anti-aliased text 27 APPEND command 23 append redirected output 76 apply software repairs 91 assignments, REXX 127 asynchronous communications modes, setting 100 attributes, extended 74 AUTOEXEC.BAT file 22, 110 AUTOFAIL command 87 autostart facility 111

### B

background sessions 9 base printing 49 basic elements of REXX 122 batch files AUTOEXEC.BAT 110 chaining 115 ending 109 extensions 115 naming 115 nesting 115 batch files (continued) running 106 special types 110 STARTUP.CMD 111 baud rate settings 41 BUFFERS command 67

### С

caching, HPFS 73 CALL command 23 central processing unit (CPU) 5, 10, 62 chaining, batch files 115 changing AUTOEXEC.BAT file 22, 110 baud rate settings 41 COM port settings 41 country information 54 default printers 47 default queues 47 handshake settings 41 parity settings 41 printer driver settings 47 printer names 44 printer response time 50 queue connections 50 queue names 46 queue settings 48 spooler options 53 stop bit settings 41 word length settings 41 character sets, defined 54 characters See symbols CHCP command 59 CMD.EXE processing 14 code page switching character sets 54 code page definition 54 commands that control 59 CONFIG.SYS statements 57 introduction to 54

© Copyright IBM Corp. 1991

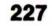

code page switching (continued) multilingual code page 56 national language code page preparing for 56 supported devices 56 CODEPAGE command 58 colors (System Editor) 178 command operators 75 processor, OS/2 14 reference, installing 29 commands See also REXX alphabetic listing 211, 221 APPEND 23 AUTOFAIL 87 BUFFERS 67 CALL 23 CHCP 59 CODEPAGE 58 COUNTRY 58 CREATEDD 91 DDINSTAL 22 DEVICE 20 DEVINFO 58 DISKCACHE 68 FIND 82 GRAFTABL 59 HELP 87 KEYB 59 LOG 89 MAXWAIT 64 MEMMAN 69 MORE 82 PATCH 91 PATH 23 PRIORITY 64 PROTECTONLY 70 PSTAT 88 RMSIZE 70 SET 23 SORT 82

commands (continued) TRACE 89, 90 TRACEFMT 90 used more than once 19 comments in REXX 123 communication port setup 41 compatibility, DOS 95 conditionally processing commands 84 configuration file (CONFIG.SYS) 17 configure DOS mode 17 CONFIG.SYS file 17, 93 connecting printer drivers to a printer 45 printer names with ports 45 queues 50 control panel, displaying 37 controlling code pages 59 OS/2 processing 14 copy-protected DOS programs, installing 99 COUNTRY command 58 country information, changing 54 CPU 5, 10, 62 CREATEDD command 91 creating batch files 106 files 167, 170, 175 **REXX** files 106 cursor point 187 customized installation 17

#### D

56

DDINSTAL command 22 default printer, changing the 47 queue, changing the 47 delayed print in the DOS session 99 deletina printer driver 41 printer names 44 queue driver 42 queue names 46

SPOOL 51 SWAPPATH 69 SYSLOG 89 THREADS 64 TIMESLICE 64 determination, problem 87 device driver settings 47 drivers, connecting printer 45 drivers, installing 20 serial information 49 DEVICE command 20 devices, input and output 4 DEVINFO command 58 diagnosing system problems 88 directory, spooling to a 53 DISKCACHE command 68 display adapter support 24 displaying control panel 37 print manager 43 queue connections 50 DO FOREVER instruction (REXX) 155 DOS coexistence 95 compatibility with DOS 4.0 95 limitations 16 mode 3 mode messages 199 mode, configure 17 serial device support 100 session, delayed print in 99

### E

echoing of redirection statements 81 editing text 186 elements, definition of 122 eliminating command display 115 ending batch files 109 environment and setting the environment batch file 112 EOL characters 179, 182 error logging 88 exceptions, DOS compatibility 95 EXIT instruction (REXX) 126 extended attribute support 74 extended graphics array features 27

extensions, batch files 115

### F

files See also System Editor AUTOEXEC.BAT 22, 110 CONFIG.SYS 17, 93 OS2SYS.INI 92 OS2.INI 92 STARTUP.CMD 111 with .DLL extension 24 filtering information 82 FIND command 82 fonts (System Editor) 177 fonts, anti-aliased text 28 foreground session 8 forms, printer 48 full-screen program 12

### G

GRAFTABL command 59 grouping instructions in REXX 138

### Η

handshake settings 41 HELP command 87 high performance file system (HPFS) caching 73 defined 71 files 115

IF instruction (REXX) 138 information changing country 54 editing 186 filtering 82 piping 83 input definition 4 OS/2 redirection sequences 77 redirecting 76 working with 4 installation, customized 17 installing

29 a mouse a parallel printer driver 38 a plotter driver 40 a printer (procedure for) 34 a serial printer driver 40 anti-aliased fonts 28 copy-protected DOS programs 99 device drivers 20 options after installation 28 the command reference 29 interactive session 8 I/O (input/output) 4

### Κ

key assignments (System Editor) cursor movement 198 editing keys 195 text selection 197 KEYB command 59

### L

LEAVE instruction (REXX) 155 limitations, DOS 16 listing of all commands 211 **REXX instructions and** functions 221 System Editor key assignments 195 LOG command 89 log system events 89 logging errors 88 loops in REXX 156

### Μ

management memory 65 process 62 MAXWAIT command 64 MEMMAN command 69 memory, virtual 65 messages, DOS mode 199 minfree 70 modes, operating 3 MORE command 82 mouse, adding a 29 multiprogramming 10 multitasking processes 10 threads 10 windows and sessions 7 with OS/2 5

### Ν

naming batch files 115 nesting batch files 115 NOP instruction (REXX) 143 NOT operator (REXX) 146

### 0

operating modes definition 3 DOS 3, 15 OS/2 3, 13 operating system, about this 1 operators, command 75 options (System Editor) 177 OR operator (REXX) 147 OS2SYS.INI file 92 OS2.INI file 92 **OS**/2 command processor 14 commands, table of 211 introduction to 1 mode 3 multitasking with 5 processing 14 redirection sequences 77 System Editor 167 output definition 4 OS/2 redirection sequences 77 redirecting 76 working with 4

230

### Ρ

parallel devices, installing 34 parity settings 41 PARSE PULL instruction (REXX) 125 PATCH command 91 PATH command 23 performance, system 61 piping information 83 placeholder 116 plotter driver, installing a 40 setting up 34 PMPRINT queue driver 42 PMREXX command 107, 108 ports 45 preparing for code page switching 56 Presentation Manager program 12 preventing program output 81 spooler function 53 print manager, displaying 43 printer changing the default 47 driver settings, changing 47 drivers, connecting to a printer 45 driver, adding a 34 forms 48 names, connecting with ports 45 properties 48 response time, changing 50 setting up a 34 spooling (DOS) 99 printing 49 base from the DOS session 99 PRIORITY command 64

PRIORITY command 64 problem determination 87 procedure for setting up a printer or plotter 34 processes 10 processing commands conditionally 84 processor 5, 10 programs OS/2 12 running DOS 15 running OS/2 13 protect mode 3 PROTECTONLY command 70 PSTAT command 88 PULL instruction (REXX) 125

### Q

queue changing settings 48 connections, changing 50 driver, adding a 42 driver, erasing a 42 names, adding, changing or deleting 46

### R

real mode 3 recovering CONFIG.SYS file 93 INI files 92 redirect input 76 parallel printer output to a serial device 49, 101 redirection sequences using numbers 77 statements, echoing of 81 symbols 76 reinstalling the operating system 28 replaceable parameters 116, 117 required CONFIG.SYS statements 17 response time (printer), changing 50 REXX features and functions adding blank lines 129 addition in 133 advanced features 157 AND operator 146 arithmetic section 129

231

REXX features and functions (continued) assignments 127 automating repetitive tasks 148 built-in functions 158 commands use of operating system 126 comment line 123 comparisons 143, 146 DATATYPE() function 159 decision making 138 division in 134 equal sign 145 error messages 163 expressions 135, 137 functions 158 getting started in 119 instructions 125 issuing OS/2 commands from 162 127 labels loops 149, 156 mixed case, writing in 128 multiplication in 133 NOT operator 146 OR operator 147 parsing words 156 procedures 118 quotes 128 repetitive loops 149 return codes 163 strings 124 SUBSTR() function 160 subtraction in 133 table of commands 221 trace function 109 true and false operators 143 values 130 variables 130 working with arithmetic 132 writing a REXX procedure 135

**REXX Instructions (continued)** grouping 138 IF 138 LEAVE 155 NOP 143 NOT 146 OR 147 PARSE PULL 125 PULL 125 SAY 125 SELECT 140 **THEN 138** RMSIZE command 70 running batch files 106 DOS programs 15 OS/2 programs 13 without print spooling 53

### S

SAY instruction (REXX) 125 segment swapping 65 SELECT instruction 140 selecting text anchor point 187 cursor point 187 serial device information 49 device support, DOS 100 devices, installing 34 printer driver 40 sessions background 9 definition 7 foreground 8 SET command 23 setting asynchronous communications modes 100 communication ports 41 environment 112

REXX Instructions AND 146 CALL 160 DO FOREVER 155 ELSE 139 EXIT 126

ports for serial printers 41 up a printer or plotter (procedure) 34 software repairs, apply 91

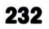

SORT command 82 special batch files 110 SPOOL command 51 spooler options, changing 53 preventing function in 53 stand-alone dump facility 91 START command 14, 112 starting DOS programs 15 13 OS/2 programs the System Editor 169 STARTUP.CMD file 14, 111 statements required in CONFIG.SYS 17 stop adding log file entries 89 stop bit settings 41 strings in REXX 124 supported devices, code page switching 56 support, display adapter 24 suppressing command display 115 SWAPPATH command 69 swapping segments 65 switching code pages 54 symbols See also Special Characters (pipe information) 83 (conditional) 84 table of 75 < (redirect input) 76 () (group commands) 85 or (OR operator) 147 & (AND operator) 146 & (separate commands) 85 && (conditional) 84  $\neg$  or \ (NOT operator) 146 ^ (character input as text) 86 > (redirect output) 76 >> (append redirected output) 76 SYSLOG command 89 System Editor action bar 172 anchor point 187 Autosave 184 case sensitive 192

System Editor (continued) Clear choice 191 Clipboard Copy 189 Cut 189 Paste 189 closing files 185 colors, selecting 178 Copy 189 copying text 189, 190 creating files 175, 176 cursor modes 172 cursor movement keys 198 cursor point 187 Cut 189 deleting files 184 deleting text 190 deselecting text 188 Edit pull-down 188, 191 editing Clipboard 189 keyboard, with the 187 mouse, with the 187 starting a session 170 text 186, 187, 189 end of line character 179, 186 ending editing sessions 185 entering text 181 179, 182, 186 EOL characters File pull-down 180, 182 files closing 182, 185 creating 170, 175, 176 184 deleting editing 186, 189 merging 188 merging text 189, 190 naming 170, 175 opening 180 options, setting 177 printing 185 saving 182, 183 starting 170, 175, 176, 180 finding and changing text 191 fonts, selecting 177 formatting text 186 help 173, 174

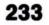

System Editor (continued) icon 172 key assignments 195, 197, 198 keyboard, editing with 187 lines, splitting and joining 186 merging files and text 187, 188, 190 mouse editing with 187, 191 pointers 171 selecting text 187 naming and creating files 170 New 176 opening files 180 Options pull-down 177 options, setting 177, 178, 179 Paste 189, 190 paths 170, 180, 182, 183 printing 185 pull-downs 172 removing text 189 renaming files 183 restoring text 191 saving files Autosave 182, 184 Save 182 Save as 175, 182, 183 saving text 182, 183, 184 searching for text 191 selecting drives, directories and files 180 selecting text anchor point 187, 188 cursor point 187, 188 Select all 188, 190 sessions, ending 185 Set colors pop-up 178 Set font pop-up 177 setting options 177, 178, 179 starting an editing session 169, 170 files 175

System Editor (continued) strings changing 191, 192 deleting 193 finding 191 tabs 181 text adding and inserting 186 changing 191, 192, 193 copying 189 190, 191, 193 deleting deselecting 188 editing 186 entering 181 finding 191 formatting 186 inserting 190 joining lines 186 merging 187, 190 removing 189 191 restoring saving 182, 183 selecting 187, 188, 190 splitting lines 186 undoing changes 191 warning messages 184 ways to start 169 word wrap 179 wrap 192 system performance memory management 65 BUFFERS 67 DISKCACHE 68 MEMMAN 69 PROTECTONLY 70 SWAPPATH 69 process management 62 MAXWAIT 64 PRIORITY 64 THREADS 64 TIMESLICE 64 system problems, diagnosing 88

from Desktop Manager 169 from File Manager 170 from the Action Bar 175 from the OS/2 Full Screen 170 from the OS/2 Window 170 system trace facility 89

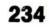

# Т

table of OS/2 commands 211 **REXX instructions and built-in** functions 221 System Editor key assignments 195 THEN instruction (REXX) 138 threads 10 THREADS command 64 time (printer response), changing 50 TIMESLICE command 64 TRACE command 89, 90 trace facility 89 TRACEFMT command 90 types of OS/2 programs 12

### U

updating support for your display adapter 24 user and system INI files 92 using comments 123 quotes for spacing in REXX 128 replaceable parameters 116

### V

variables environment 112 REXX 130 virtual memory 65

### W

warning messages 184 windowed program 12 windows background 9 working with input/output 4 writing a REXX procedure 119, 135

### **Special Characters**

.BAT files 106 .CMD files 106 .DLL files 24 < (redirect input) 76 () (group commands) 85 & (AND operator) 146 & (separate commands) 85 && (conditional) 84 147 (OR operator) ^ (character input as text) 86 > (redirect output) 76 >> (append redirected output) 76 (conditional) 84 (pipe output) 83 \ (NOT operator) 146

```
definition 7
foreground 8
OS/2 program types 12
word length settings 41
working
with variables and arithmetic in
REXX 129
```

235

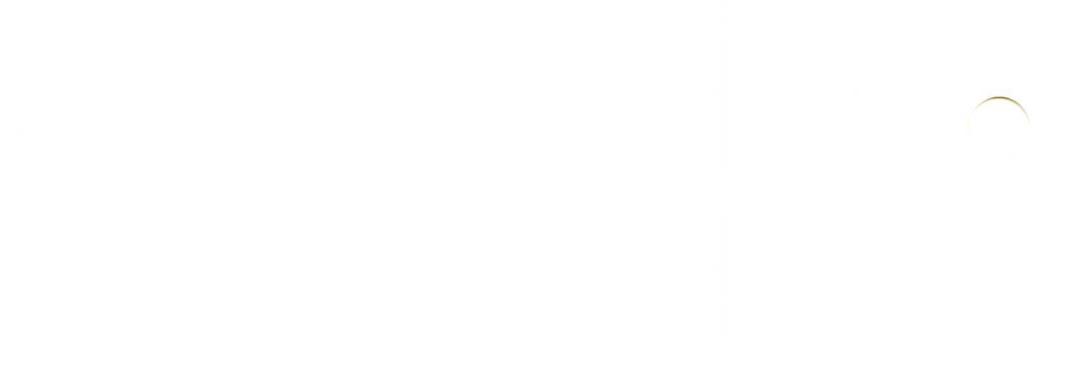